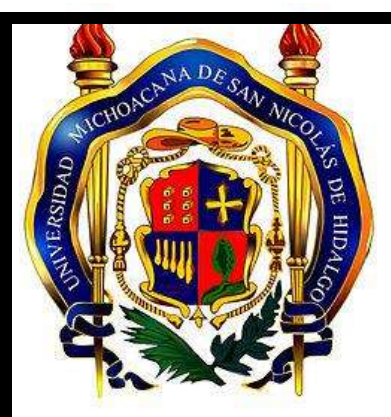

# **UNIVESIDAD MICHOACANA DE SAN NICOLAS DE HIDALGO**

# **FACULTAD DE INGENIERIA CIVIL**

 Propuesta de un proyecto ejecutivo para un edificio de seis niveles, de nivel medio utilizando tecnología BIM.

# **TESIS**

Para obtener el título de

 INGENIERO CIVIL **PRESENTA;** Esmeralda Domínguez Juárez

 **Director de tesis;** M.D.U. Pedro Ángel López Monroy

MORELIA, MICHOACAN FEBRERO DEL 2018

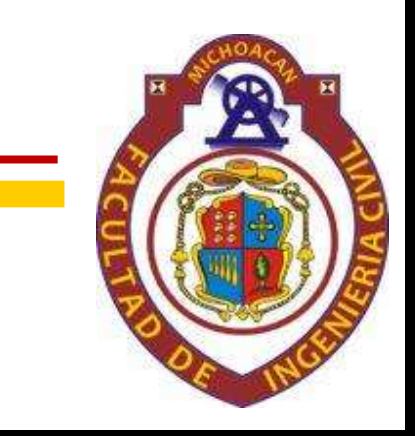

# <span id="page-1-0"></span> **Resumen**

El presente trabajo consiste en dar a conocer las principales características de la tecnología BIM (Building Information Modeling) y exponer la importancia de su aplicación en el desarrollo de la ingeniería civil y como nos favorece en la industria de la construcción proporcionándonos información apta para la visualizar de los problemas presentes en un proyecto, haciendo un análisis más profundo de algunas de las aplicaciones que emplea software Revit®, así como dar a conocer a los estudiantes de licenciatura de ingeniería civil, que Revit® es un programa complejo que nos auxilia en las diferentes etapas de un proyecto Ejecutivo, desde la concepción de, planeación, diseño, elaboración de los planos así como de la obtención de los documentos de cuantificación confiable y eficaz, con la finalidad de optimizar recursos humanos, técnicos , administrativos y económicos al contar con un solo programa que permite tener un Proyecto integral para su ejecución, construcción operación y mantenimiento en tiempo real.

Aun cuando existen en el mercado una diversidad de alternativas en relación a la metodología BIM, Revit® es el software que satisface de manera integral las necesidades tanto técnicas como de idiosincrasia de muestra industria local regional y nacional al grado de que su utilización en la actualidad se ha adoptado a nivel mundial generando una nueva cultura en la concepción de los proyectos como integralidad en el desarrollo sustentable.

## Palabras clave.

BIM, Building Information Modeling, Revit®, versatilidad, Proyecto Ejecutivo, estudiantes de Ingeniería Civil.

# <span id="page-2-0"></span> **Abstract**

The present work consists in making known the main characteristics of the BIM (Building Information Modeling) technology and exposing the importance of its application in the development of civil engineering and how it favors us in the construction industry by providing information suitable for viewing of the problems present in a project, making a more in-depth analysis of some of the applications that Revit® software uses, as well as informing civil engineering undergraduates, that Revit® is a complex program that helps us in the different stages of an Executive project, from the conception of, planning, design, preparation of the plans as well as the obtaining of reliable and efficient quantification documents, in order to optimize human, technical, administrative and economic resources by having a single program that allows to have an integral Project for its execution, construction operation and maintenance in real time.

Even though there are a variety of alternatives in the market in relation to the BIM methodology, Revit® is the software that comprehensively satisfies both the technical and idiosyncratic needs of local and regional industry, to the extent that its use today It has been adopted worldwide, generating a new culture in the conception of projects as integrality in sustainable development.

## Keywords.

BIM, Building Information Modeling, Revit®, versatility, Executive Project, Civil Engineering students.

# <span id="page-3-0"></span> **Agradecimientos**

Quiero agradecer muy especialmente a mi tutor el profesor Pedro Ángel López Monroy, por el gran apoyo recibido en la realización de este trabajo, por su interés mostrado y por la confianza depositada en mí.

Pero en especial quiero agradecer a mi madre por su gran apoyo incondicional durante estos años que con su esfuerzo me hizo llegar a cumplir una de mis metas en la vida y sobre todo por creer en mí. A mi padre por su apoyo incondicional, por alentarme a seguir adelante y ser alguien en la vida, a todos mis hermanos por la motivación que siempre me brindaron.

También quiero agradecer a mi compañera Alejandra Zayuri Díaz Lorenzo por el apoyo brindado en clases a todos mis profesores que formaron parte de mi realización por sus enseñanzas y consejos aportados

# <span id="page-4-0"></span>**Acrónimos utilizados**

- BIM: Building Information Modeling / Modelado de información en la edificación
- CAD: Computer Aided Design / Diseño Asistido por Ordenador
- LOD: Level of Development / Nivel de Desarrollo

# <span id="page-5-0"></span>Índice

# Contenido

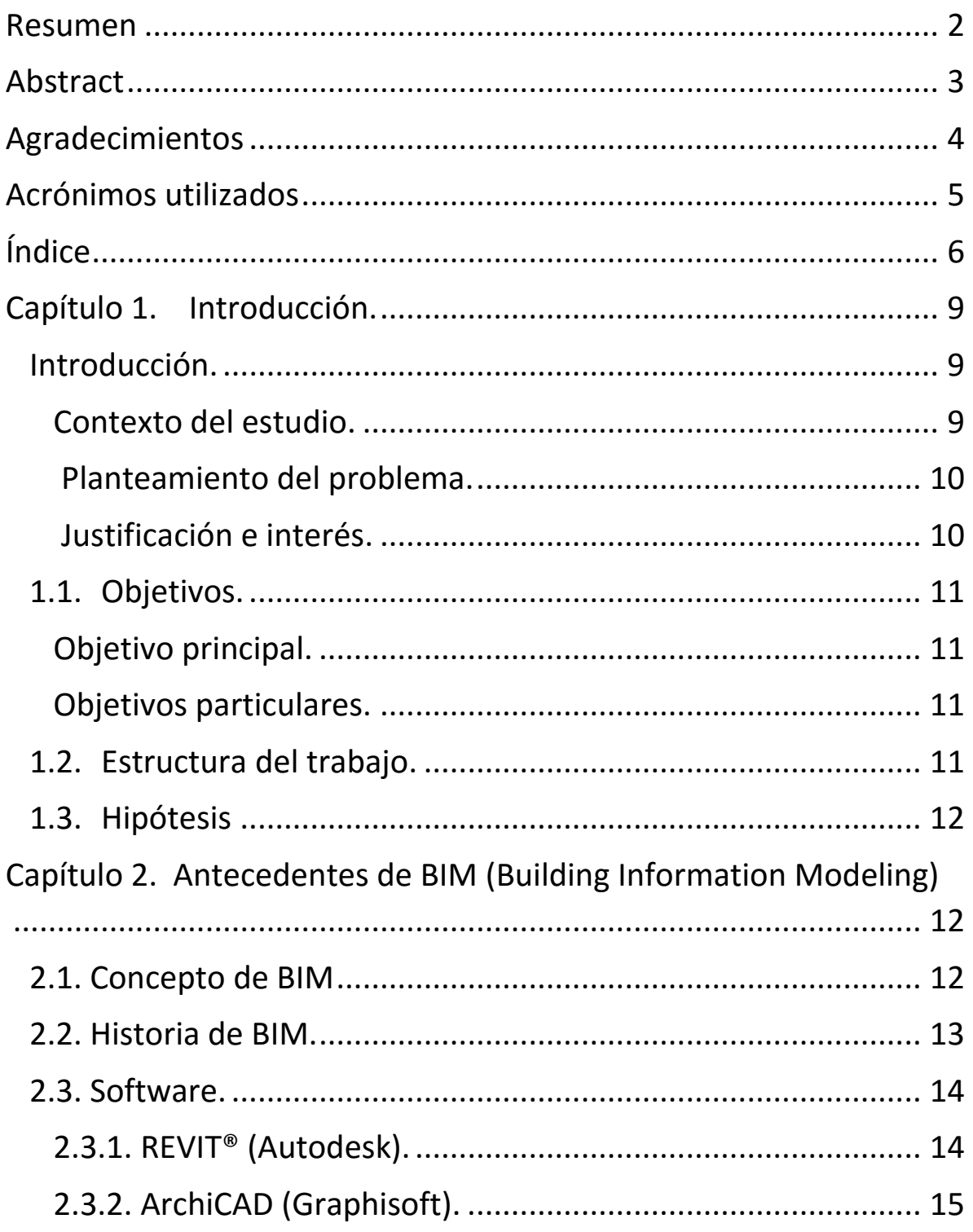

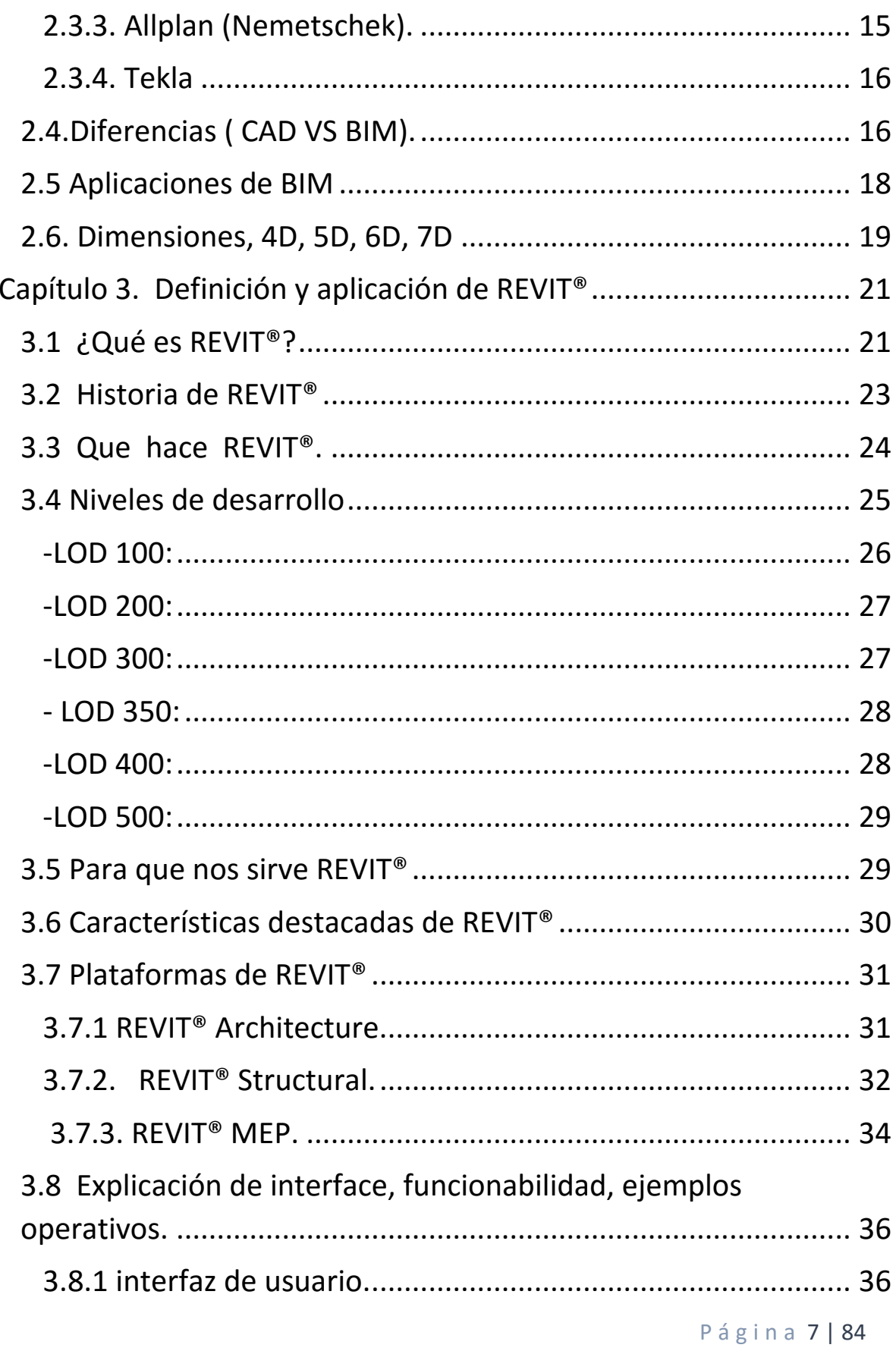

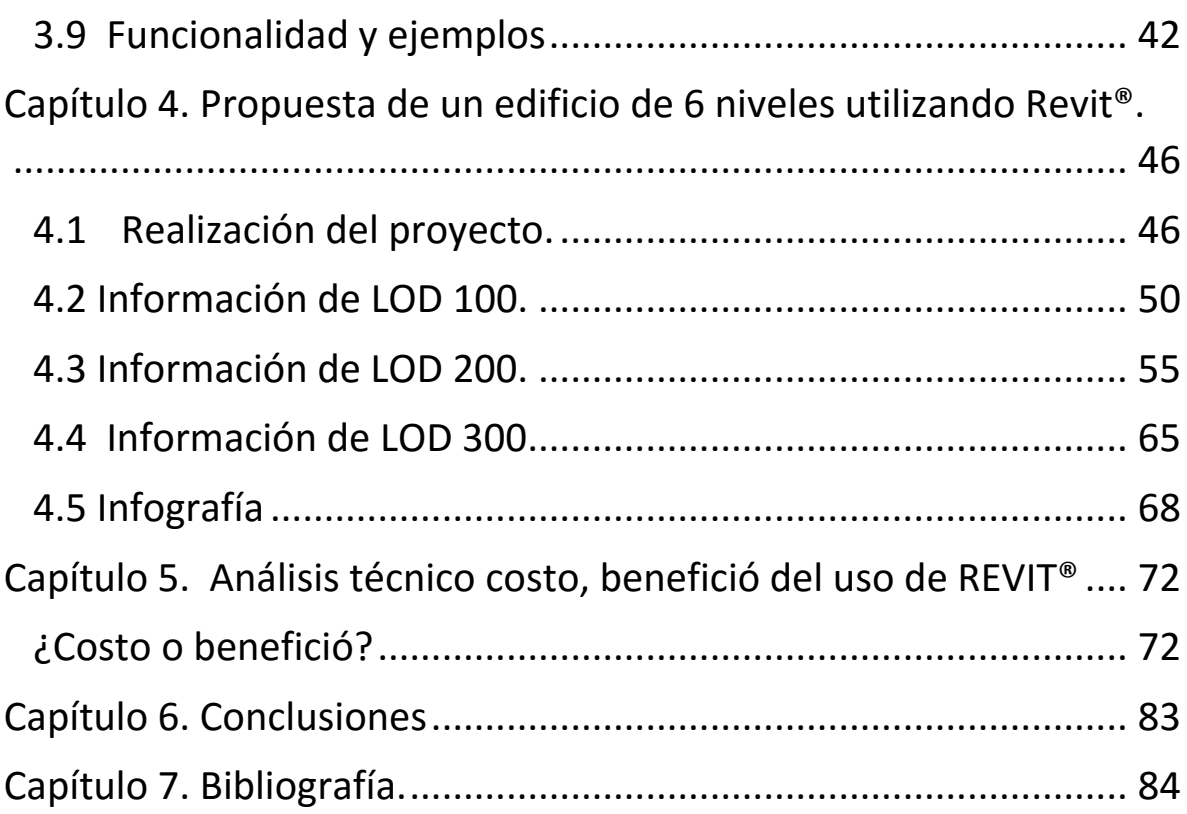

# **Capítulo 1. Introducción.**

#### **Introducción.**

Contexto del estudio.

Conocer las herramientas así como la metodología de BIM (Building Information Modeling) con la finalidad de comparar la eficiencia en relación con los métodos tradicionales utilizados en la construcción incorporando todos los datos necesarios planear, diseñar, proyectar, así como dar seguimiento al proceso constructivo de la edificación sin necesidad de utilizar ningún otro programa.

Para este efecto, se llevara a cabo se llevara a cabo una propuesta de proyecto técnico, modelado mediante un software BIM, y dado que existe en el mercado de la industria de la construcción una amplia gama de alternativas siendo Revit®® la opción que satisface las necesidades de al industria de la construcción, dado que incluye el análisis de algunas aplicaciones que la emplean, así como transmitir, enseñanza y aprendizaje para los estudiantes de licenciatura de ingeniería civil, con el objetivo de esclarecer los aspectos teóricos y prácticos más relevantes y dar a conocer una visión general de lo que representa la tecnología BIM, teniendo la intención de aclarar algunos conceptos esenciales y corregir algunos malentendidos, sin embargo son muchos los profesionistas que desconocen su existencia o son reacios a aplicarla.

Es preciso, por lo tanto, dar a conocer no tan solo las bondades que ofrece una herramienta sino conseguir la aceptación de modificar los planes de trabajo y metodologías de gestión ajustadas a nuevos mecanismos. No se trata de nada nuevo, de hecho, se trata de una tecnología que lleva más de 20 años desarrollándose (tanto como la del CAD), por lo cual surgió mi interés sobre la aplicación de esta tecnología, que incluye el análisis profundo de alguna de las aplicaciones que la emplean (software Revit®), lo que se pretende es dar a conocer la importancia de su aplicación y demostrar que la implementación del BIM favorece a la industria de la construcción proporcionando información suficiente que permite apoyar la visualización de problemas que se presentan en un proyecto .

 No obstante no se pretende profundizar en exceso todos los temas que se verán, puesto que la mayoría de requieren textos más extensos para exponerlos.

Planteamiento del problema.

Dar a conocer los beneficios en optimización que ofrece un software BIM para la realización de un proyecto de un edifico de seis niveles de interés medio utilizando una de las alternativas que existen en el mercado, el REVIT® con fin de comparar las herramientas específicas de este programa que hacen tan versátil el ambiente del BIM en relación con métodos tradicionales.

Justificación e interés.

La justificación de este trabajo tiene por objeto complementar una nueva visión de se debe llevar a cabo una propuesta en un proyecto técnico de edificación, y resolver problemas de diseño con la influencia de uso de la tecnología BIM. De la misma manera se pretende dar a conocer la importancia de su aplicación a generaciones actuales y por incursionar a nivel licenciatura para el fortalecimiento de los procesos de enseñanza, aprendizaje en ámbitos y procesos constructivos.

Aunque tiene sus orígenes en la arquitectura, los principios del BIM son válidos para toda la industria de la construcción.

#### **1.1. Objetivos.**

Objetivo principal.

Comparar y evaluar la factibilidad de su uso en la industria de la construcción, con el fin de sistematizar los procesos de diseño optimizando tiempo, recursos humanos, economizar y eficientizar los procesos con la única finalidad de generar proyectos integrales que pueda ser susceptibles a actualizarse en tiempo real.

Objetivos particulares.

• Aplicación de la tecnología BIM para el fortalecimiento en los procesos constructivos.

• Comparar la viabilidad de su uso e impulsar la implantación de BIM en la industria de la construcción.

• Difusión, enseñanza y aprendizaje de las herramientas de BIM para los estudiantes de licenciatura.

• Integración de la metodología BIM para futuras generaciones a nivel licenciatura.

Que significa BIM para ingenieros civiles.

## **1.2 Estructura del trabajo.**

 Este trabajo se divide en una parte teórica en la que se desarrolla y explica que es y en que consiste tecnología BIM, sus características más representativas y su origen, enfocándonos en la aplicación del programa REVIT®. Comparándolo con la tradicional metodología seguida en CAD.

La segunda parte se desarrolla todo el proceso necesario a seguir para poder realizar un proyecto partiendo desde ceros con la tecnología BIM, para ello y para su aplicación directa se ha realizado el modelado mediante el programa informático REVIT® de un proyecto para un edificio de seis niveles de nivel medio.

#### **1.3. Hipótesis**

La principal razón por la cual se pretende utilizar el REVIT® consiste en La implementación de la metodología y tecnología BIM con la finalidad de optimizar los recursos técnicos, proyecto de edificación, el cual nos brinda la facilidad cubrir las diferentes etapas de un proyecto ejecutivo que van desde la planeación hasta la supuesta puesta en operación diseñar hasta obtener la estimación de los costos del proyecto si necesidad de auxiliarse de otros programas.

# **Capítulo 2. Antecedentes de BIM (Building Information Modeling)**

## **2.1. Concepto de BIM**

BIM (Building Information Modeling): es una metodología de trabajo. Se trata de un proceso de generación y gestión de datos del edificio durante su ciclo de vida, utilizando software dinámico de modelado de obras de infraestructura entre lo que podemos mencionar la edificación atreves de la propuesta de edificios en 3D y en tiempo real, disminuyendo la pérdida de tiempo y recursos en el diseño y la construcción. No sólo es un simple modelo 3D en una computadora, el Edificio Virtual contiene además con gran detalle información adicional sobre los materiales del edificio y sus características. Es una base de datos tridimensional que hace un seguimiento de todos los elementos que componen el edificio. Esta información puede incluir área y volumen de superficies, propiedades térmicas, descripciones de las habitaciones, precios, información sobre especificaciones de producto, ventanas, puertas y acabados, entre otros. (Graphisoft)

Este proceso produce el modelo de información del edificio, que abarca la geometría del edificio, las relaciones espaciales, la información geográfica, así como las cantidades y las propiedades de los componentes del edificio (por ejemplo, detalles de fabricantes de elementos y accesorios prefabricados tales como ,puertas, ventanas entre otros.

BIM puede ser utilizado para ilustrar el proceso completo de edificación, de mantenimiento e incluso de demolición ahora se reciclan más materiales por que las nuevas tendencias es contribuir a la economía, a través de la resiliencia de los materiales y la optimización de los mismos.

Esta plataforma tecnológica da la posibilidad de coordinar, modelar, simular y optimizar en un sistema 3D de ingeniería el ciclo de vida completo del proyecto, desde la arquitectura, la ingeniería, construcción y la futura operación y mantenimiento del edificio.

BIM no solo trata del 3D (aunque este es parte de aquel). BIM permite que los ingenieros predigan el desempeño de los proyectos antes de que se construyan; responde más rápido a los cambios de diseño; optimiza los diseños con análisis, simulación y visualización, y proporciona una documentación sobre la construcción de más alta calidad. Además, permite que equipos extendidos extraigan datos valiosos del modelo para facilitar la toma de decisiones temprana y una entrega de proyectos más económicos.

(*TESIS/Oliver%20%20Integración%20de%20la%20metodología%20BIM%20en%20la%20programación%20 curricular%20de%20los%20estudios%20de%20Grado....pdf)*

## **2.2. Historia de BIM.**

P á g i n a 13 | 84 Encontramos varios puntos vista sobre el origen de este concepto. La empresa pionera en la aplicación del concepto BIM fue la empresa húngara Graphisoft, la cual lo implementó bajo el nombre de Virtual Building (Edificio Virtual) desde 1987 en su programa ArchiCAD, reconocido como el primer software de CAD para computadora personal capaz de crear tanto dibujos en 2D como 3D; Autodesk comenzó utilizar el concepto BIM desde 2002 cuando compró la compañía texana Revit® Technology Corporation por 133 millones de dólares, mientras que otros postulan que fue el profesor Charles M. Eastman, del Georgia Tech Institute of Technology, el primero en difundir el concepto de modelo de información de edificación, como un sinónimo de BIM, a inicios de los setenta en numerosos libros y artículos académicos. Sin embargo, parece haber un consenso generalizado acerca de que Jerry Laiserin fue quien lo popularizó como un término común para la representación digital de procesos de construcción, con el objetivo de intercambiar e interoperacionalizar información en formato digital. Esta capacidad hoy es ofrecida por diferentes proveedores tecnológicos como: Nemetschek, Sigma Design, Autodesk, StruCad de AceCad Software, Bentley Systems, Graphisoft, ACCA software, sds/2 por Design Data (líder en ingeniería de detalle), CADDetails, Dlubal Software, entre otros. Por otra parte, el concepto de BIM, en el área de la arquitectura y la construcción, presenta varias opciones en cuanto a plataformas y software para su implementación. En 1978 se presentó la primera versión de SigmaGraphics, desarrollado por Sigma Design International, de Alexandria, Louisiana, el cual posteriormente se denominó ARRIS CAD en el año de 1984: un entorno completamente dedicado a la arquitectura y la construcción. Este software originalmente fue desarrollado para entornos multitarea tales como UNIX/XENIX y actualmente trabaja bajo sistemas operativos de Windows.

*(https://www.graphisoft.es/archicad/open\_bim/about\_bim/)*

#### **2.3. Software.**

Hoy en día, hay múltiples opciones a la hora de elegir un software BIM. Las más importantes son.

2.3.1. REVIT® (Autodesk). Es una herramienta informática de dibujo asistido por ordenador que permite diseñar elementos de modelación paramétricos basados en objetos inteligentes y en tres dimensiones. *Fig. 1 logotipo REVIT, Autodesk*

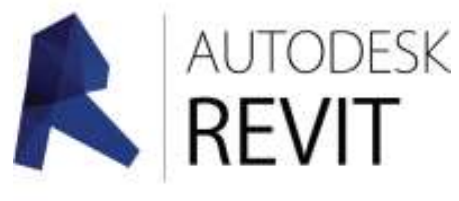

P á g i n a 14 | 84

De este modo, REVIT® provee una asociación completa de orden bidireccional. Gracias al motor de cambios paramétricos de REVIT®, cualquier cambio del proyecto, significa un cambio en todos los lugares instantáneamente, sin que el usuario tenga que realizarlo. A pesar de existir desde 1997, se popularizó en 2002 cuando su empresa desarrolladora, Revit® Technology Corporation fue comprada por Autodesk Inc.

Dentro de REVIT® encontramos:

- REVIT® Architecture (arquitectura)

- REVIT® Structure (estructura)

REVIT® MEP (instalaciones)

#### 2.3.2. ArchiCAD (Graphisoft).

Graphisoft nació en 1982 en Budapest, Hungría, y en 1984 sacó al mercado la aplicación Radar CH, también conocida como ArchiCAD 1.0, el primer software de CAD en 3D. Al igual que Revit®, ArchiCAD se organiza en torno a un archivo único, con un sistema de librerías que puede ser referido a archivos externos o que pueden pertenecer al propio proyecto. Pero a diferencia de Revit®, mantiene algunas herramientas tradicionales de CAD, como el sistema de capas, o el plotteado según conjuntos de plumillas. (Jiménez, Ale., 2013).

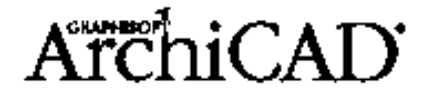

*Fig. 2 logotipos ArchiCAD, Graphisoft*

2.3.3. Allplan (Nemetschek). Allplan es otro software de diseño asistido por computadora 2D/3D paramétrico para arquitectura e ingeniería desarrollado por la empresa Nemetschek fundada en 1963. En 1984 lanzaron su primer software de CAD, Allplan V1, y con el tiempo han ido incorporando procedimientos BIM en él.

No obstante, la estructura de documentación de Allplan es totalmente diferente a las otras aplicaciones BIM ya que los proyectos se guardan en carpetas que contienen multitud de archivos con la información del modelo, que se organizan por plantas y categorías de objetos. Esto lo hace mucho menos ágil a la hora de navegar por el proyecto, si lo comparamos con las aplicaciones desarrolladas.

2.3.4. Tekla, es otra importante empresa en el mundo BIM, es la abreviación de la expresión finlandesa 'Teknillinen Laskenta Oy'. Es uno de los softwares más especializados en el cálculo y diseño de estructuras de acero. Los modelos Tekla contienen información detallada, confiable y precisa. Hay muchas otras y diversas extensiones que complementan al software principal como Robot (cálculo de estructuras), Presto

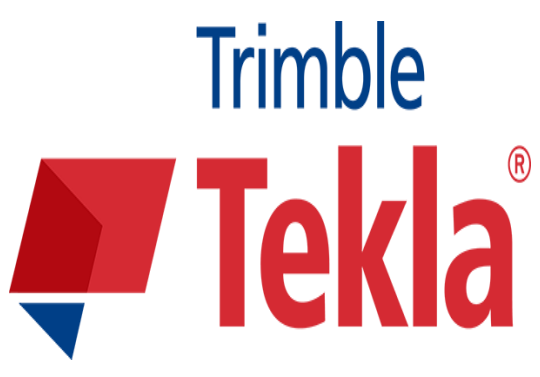

*Fig. 3 logotipos TEKLA, Tekla*

(realización de mediciones), 3DMax (modelado tres Dimensiones y renderizado), MS Project (programación de obra), Medit (mediciones de proyectos).

# **2.4.Diferencias ( CAD VS BIM).**

Aunque las herramientas BIM suponen una revolución similar a la que supuso en los años 80 la tecnología CAD, conceptualmente se trata de aproximaciones muy diferentes al diseño arquitectónico y su documentación.

Las aplicaciones de CAD (Computer Aided Design) imitan el tradicional proceso de dibujo mediante lápiz y papel en dos dimensiones creados desde elementos gráficos como líneas, tramas… teniendo por tanto un dibujo virtual que agiliza el proceso en cuanto a cambios, copias, etc. Pero igual que ocurre en el dibujo manual, los dibujos de CAD, son creados de forma independiente por lo que cada cambio en el diseño debe revisarse y modificarse manualmente en cada uno de ello.

En la siguiente tabla, podemos ver algunas de las diferencias más representativas entre CAD y BIM.

(*MEMORIA\_TFG\_MONFORT\_PITARCH,CARLA\_1441140624949679297193792214499)*

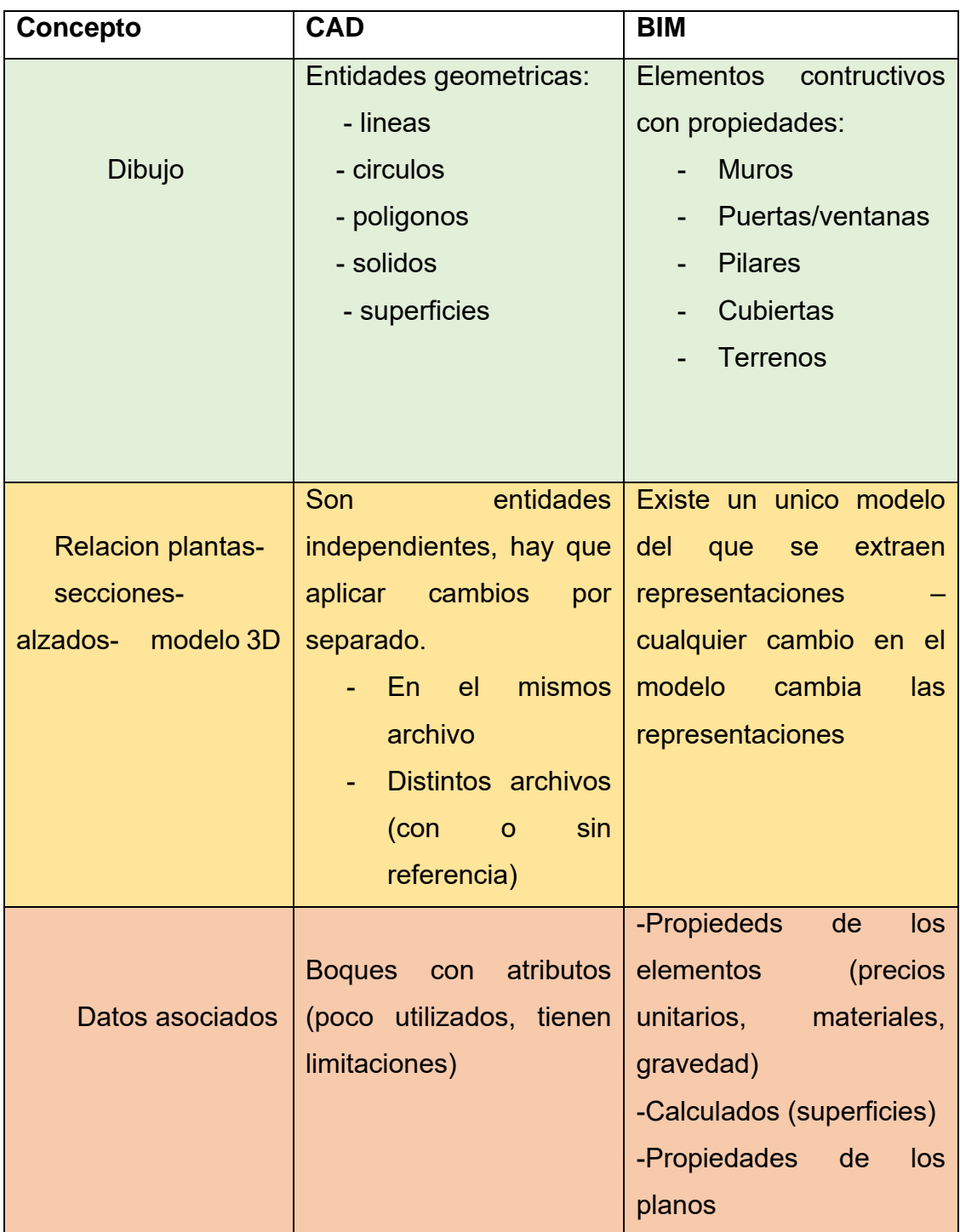

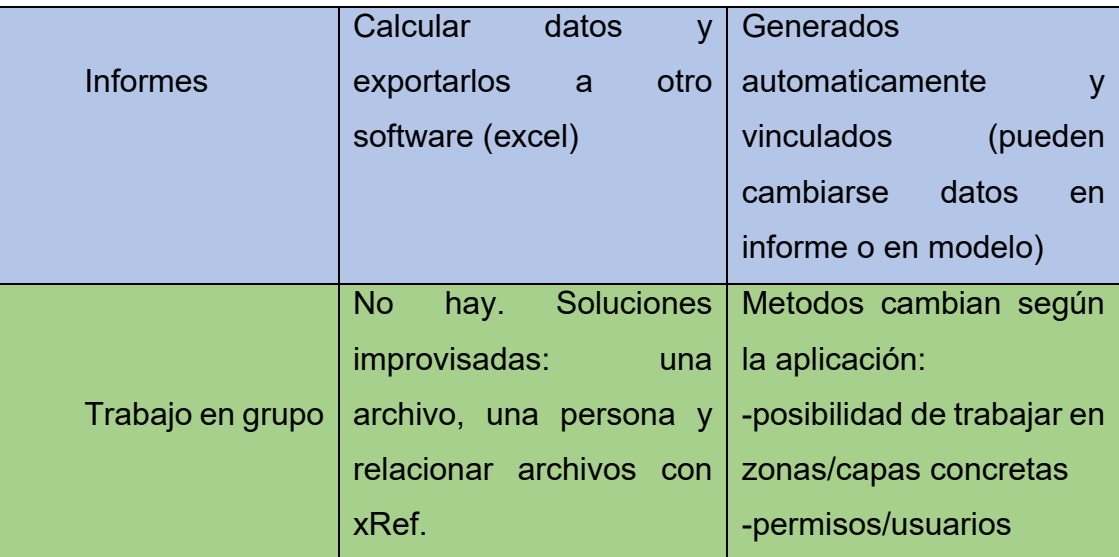

*Fig. 4 diferencias CAD, BIM/ creación propia/ fuente PDFf; Carla Monfort*

## **2.5 Aplicaciones de BIM**

Las aplicaciones **BIM** (Building Information Modeling) son principalmente:

- Arquitectura,
- Diseño interior.
- Ingeniería estructural.
- Ingeniería mecánica,
- Eléctrica.
- Hidrosanitaria.

Además de sectores industriales como el químico, energético, naval, etc.

El uso de estos sistemas de trabajo parece no tener límites imitan el proceso real de construcción. En lugar de crear dibujos con líneas 2D se construyen los edificios de forma virtual modelándolos con elementos reales de construcción, como muros, ventanas, forjados, cubiertas, que a su vez contienen información de materiales, características técnicas, fabricantes, precios. Como todos los datos están guardados en el modelo virtual central, los cambios en el diseño son automáticamente detectados y realizados en todos los dibujos individuales generados desde el modelo.

#### **2.6. Dimensiones, 4D, 5D, 6D, 7D**

Tal y como hemos visto anteriormente, con BIM se trabaja con único modelo tridimensional, sin embargo a este modelo 3D se pueden añadir más dimensiones.

- **BIM 4D, Al modelo se le agrega la dimensión del tiempo.** Es decir, se puede asignar a cada elemento una secuencia de construcción. Nos permite controlar la dinámica del proyecto, realizar simulaciones de las diferentes fases de construcción, diseñar el plan de ejecución y anticípanos a posibles dificultades, aumentando así la productividad y facilitando el cumplimiento de plazos previsto inicialmente.
- **BIM 5D, Abarca el control de costos y estimación de gastos de un proyecto,** teniendo así más control sobre la información contable y financiera y mejorando por tanto la rentabilidad del proyecto y facilitando el cumplimiento de presupuestos previsto inicialmente.
- **BIM 6D, La sexta dimensión de BIM (también llamada Green BIM (Verde Bim)),** está relacionada con un factor que tiene cada vez más importancia, sostenibilidad del edificio, nos brinda la oportunidad de conocer cómo será el comportamiento del proyecto antes de que se tomen decisiones importantes y mucho antes de que comience la construcción teniendo en cuenta su situación, orientación, conductividad térmica de los materiales, etc. Al realizar estos análisis energéticos con software específico para ello, el proyecto puede reducir significativamente su consumo de energía.

 **BIM 7D, o Facility management (Gestion de Instalaciones**) es la dimensión empleada para las operaciones de mantenimiento de las instalaciones durante la vida útil de los edificios ya que consiste en un modelo as-built (como construcción o como fue construido) de los mismos. Permite conocer el estado de las instalaciones, especificaciones sobre su mantenimiento, manuales de uso, fechas de garantía, etc. (Impararia, 2015). Se consigue optimizar la gestión del edificio hasta su demolición ya que se utiliza por el propietario una vez construido el edificio, vinculando información del fabricante y de la construcción, así como manuales e información de garantía. El término de Facility Management hace referencia a nueva profesión vinculada con el mantenimiento de los edificios. (*MEMORIA\_TFG\_MONFORT\_PITARCH,CARLA\_1441140624949679297193792214499)*

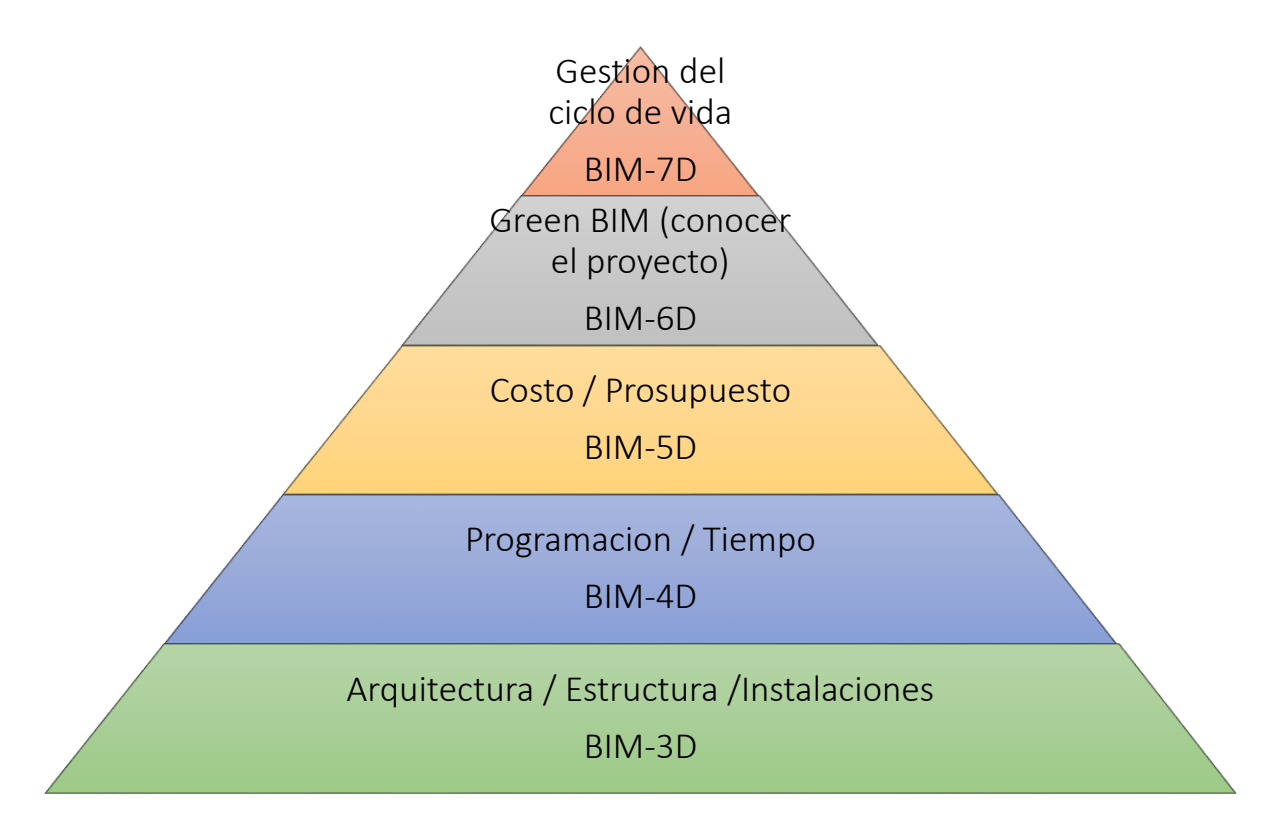

*Fig. 5 DIMENCIONES BIM/ CREACION PROPIA*

# Capítulo 3. Definición y aplicación de REVIT®

# **3.1 ¿Qué es REVIT®?**

Revit® es un software que trabaja con tecnología BIM (Building Information Modeling) para todo el desarrollo de un proyecto. Podrás modelar diseños y optimizar el rendimiento de los procesos, gracias a las múltiples herramientas de Revit®; incluyendo funciones de diseño arquitectónico, ingeniería estructural, MEP y construcción.

Ambas aplicaciones son capaces de conectarse dinámicamente con herramientas de cálculo especializado. Revit® es un programa dirigido a profesionales de la construcción: equipo de diseño arquitectos, edificadores e ingenieros, jefes de obra, contratistas, subcontratistas, fabricantes, interioristas, decoradores, promotores y propietarios. Es un sistema de diseño y documentación de un proyecto de construcción.

BIM son las iniciales de Building Information Modeling y están referidas a la compartición, por los múltiples agentes implicados de la información del modelo constructivo, entendiendo éste como un desarrollo continuo, desde los primeros croquis y análisis del modelo, pasando por el anteproyecto, el proyecto básico, el proyecto de ejecución, la obra, el control de calidad, la gestión de residuos, etc. hasta las últimas fases de mantenimiento y conservación del edificio. Revit® es tan personalizable y tan desarrollable que cualquier actividad de tipo constructivo tiene cabida en esta tecnología. Sólo hay que planificarla e implementarla para obtener el máximo rendimiento. El modelo sobre el que se trabaja es una base de datos cualificada y cuantificada.

 De todas las aplicaciones BIM, es la que está más orientada hacia la tecnología de Modelos de información, disfrutando de una estructura interna muy coherente en la que cualquier elemento del proyecto es tratado de manera similar. Por otra parte, dispone de una interface gráfica de parametrización, al estilo del software especializado, que le permite modelar cualquier elemento con independencia de su uso. También disfruta de herramientas que le permiten establecer determinadas relaciones asociativas entre objetos, sean del tipo que sean. Todo esto es posible gracias al su motor de transmisión de los cambios en tiempo real. *(TESIS/Revit-2015 pdf.pdf)* 

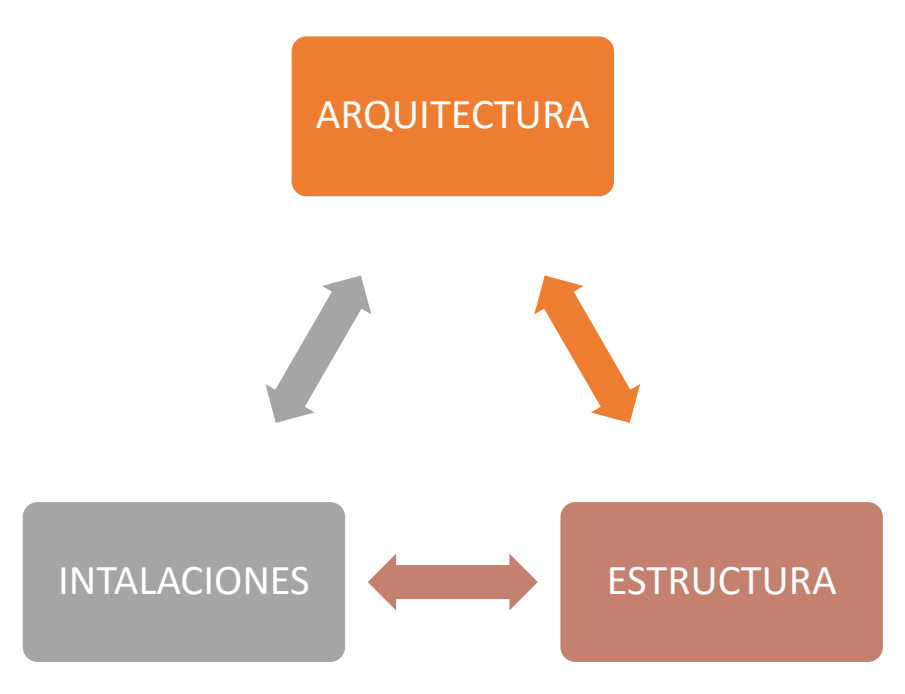

*Fig. 6 Evolución CAD/ creación propia*

#### **3.2 Historia de REVIT®**

Se dice que Revit® significa "Revise it" or "Revise Instantly", de un verbo en inglés que significa hacer cambios o revisiones al proyecto; "revise it" = cámbielo, actualícelo, haciendo referencia a que todas las vistas en Revit® se actualizan con cualquier cambio en cualquier vista. Los fundadores de Revit® contrataron a una empresa de publicidad para que se inventara un nombre. Y entre muchas opciones, al final se quedaron con Revit®. En algunos países lo pronuncian distinto, como "Rivit", or "Rivet". En los E.U. se pronuncia casi como suena en español: Revit®.

 Revit® es una idea exitosa de una persona que decidió arriesgarse a renunciar a la empresa donde trabajaba para iniciar una empresa con una idea. Esta persona se llama Leonid Raiz. Él trabajaba para la empresa que producía el programa "Pro-Engineer", que era un software paramétrico para objetos mecánicos. La idea de Irwin era que se podía hacer un programa paramétrico para arquitectura, tal como

ya existía para mecánica, porque en el momento no existía ningún programa completamente paramétrico para arquitectura.

La idea principal de Revit® es la bi-direccionalidad completa, es decir la relación integral entre una vista y todas las demás, y entre los gráficos y los datos. Así que, con esta idea, Leonid fundó una empresa en octubre de 1997, que se llamó Charles River software, la cual funcionaba en la sala de estar del apartamento de Leonid, que quedaba en el segundo piso de una pizzería.

En febrero de 1998 se unió a él el socio Irwin Jungreiz, quien también provenía de la misma empresa que hacía el Pro-Engineer. Leonid e Irwin son considerados los fundadores de Revit®. Consiguieron inversionistas, contrataron programadores y arquitectos, y trabajaron para crear la versión 1 de Revit®. Luego la compañía pasó a llamarse "Revit® Corporation, y lanzaron Revit® 1.0 en abril de 2000. Y en Abril 4 de 2002, o sea dos años después, la compañía que había sido fundada en la sala de estar de Leonid, fue comprada por el gigante Autodesk por 130 millones de dólares, y todos los empleados pasaron a ocupar puestos en Autodesk.

Más adelante, ya bajo la plataforma de Autodesk, el concepto de Revit® se amplió a todas las disciplinas, y debido a eso se lanzó Revit® Structure, y luego Revit® MEP, y se mercadeó todo el paquete como una solución BIM, modelado de edificios e información.

## **3.3 Que hace REVIT®.**

Con Revit® obtienes un ciclo de trabajo mucho más detallado y eficiente, pues sus herramientas permiten mantener controlado el cumplimiento de tareas; ya que detecta el ingreso de inconsistencias evitando dejar labores sin culminar. Además,

generar cambios dentro de los elementos no será un problema, pues el programa te ayuda a ejecutar automáticamente las modificaciones en las diferentes áreas.

Componentes de diseño.

Este software cuenta con componentes que permiten mayor detalle en muros, pisos, cielos y cubiertas, incluyendo los muros cortina; también te permite diseñar la estructura teniendo en cuenta el exterior, pues ofrece una biblioteca con vegetación y otros elementos.

• Procesos optimizados.

 Realiza cualquier cambio en la estructura y visualiza de forma automática las modificaciones que se generan inmediatamente en elementos de iluminación y de más. Analiza todos los ángulos de la estructura desde diversas perspectivas y en distintas secciones.

• Desarrollo de proyectos.

Obtén herramientas para coordinar las distintas áreas del proyecto, documentos e información relacionada. Mantén diferentes equipos trabajando simultáneamente en el mismo proyecto, mientras el sistema coordina los cambios ingresados.

Visualización.

Gracias a la herramienta de renderización integrada que incluye diversos elementos, puedes simular condiciones de luz natural entre otras funciones aplicables. Además, puedes realizar el análisis de área y producir esquemas.

# **3.4 Niveles de desarrollo**

Previamente a la creación del modelo, debemos tener en cuenta que lo primero que debemos hacer es establecer los niveles de desarrollo que se requieren, pues no es necesario el mismo nivel para realizar un proyecto básico, que para realizar un proyecto de ejecución.

Como decía Kymmell (2008),

*"un modelo es una abstracción de la realidad. El carácter y nivel de detalle requerido para compartir su información dependerá del propósito del proyecto y del nivel de entendimiento de quien está visionándolo."* 

La primera compañía de Software en introducir el concepto de Nivel de Detalle o "Level of Detail" (LoD) fue Vico Software, ya que le era necesario para el desarrollo de sus funciones en el campo de las mediciones y presupuesto utilizando la metodología BIM.

No obstante, hoy en día sehace referencia a un concepto que engloba cantidad y calidad, el nivel de desarrollo o "Level of Development" (LoD) El cambio de terminología, se dio cuando el AIA consideró válido este concepto para valorar la información que contiene un modelo BIM, ya que no sólo se refería a la parte gráfica del modelo sino que permite valorar además la información contenida en él.

-LOD 100:

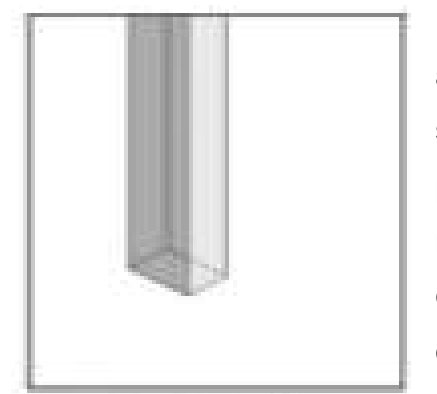

*Fig. 7 LOD 100*

El primer nivel, es un diseño conceptual, en el cual se aportará una visión general, que básicamente consistirá en su área, volumen, altura, localización y orientación. Será el punto de partida para crear el proyecto. A partir de este nivel, podemos obtener el cálculo de costes basándonos en la superficie total o el volumen así como una estimación de la programación de tiempo de ejecución global. Aunque este nivel no puede considerarse como un anteproyecto completamente, puede servir como estudio de viabilidad y

para la visualización del proyecto por parte del cliente.

Se utilizan los elementos por defecto del software. En el ejemplo de la ilustración 25 vemos que el LOD 100 nos sirve para saber que se trata de un pilar y en el caso del edificio completo, podríamos tener un volumen en el que calculemos el coste por m2 construido.

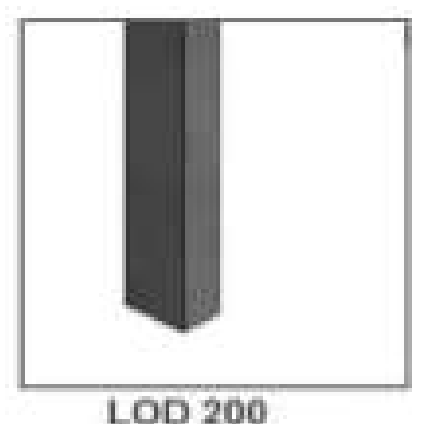

*Fig. 8 LOD 200*

El segundo nivel, aporta una visión general con magnitudes, en el que los elementos se modelan como sistemas generalizados o conjuntos con cantidades aproximadas, tamaño, forma, ubicación y orientación. Es posible añadir también información no geométrica. El nivel LOD 200 es prácticamente como el 100 con la diferencia que ya tenemos una idea del acabado exterior y podemos plantear la división temporal de cada fase de la obra de una manera más clara y detallada. En la figura 26, podríamos

saber ya que se trata de un pilar rectangular de hormigón e incluso sus medidas aproximadas. En el edificio completo, se abren huecos sin medidas exactas para el paso de instalaciones y para el hueco de escalera en el forjado.

-LOD 300:

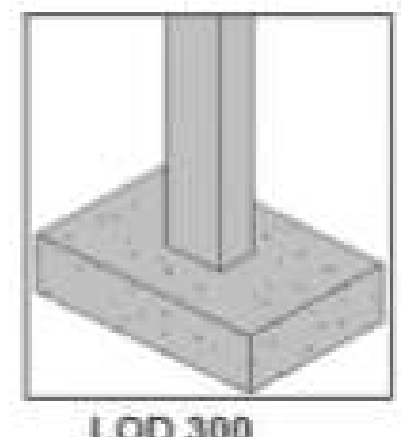

*Fig. 9 LOD 300*

El tercer nivel, aporta información y geometría precisa, a falta de algún detalle constructivo. Nos permitirá generar los documentos convencionales necesarios que componen un proyecto, toda su normativa y justificación técnica, además del presupuesto estimado de ejecución material y la programación inicial por unidades de obra. Por ello, en este nivel, las distribuciones interiores deben estar acabadas. Permite desarrollar estimaciones de costes sobre los datos específicos proporcionados. Todas las

capas que componen los elementos constructivos deben estar

ya definidas, así como los acabados. Se trata de un modelo que contiene gran cantidad de información útil. (*MEMORIA\_TFG\_MONFORT\_PITARCH,CARLA\_1441140624949679297193792214499)*

- LOD 350:

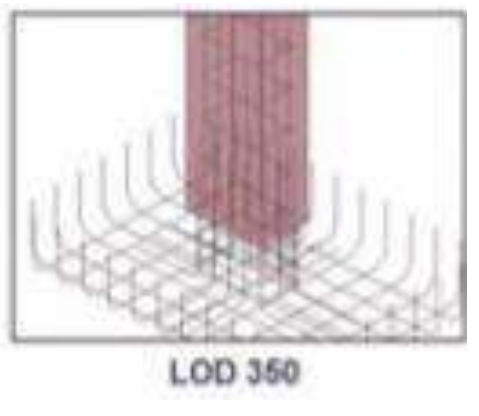

*Fig. 10 LOD 350*

Como hemos comentado anteriormente, este nivel de desarrollo es el nivel intermedio entre el LOD 300 y el LOD 400. Hasta ahora se tenía un modelo con mucha información de los elementos que lo componían, pero esta información a veces no era específica. En el ejemplo que venimos siguiendo para comprender los niveles de desarrollo, en el LOD 300, sabíamos que era un pilar era cuadrado, estructural, de hormigón y con

unas dimensiones de 0.3x0.3 metros y 2. 5 metros de altura. En el LOD 350, incluimos el cálculo estructural, que nos permitirá saber las armaduras necesarias y su distribución en el pilar.

-LOD 400:

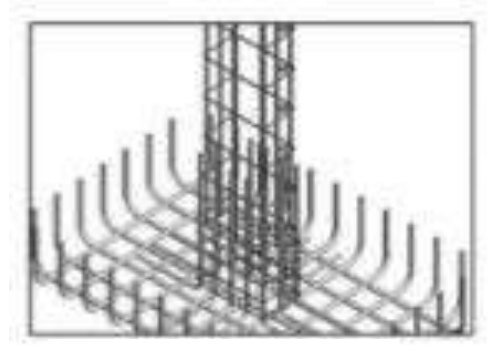

*Fig. 11 LOD 400*

Alcanzado este nivel, el modelo cuenta con el detalle necesario para la ejecución del edificio, pues los elementos que lo componen tienen información precisa de fabricación, montaje, ensamblaje y detalles necesarios para la construcción del edificio. Gracias a la exactitud y claridad de la información el presupuesto y la

programación temporal tendrán una estimación muy

cercana a la realidad, donde la estimación de Del LOD 400, se puede obtener toda la documentación gráfica correspondiente a arquitectura, estructura e instalaciones y permitirá verificar que no se producen interferencias entre los elementos constructivos y las distintas instalaciones. Para ejemplificarlo mejor, vamos a ver el caso de un muro de varias capas. En el LOD 300 este muro (por ejemplo de 25 cm) es un único muro al cual se han especificado los distintos materiales que lo componen. En el LOD 400, este muro se dividirá en los diversos muros o capas que compongan éste cerramiento de 25 cm. En los elementos, se detalla ya el fabricante y demás datos específicos.

#### -LOD 500:

Representa el proyecto que ya se ha construido, son las condiciones conforme a obra. Se trata del modelo adecuado para el mantenimiento y funcionamiento que se le facilitará al FM (Facility Management) para la fase de explotación del edificio. Este modelo reflejará todos los cambios que se han producido a lo largo de la obra. Es lo que se conoce como el modelo 'as built', es decir, tal y como se ha construido. En el LOD 500, podremos tener información del proveedor de los materiales, fechas de comienzos de garantías de equipos electrónicos o la transmitancia real de los materiales utilizados. (*MEMORIA\_TFG\_MONFORT\_PITARCH,CARLA\_1441140624949679297193792214499)*

## **3.5 Para que nos sirve REVIT®**

Revit® nos permite coordinar en detalle todos los elementos y áreas cubiertas en nuestro trabajo, minimizando el riesgo de errores en la ejecución y mejorando nuestra eficiencia. En términos generales, hay tres procesos principales que se facilitan con este software:

- Manejo de archivos: Se concentran todos los archivos en un solo lugar.
- Registro de datos y cumplimiento de tareas: El programa no permite que se ingresen inconsistencias o se dejen tareas de lado.
- Actualización por cambios: Al cambiar un elemento, se ejecutan automáticamente todas las modificaciones gatilladas por ese cambio, en todas las áreas y secciones.

Apoyar nuestro trabajo en un software que permite este nivel de detalle y precisión hace posible que desarrollemos nuestros proyectos con absoluta claridad y transparencia, demostrando que ofrecemos siempre la mejor calidad posible en arquitectura e ingeniería de alta complejidad

# **3.6 Características destacadas de REVIT®**

Las funciones de este software cubren las necesidades de modelado de la arquitectura, ingeniería y construcción. Algunas de las más importantes son:

- Componentes de diseño y construcción: El programa cuenta con herramientas para diseñar el edificio desde su conceptualización hasta la planimetría de la construcción. Esto abarca detalles en muros, pisos, cielos y cubiertas, incluyendo los muros cortina. Además, permite realizar un estudio volumétrico mediante masas, calcular áreas por pisos y experimentar con texturas, materiales y colores, entre otras aplicaciones.
- Sombras Vectoriales: Al realizar cualquier cambio en la estructura, orientación y otros detalles que modifiquen la disposición de elementos frente a la luz, las sombras se ajustan inmediatamente, permitiendo visualizar el efecto de los cambios en la iluminación.
- Perspectivas seccionales: Permite analizar todos los ángulos del edificio desde distintas perspectivas y en distintas secciones, incluyendo vistas con líneas ocultas, sombras y siluetas.
- Modelo de proyecto integrado: Posee un conjunto de herramientas para coordinar las distintas áreas del proyecto, sus documentos e información relacionada. Produce referencias automáticas de dibujo, estima costos, permite modificar la geometría solo al ingresar números, coordina las versiones para que todos los datos, gráficos, detalles y dibujos estén actualizados en todas partes, entre varias otras funciones orientadas a optimizar los tiempos y mejorar la calidad de las entregas.
- Modelado de terreno y exteriores: Permite diseñar el edificio tomando en cuenta el contexto exterior, entregando diseños de pisos y patrones. También ofrece una biblioteca con vegetación y otros elementos, como la maquinaria de construcción, para planificar los procesos de construcción de forma adecuada.
- Ambiente de trabajo multidisciplinario: Los distintos equipos pueden trabajar de forma simultánea en un edificio y el programa coordinará todos los cambios ingresados.
- Presentación y visualización: Cuenta con renderización integrada que incluye puertas, ventanas y tragaluces en sus cálculos para simular las condiciones de luz natural, entre varias otras funciones. También realiza análisis de área para producir esquemas, tiene un pantone integrado y permite exportar a pdf para imprimir o enviar vía email.

## **3.7 Plataformas de REVIT®**

3.7.1 REVIT® Architecture.

Es una subfamilia de la herramienta REVIT® creada para la elaboración de modelos paramétricos arquitectónicos en tres dimensiones.

Autodesk Revit® Architecture se ha desarrollado específicamente para BIM (Building Information Modeling), y permite a los profesionales del diseño y

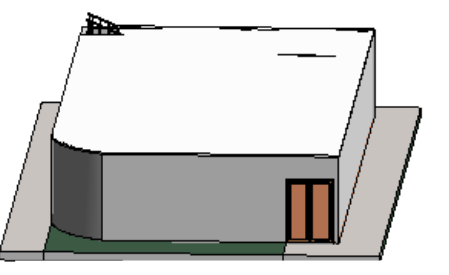

*Fig. 12 Representación de REVIT Arquitectura*

la construcción transformar las ideas desde el concepto hasta la terminación con un enfoque coordinado y homogéneo basado en modelos. El intercambio de datos esenciales con los demás participantes permite disfrutar de un proceso de diseño de construcción más colaborativo e integrado, mientras que los flujos de trabajo de BIM aumentan la eficacia del análisis de diseño sostenible, la detección de interferencias, la planificación de construcción y la fabricación de materiales.

- Herramientas de diseño conceptual: Puede definir las formas y la geometría como componentes de construcción reales para avanzar con más transparencia en el desarrollo del diseño.
- Asociatividad bidireccional: Cualquier dato que se modifique se cambia en todo el modelo. Componentes paramétricos: La base de todos los componentes de construcción diseñados en Autodesk Revit® Architecture. Revit® Building Maker: Un medio más directo para convertir las formas conceptuales en diseños funcionales.
- Tablas de planificación: Un cambio en una vista de planificación se refleja automáticamente en todas las vistas de modelo.
- Detallado: Amplia biblioteca de detalles y herramientas de detallado.
- Visualización de diseños: Las ideas de diseño se capturan con calidad fotográfica.

## 3.7.2. REVIT® Structural.

Es la subfamilia de la herramienta REVIT® creada específicamente para la elaboración de modelos estructurales paramétricos en tres dimensiones. Autodesk Revit® Structure es una aplicación para el diseño totalmente integrado con el diseño estructural y análisis. Integra un modelo físico multimaterial con un modelo analítico editable por separado para

proporcionar análisis, diseño y documentación estructural

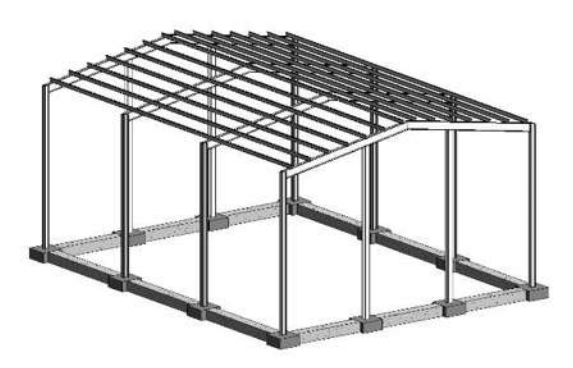

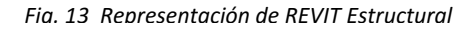

eficientes. Ayuda a mejorar la coordinación multidisciplinar de la documentación del diseño estructural, minizar errores y mejorar la colaboración entre estructuristas y gabinetes de arquitectura. El software Revit® Structure integra un modelo físico para múltiples materiales con un modelo analítico que se puede editar independientemente para realizar análisis, diseño y documentación eficientes. Se pueden crear modelos propios o importar archivos arquitectónicos desde AutoCAD Architecture o Revit® Architecture. El enlace bidireccional al software de análisis estructural habilita las actualizaciones de modelos de manera precisa, mientras que la tecnología de manejo de cambios coordina esas actualizaciones en todos sus documentos. El modelo de información para construcción mejora significativamente la calidad y la precisión de la información que los Ingenieros manejan. Los documentos de construcción son creados directamente desde el modelo Revit® Structure. Si el modelo es correcto, entonces los dibujos automáticamente serán correctos. Como resultado, podemos gastar mucho menos tiempo produciendo documentación y más tiempo al frente de la modelación de la estructura Jim Jacobi, Director de Walter P. Moore, manifiesta que el software Revit® Structure proporciona manejo de la coordinación y de los cambios a través de la modelación física y analítica totalmente integrada, hecha para ingeniería estructural, análisis, diseño y documentación.

Incremento de la Eficiencia.

Es habitual que el equipo de ingeniería pase demasiado tiempo en tareas dispendiosas y repetitivas como es ingresar la misma información para varios modelos de análisis y de nuevo para documentos de construcción. Revit® Structure proporciona una solución para ahorrar tiempo, que habilita a los ingenieros para crear un solo modelo de construcción para diferentes clases de análisis y para todos los documentos de construcción.

Mejora la Precisión y la Consistencia.

El profesional de Ingeniería Civil por lo general busca una mejor forma de manejar los cambios de diseño y reducir los errores de coordinación. Revit® Structure minimiza las actualizaciones manuales de las presentaciones así como los dolores de cabeza que producen los cambios de última hora. Cada hoja de dibujo, cada presentación 2D y 3D, cada detalle y cada programación es una representación directa de la misma base de datos de construcción que se resalta. Es más, en Revit® Structure toda la información de la construcción refleja con precisión cualquier cambio de diseño que resulte de la unión del análisis de cualquier tercera persona

Mejor Flexibilidad de Diseño y Coordinación.

Los modelos Revit® Structure se enlazan con AutoCAD Architecture, Revit® Architecture, AutoCAD MEP, y Revit® MEP para que haya una coordinación eficiente entre los ingenieros estructurales, los ingenieros MEP y los arquitectos. Así, Revit® Structure habilita al usuario a que acomode fácilmente los cambios hechos al final del proyecto para que haya mejor flexibilidad de diseño.

# 3.7.3. REVIT® MEP.

Es la subfamilia de la herramienta REVIT® creada para la elaboración de proyectos eléctricos, hidráulicos y equipos mecánicos basados en objetos paramétricos tridimensionales. Autodesk Revit® MEP es la solución BIM para la generación de instalaciones de aire acondicionado, electricidad y fontanería de un edificio. Un conjunto de herramientas

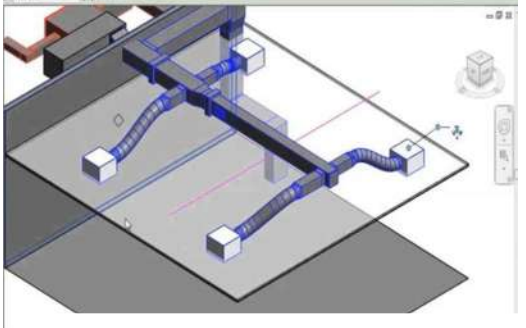

*Fig. 14 Representación de REVIT Mep*

pensadas para el diseño y análisis de las instalaciones. Con el cambio a la tecnología paramétrica, se puede coordinar las modificaciones correctamente sobre el modelo generado arquitectónico. El análisis concurrente y la interoperación con el resto de herramientas BIM. Ofrece un control completo sobre sistema, permitiendo tomar mejores decisiones para evitar costes innecesarios y crear la mejor instalación posible. Autodesk Revit® MEP proporciona diferentes herramientas de diseño de instalaciones mecánicas (aire acondicionado), electricidad y fontanería que permite a los ingenieros diseñar las más complicadas instalaciones. Esta plataforma está dentro del sistema BIM y ayuda al diseño ajustado, análisis y documentación para la generación de sistemas eficientes en las fases iniciales del proyecto, mediante la utilización de modelos ricos en información que permite controlar el ciclo de vida del edificio.

 Diseño intuitivo con herramientas que funcionan de la manera en la que piensan los ingenieros:

 A este proceso de diseño se le denomina intuitivo y sencillo con un software que refleja el mundo real de la ingeniería. El software Revit® MEP funciona holísticamente, considerando la información en términos del edificio completo, uniendo sistemas mecánicos, eléctricos y de plomería con el modelo del edificio. Se aprovecha la ventaja competitiva de BIM que ayuda al ingeniero a mejorar los sistemas de diseño MEP para edificios y mejorar el respaldo del análisis del funcionamiento del edificio para ingenieros. Se obtiene retroalimentación del diseño instantáneamente desde el modelo de información del edificio cuando se trabaje con flujos de trabajo de ingeniería y arquitectura basados en Revit®. El Revit® MEP también posee beneficios para el manejo de datos del diseño utilizados con el objetivo de obtener un óptimo seguimiento del alcance, calendario y presupuesto del proyecto.

Mejora de Coordinación con el Manejo de Cambios paramétricos.

Aumenta la eficacia del proceso de documentación de la construcción y desarrollo del diseño basado en Revit® mediante la complementación del modelo de información del edificio con el software Revit® MEP. Con ello se reduce errores de coordinación del diseño entre equipos de diseño de ingeniería mecánica, eléctrica, y de plomería, al igual que con ingenieros estructurales y arquitectos.

Mejora el Negocio del profesional aumentando la Comunicación.

Revit® MEP crea una representación real de un sistema de ingeniería del edificio para mejorar la comunicación sobre el diseño propuesto con el cliente, beneficiándose del intercambio automatizado de datos de diseño de ingeniería desde el modelo de información del edificio. Encuentra errores antes de que

aparezcan en el campo, evitando costosas reparaciones en el terreno. Reduce el manejo de aplicaciones con una solución de ingeniería MEP muy completa.

*(TESIS/Revit-2015-pdf.pdf)* 

# **3.8 Explicación de interface, funcionabilidad, ejemplos operativos.**

- 3.8.1 interfaz de usuario.
	- Inicio del programa. Al abrir el programa lo primero que nos aparece es la siguiente ventana, en donde se ubican distintos ambientes como se muestra en la figura y que a continuación describiremos.

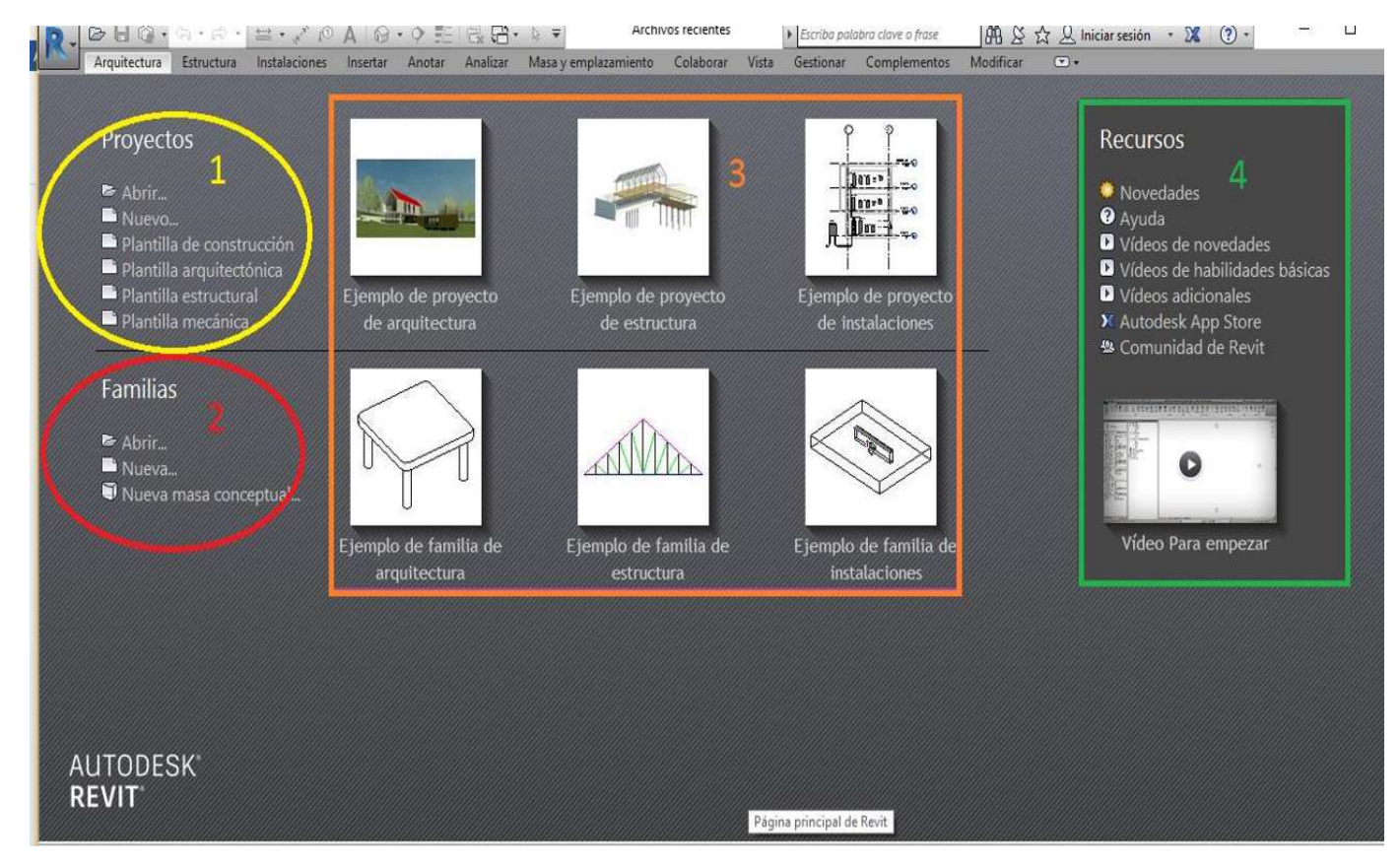

*Fig. 15 vista principal de REVIT / creación propia*
- 1. Ambiente de trabajo: es donde se generan todos los planos y vistas tanto bidimencionales como tridimencionales de el proyecto.
- 2. Ambiente de familias: el grupo de familias esta formadopor elementos que comparten caracteristicas similares y que insertamos en el proyecto para generar nuestri diseño,ahí podemos encontrar familias de puertas, ventanas, moviliario,etc. Como tambien podemos crear elementos de masa conceptuales que sirviran como modelo generador de nuetro diseño.
- 3. Archivos recientes: en el area de archivos se encuentran todos los archivos recientes que hemis trabajado y podemos acceder a ellos con un solo click
- 4. Ambiente de recursos: tenemos herramientas de ayuda en linea, como videos, tutoriales, etc. ("323357835-Manual-Revit®-Arquitectura" (s.f.)
- Crear un proyecto. En el apartado proyectos (projects), al hacer click en el boton nuevo (new), nos aparece un recuadro donde nos pide que seleccionemos una plantilla de trabajo con la que vayamos a estar trabajando, como se muestra en la figura.

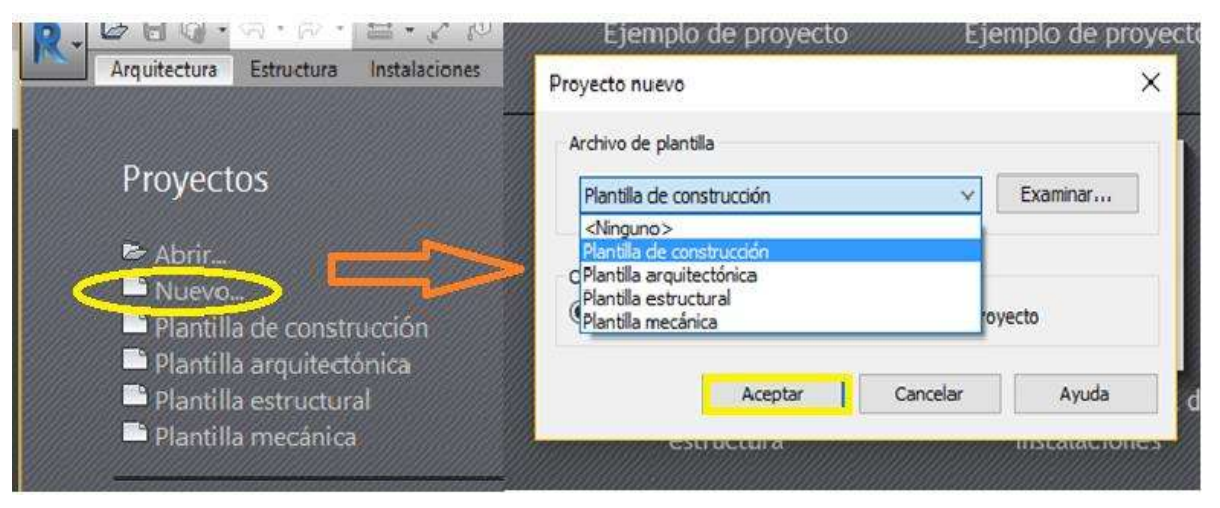

*Fig. 16 Crear nuevo proyecto / creación propia* 

Al seleccionar cualquiere de ellas nos aparece la sieguente interfaz que es el area de trabajo, donde encontramos una serie de botones, barras y paletas de trabajo.

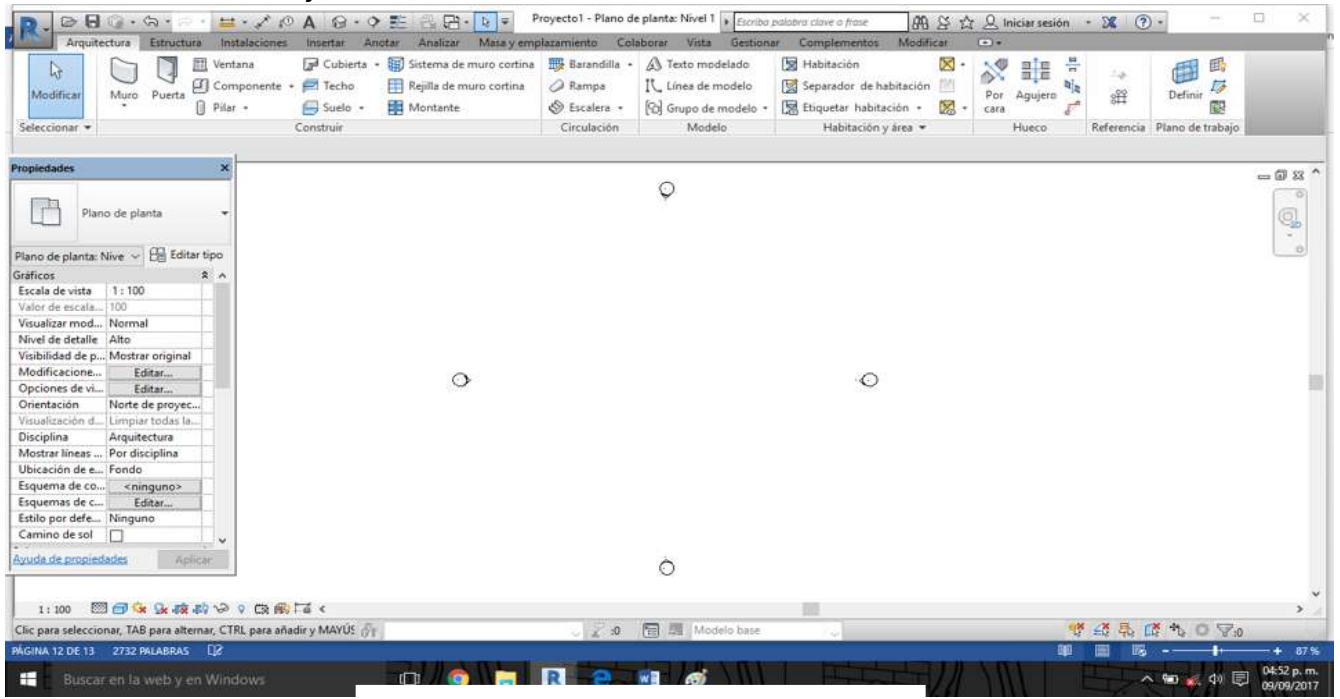

*Fig. 17 Área de trabajo de REVIT / creación propia* 

 Menu principal: el menu de la aplicación, es el simbolo azul de Revit® que se encuentra en la esquina superior izquierda de la panatalla, donde tenemos las herramientas principales de cualquier programa, entre ellas, crear archivos nuevos, abrir archivos exixtentes, guardar, exportar, imprimir, etc.

En la parte inferior tenemos los botones opciones (options), para personalizar opciones del usuari, y cerrar Revit® (exit Revit®), para salir de la aplicación.

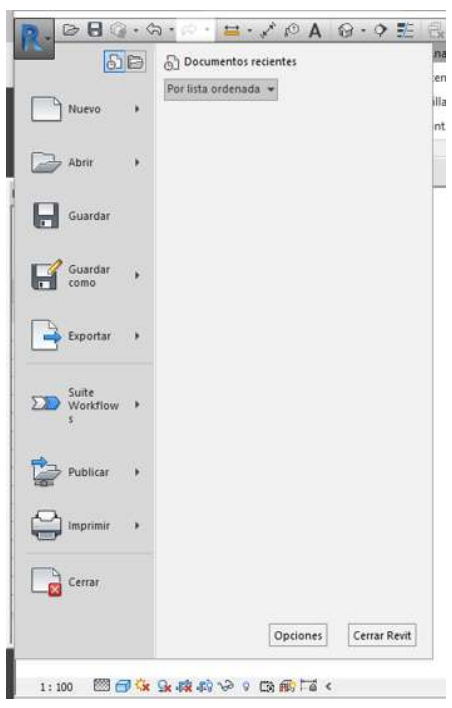

*Fig. 18 Menú principal de REVIT / creación propia*

Barra de acceso rapido:

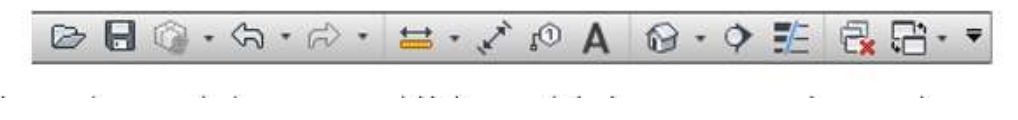

*Fig. 19 Barra de acceso rápido de REVIT / creación propia*

En la barra de acceso rapido del lado izquierdo tenemos las herramientas para abrir y guardar proyectos asi como las herramientas para deshacer y rehacer un comando ejecutado. En la parte central tenemos las herramientas de medicion y acotado y las cotas de dimension y harramientas de texto, y en la parte derecha herramiebtas que permiten navegarentre las vistas abiertas de un proyecto o cerrar las vistas que se encuentran en segundo plano.

### • Barra infocenter

|                        | Escriba palabra clave o frase $\begin{array}{ccc} \oplus & \searrow & \searrow & \Omega \\ \end{array}$ Iniciar sesión $\rightarrow \mathbb{X}$ (?) - |  |  |  |
|------------------------|----------------------------------------------------------------------------------------------------|--|--|--|
| Complementos Modificar |                                                                                                    |  |  |  |

*Fig. 20 Menú barra infocenter de REVIT / creación propia* 

Esta sirve para como menu de ayuda en linea, ahí se puede buscar cualquier palabra o frase en el menu de ayuda en linea de autodesk.

Ribbon

|               |                    |           |                     |                                                                                     |        | Arquitectura Estructura Instalaciones Insertar Anotar Analizar Masayemplazamiento Colaborar Vista Gestionar Complementos Modificar $\bigcirc$ -                                               |      |             |  |                             |
|---------------|--------------------|-----------|---------------------|-------------------------------------------------------------------------------------|--------|----------------------------------------------------------------------------------------------------|------|-------------|--|-----------------------------|
| Modificar     | Ventana<br>Pilar - | Suelo -   | <b>Red</b> Montante | ■ Cubierta • 图 Sistema de muro cortina 图 Barandilla • A Texto modelado 图 Habitación |        | Muro Puerta di Componente - 25 Techo El Rejilla de muro cortina a Panna IV Linea de modelo El Separador de habitación<br>S Escalera - [Ci] Grupo de modelo - [C] Etiquetar habitación - [C] - | cara | Por Aquiero |  | Definir<br>同                |
| Seleccionar * |                    | Construir |                     | Circulación                                                                         | Modelo | Habitación y área v                                                                                                    |      | Hueco:      |  | Referencia Plano de trabajo |

*Fig. 21 Ribbon de REVIT / creación propia*

El ribbon o cinta contienen las herramientas para diseñar elementos contructivos en nuestro proyecto.

 Paleta de propiedades (properties): muestra las propiedades de un elemento que se encuentra seleccionado en el area de trabajo, cualquier de estas propiedesdes pueden ser modificadas en cualquier momento.

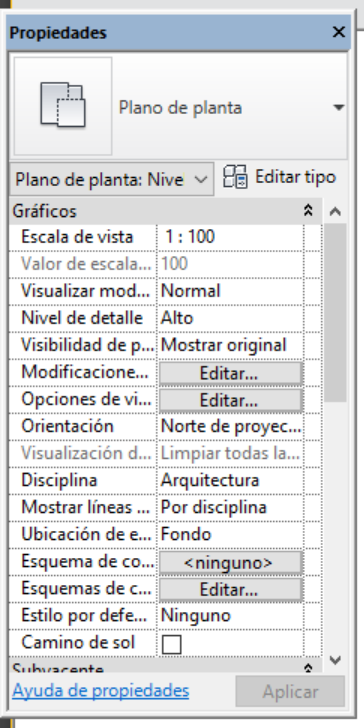

**CO** Support

*Fig. 22 paleta de propiedades de REVIT/ creación propia* 

 $\mathbf{A}$ 

D. O. Vistas (to

 $\mathbf{r}$ Navegador de proyectos - Proyecto1 X

Planos de planta ं<br>⊕— Planos de techo ं .......<br>⊕..... Vistas 3D Alzados (Alzado 1)

 Navegador del proyecto: muestra de manera logica jeraquica todos los planos, vistas, tablas laminas, grupos y otras partes del proyecto.

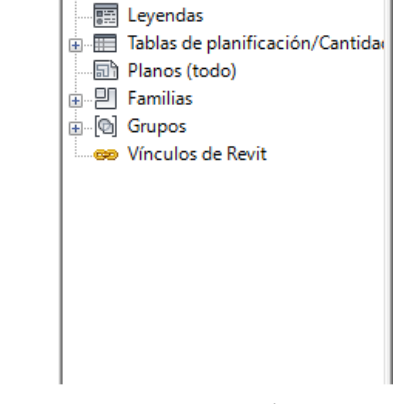

• Barra de control de vistas y estilos visuales (view control bar)

*Fig. 23 Navegador de proyecto de revit / creación propia*

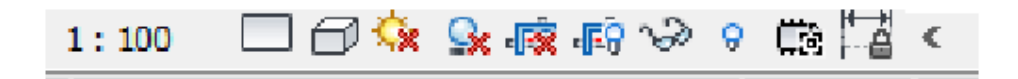

*Fig. 24 Barra de control de vistas de REVIT / creación propia*

 La barra de control de vistas permite cambiar la apariencia de la vista activa y de los objetos mostrados en la pantalla, tambien podemos configurar la escala,el estilo visual, y las sobras de los objetos, ademas de aislar y esconder objetos en la vista.

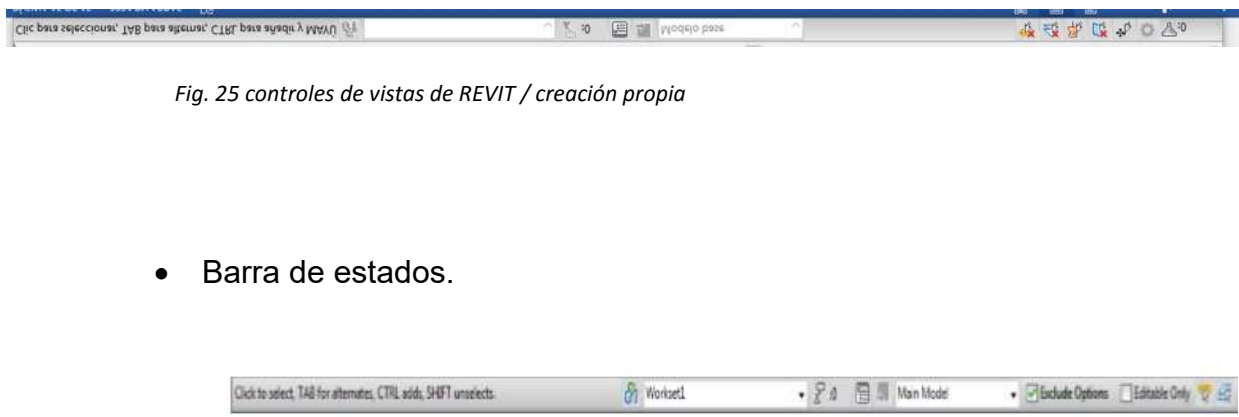

*Fig. 26 Barra de estados de REVIT / ceración propia*

La barra de estados se encuentra en la parte inferior de la pantalla y nos provee de información y pistas acerca de qué hacer cuando tenemos un objeto seleccionando.

## **3.9 Funcionalidad y ejemplos**

Muros. Hacemos click en muros, y nos aparece en la hoja de trabajo listo para dibujar tus muros. Lo cual tambien da la facilidad de seleccionar el tipo de miro que desea trabajar asi como darle el dieño que mas sea de su agrado.

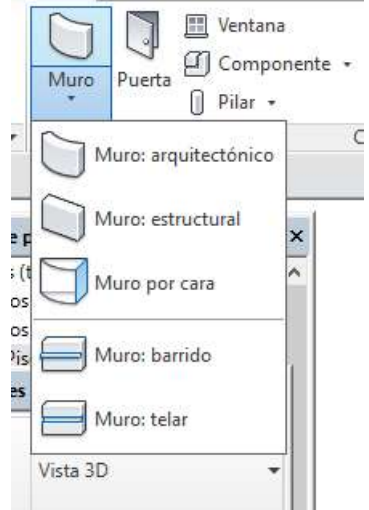

*Fig. 27 Tipos de muro que contiene REVIT/ creación propia* 

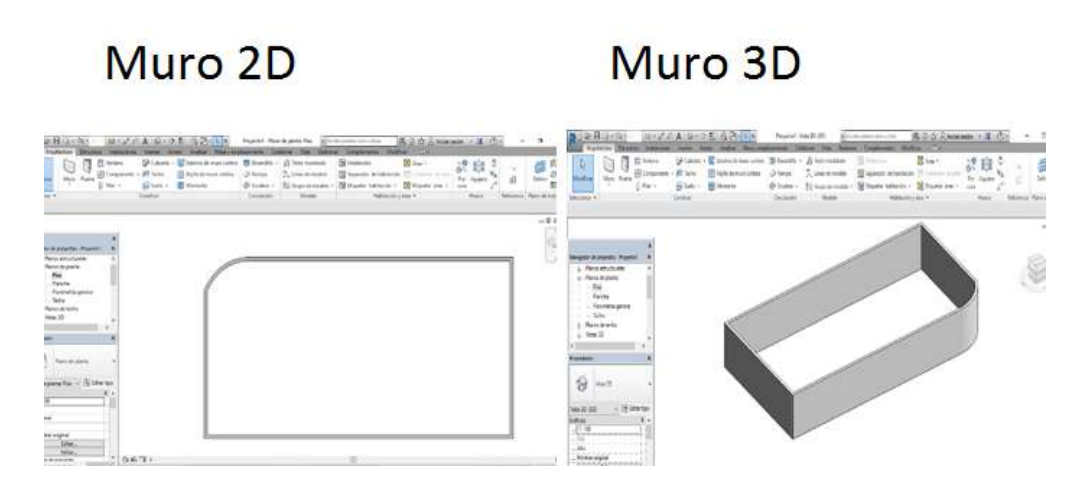

*Fig.28 Muro dibujado en 2D y 3D en REVIT / creación propia* 

Puertas: de la mismas forma que muros hacemos clic en el icono puerta y nos despliega el tipo de puerta que trabaja el programa, si esa puerta no es de su agrado nos vamos a icono de cargar familia y ahí seleccionamos el tipo de puerta que desea.

| i                                                                                                    |  | Cargar Modelo   |  |  |  |  |  |  |  |  |
|----------------------------------------------------------------------------------------------------|--|-----------------|--|--|--|--|--|--|--|--|
|                                                                                                    |  | familia in situ |  |  |  |  |  |  |  |  |
| Cargar familia<br>Carga en el archivo actual una familia de Revit.<br>Pulse F1 para obtener más ayuda |  |                 |  |  |  |  |  |  |  |  |

*Fig. 29 Opción de cargar familia en REVIT / creación propia*

Puerta 3D

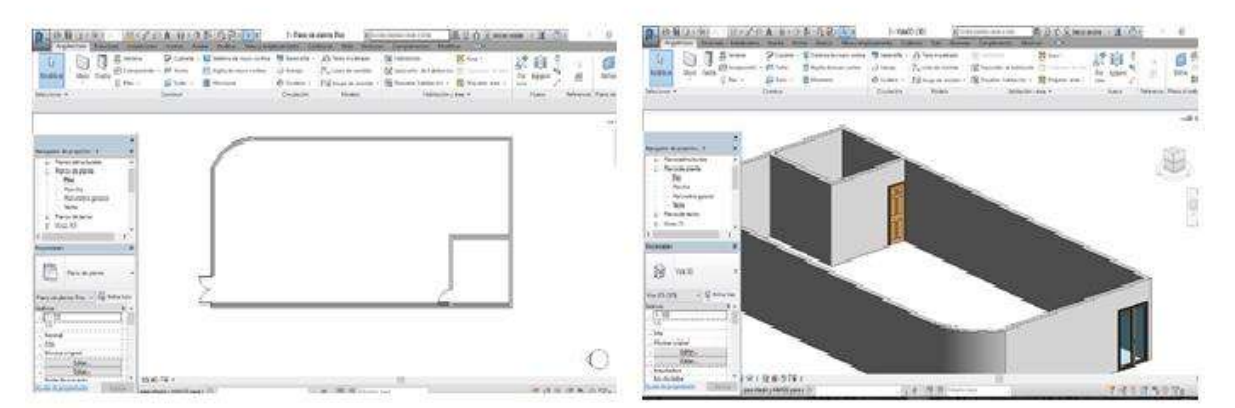

*Fig. 30 vista de puerta en 2D y 3D colocada en muro en REVIT / creación propia*

Ventanas. Se hace los mismos pasos anteriores para puertas pero esta vez serán ventanas. Damos click en ventana y seleccionamos el diseño deseado.

# Puerta 2D

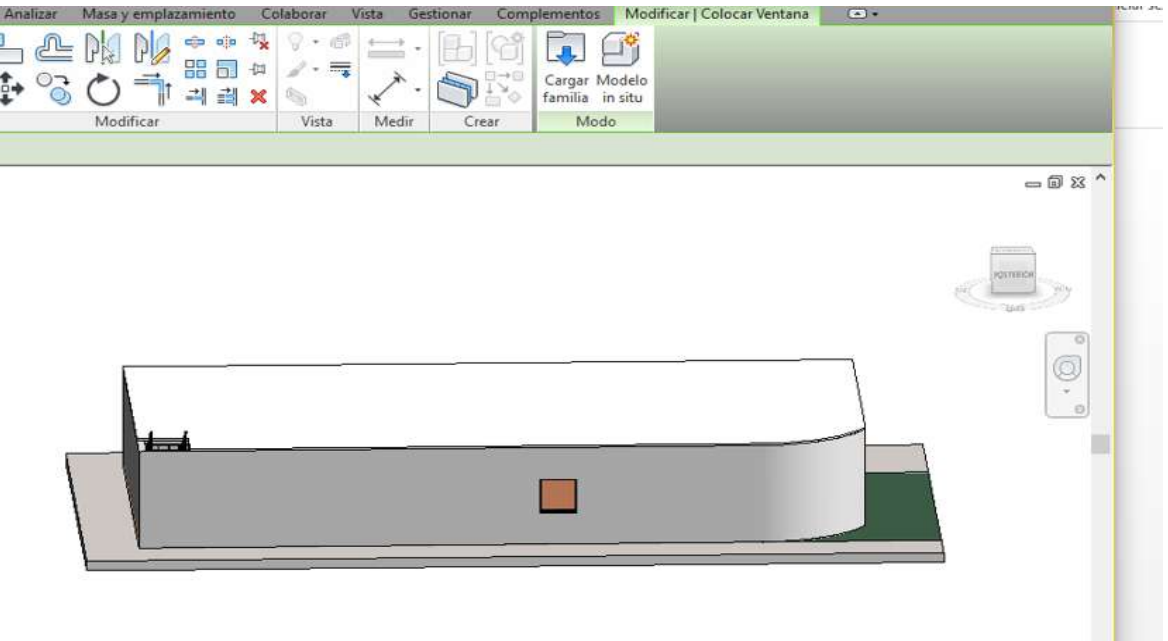

*Fig. 31 vista de una ventana en REVIT / creación propia* 

Escaleras: Existen 2 formas de crear escaleras. Al desplegar el comando escaleras (stair)

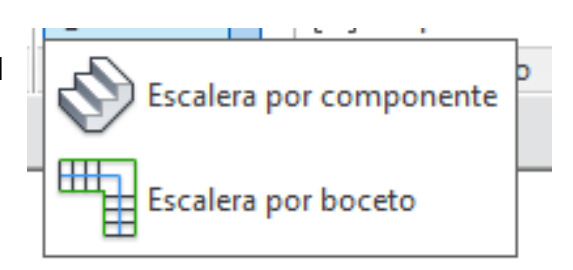

*Fig. 32 Escaleras en REVIT / creación propia* 

Escalera por componentes.

- **Recta**
- **Caracol**
- Peldaño
- **Espiral**

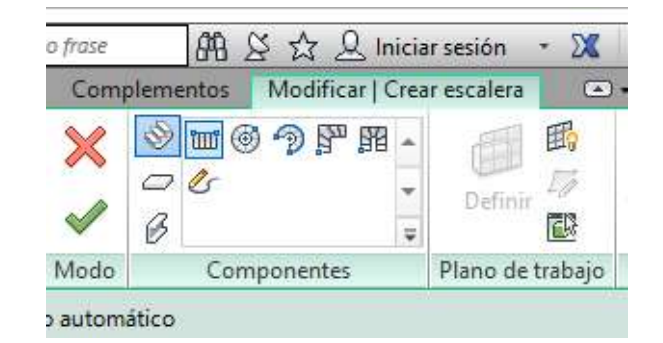

*Fig. 33 Escaleras en REVIT / creación propia* 

P á g i n a 44 | 84

Sin embargo la forma más sencilla es una escalera recta.

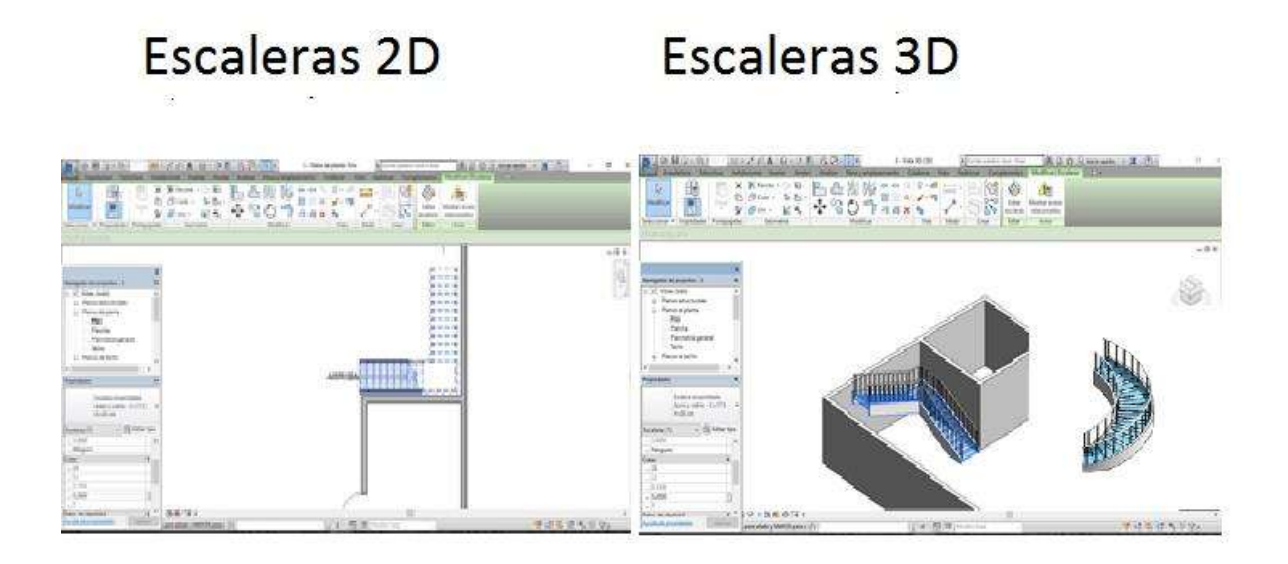

*Fig. 34 escaleras 2D y 3D en REVIT / creación propia*

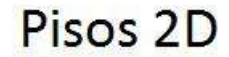

Pisos 3D

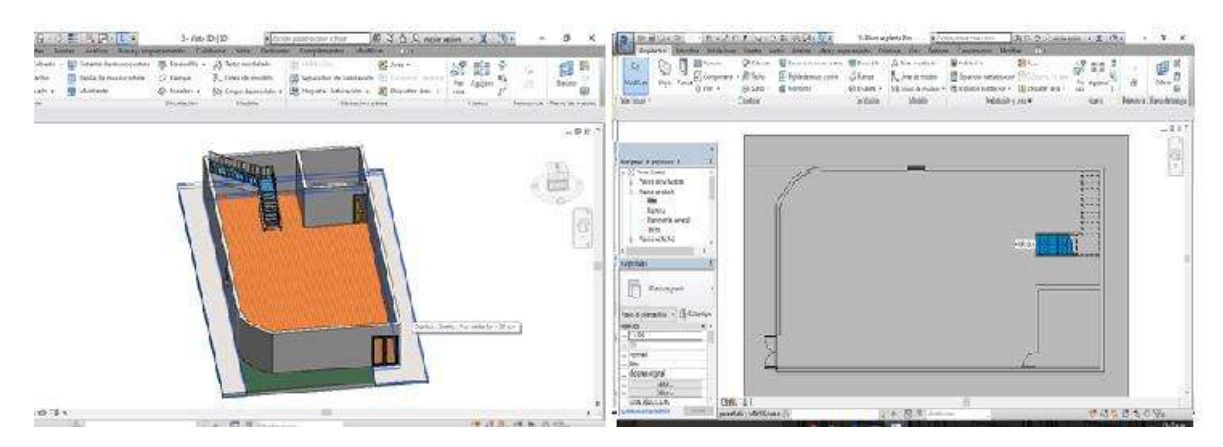

*Fig. 35 pisos 2D y 3D en REVIT / creación propia* 

# Vistas 3D

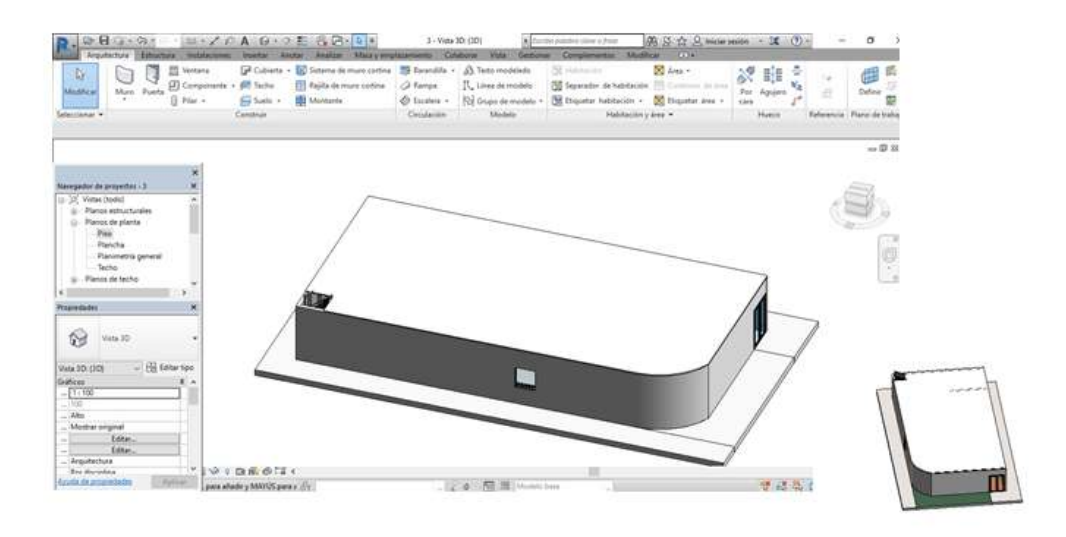

*Fig. 36 vista 3D en REVIT / creación propia*

## **Capítulo 4. Propuesta de un edificio de 6 niveles utilizando Revit®.**

## **4.1 Realización del proyecto.**

A continuación vamos a centrarnos profundamente en los diferentes niveles de desarrollo de la información que deberemos contemplar cuando empecemos un proyecto BIM mediante REVIT®. Es decir, la implementación de una metodología general aplicable para un adecuado resultado.

Hay que tener en cuenta que la creación del modelo en REVIT® puede darse de dos formas distintas. Puede crearse desde un proceso nativo, es decir, empezar a diseñarlo desde cero **(CASO A)**, o bien, se puede realizar utilizando documentación base suficiente proporcionada por otros programas de diseño que nos permitan el diseño completo del proyecto **(CASO B).**

Caso A. Proceso nativo

1. Estudio previo de la información.

2. Replanteo de niveles en REVIT® (creación automática de una vista de planta por cada nivel)

3. Colocar las rejillas (serán de ayuda en el posterior replanteo)

4. Topografía. Definir de las características del terreno.

 5. LOD 100. Definición de muros, suelos, cubiertas, escaleras y pilares tipo (según dimensiones). Fase de proyecto.

 6. LOD 200. Adición de revestimientos sobre los elementos que podemos visualizar, los acabados e inserción de carpintería. Fase de ejecución.

7. LOD 300. Definición de las tipologías constructivas según materiales y espesores. Gestión de la información. Fase de ejecución.

 8. LOD 400. El modelo contiene la información y detalle necesario para la construcción, por tanto podremos realizar una gestión del proyecto con exactitud. Fase de ejecución.

 9. LOD 500. Adaptación del modelo al proceso de obra para la obtención de un modelo original, el cual, podremos utilizar para su posterior mantenimiento. Fase edificio terminado.

Caso B. Información previa suficiente.

1. Estudio previo pormenorizado de la información facilitada.

2. Importar sección CAD.

 3. Replanteo de niveles en REVIT® (creación automática de una vista de planta por cada nivel)

 4. Importar las plantas de CAD correspondientes en cada vista de planta de REVIT®. 5. Colocar las rejillas (serán de ayuda en el posterior replanteo).

6. Topografía. Definir de las características del terreno.

 7. LOD 200. Adición de revestimientos sobre los elementos que podemos visualizar, los acabados e inserción de carpintería. Fase de ejecución.

 8. LOD 300. Definición de las tipologías constructivas según materiales y espesores. Gestión de la información. Fase de ejecución.

 9. LOD 400. El modelo contiene la información y detalle necesario para la construcción, por tanto podremos realizar una gestión del proyecto con exactitud. Fase de ejecución.

 10. LOD 500. Adaptación del modelo al proceso de obra para la obtención de un modelo original, el cual, podremos utilizar para su posterior mantenimiento. Fase edificio terminado.

Para el inicio de este proyecto, se han tomado como punto de partida archivos nativos de AutoCAD®, con extension DWG. Esto se ha realizado para tener un punto de partida fiable a la hora de modelarlo mediante Revit®.

 El primer archivo DWG que ha sido importado al modelo, ha sido la planta del primer nivel del edifico. A partir de este, se ha podido obtener el número de plantas y alturas del edificio. Una vez insertada la primera planta se ha seguido el proceso normal, (figura 37), para crear un modelo en Revit®.

El proceso normal para la creación de un modelo desde cero es muy simple, ya que solamente hay que crear niveles que a la vez estos, te darán el mismo número de plantas, cada una dependiente de su nivel. A partir de aquí, el proceso es sencillo, ya que solamente hay que crear muros y suelos para llegar a crear un LOD 100. Lo más costoso a la hora de iniciar un modelo es la creación de los parámetros de proyecto, filtros y tablas de planificación necesarias, por lo que es recomendable partir siempre desde un modelo o archivo base donde todos los parámetros de proyecto, filtros y tablas de planificación estén guardados en él. Partiendo desde esta base, el modelado mediante elementos básicos y la extracción de la información necesaria del modelo, como pueden ser superficies construidas o documentación gráfica.

Los muros y suelos son elementos predeterminados de Revit®, que el programa incluye para facilitar el comienzo de un proyecto. A estos elementos básicos, como pueden ser suelos, muros y cubiertas, Revit® les proporciona una serie de características o propiedades por defecto. A partir de estos elementos básicos y conforme vayamos aumentando el nivel de desarrollo del modelo, se le irán proporcionando o completando con más información al elemento.

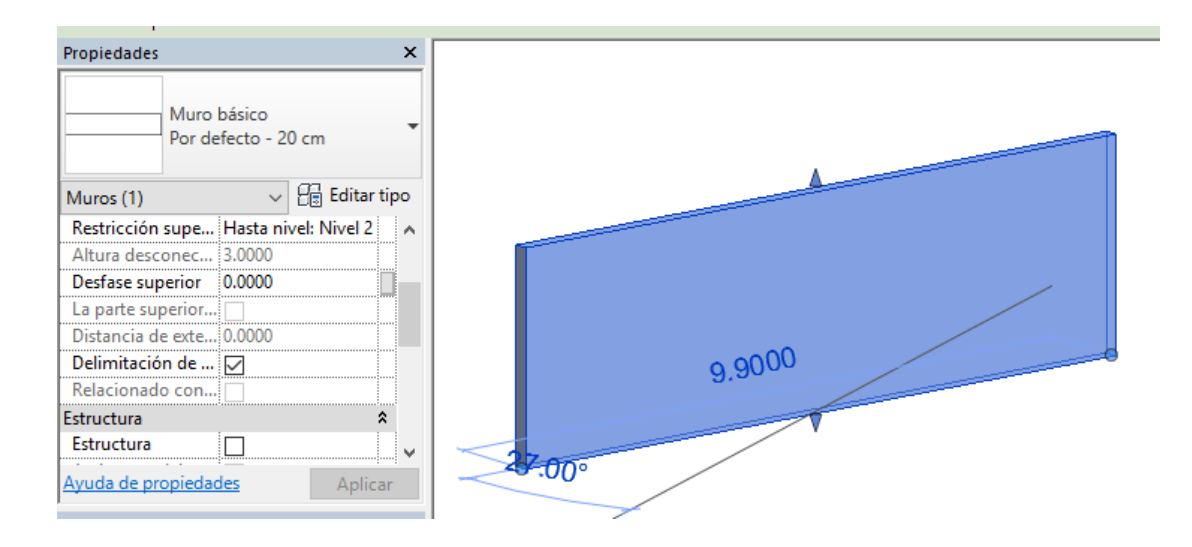

*Fig. 37 Elementos básicos en REVIT muro con sus propiedades escaleras 2D y 3D en REVIT / creación propia*

El objetivo principal es llegar a crear un LOD 300, pero para llegar aquí antes se deberá pasar por el LOD 100 y 200, donde y en cada uno de ellos se realizará un estudio de la información y se verá que se puede obtener de ellos. Para poder llegar a realizar esto, cuando cada LOD esté terminado se realizará una copia de

seguridad, así se tendrá cada LOD por separado. Como es obvio el LOD 300 tendrá toda la información del LOD 100 y 200.

## **4.2 Información de LOD 100.**

En este nivel de desarrollo del modelo, (figura 38), es creado a partir de elementos básicos de Revit®. Estos elementos son muros, suelos y cubiertas básicas que vienen predeterminadas por el programa.

El objetivo principal de este nivel de desarrollo es crear un modelo inicial, lo cual permitirá ofrecer una visión volumétrica inicial, posibles e iniciales superficies construidas por planta y uso, que le permita empezar a hacer una estimación de costos y por tanto estudiar la viabilidad del proyecto.

En esta primera fase de diseño y modelado, se puede presentar un producto inicial, con una definición muy básica, pero entendible a la perfección ya que esta documentación son volumetrías y perspectivas 3D. Esta información inicial sirve para debatir y discutir las prioridades principales que se desee.

Esta primera toma de contacto, sirve para realizar y concretar determinados cambios sobre el modelo presentado por el proyectista. , como se ha dicho antes, se trata de un modelo primario creado con elementos constructivos básicos paramétricos entre sí. Los cambios en alturas, superficies y volumetrías serán muy rápidos, llegando incluso a poder realizar los cambios de inmediato.

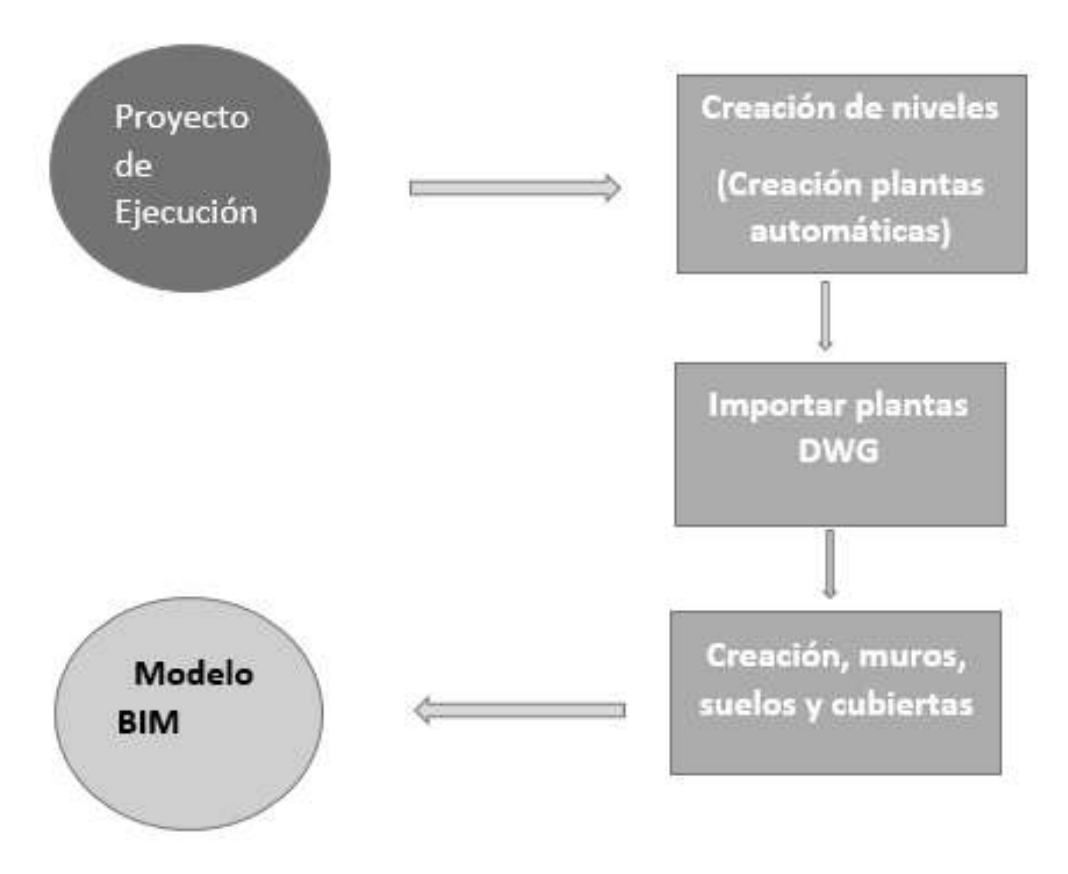

*Fig. 38 Diagrama de flujo para realizar proyecto en REVIT* 

Los cambios en el edificio se podrán detectar visualmente y el tendrá una idea base mucho más desarrollada y clara.

De este LOD 100, se puede sacar mucha información útil, como por ejemplo, superficies construidas iniciales, volumetrías, planos y dibujos en 2D, superficies útiles aproximadas.

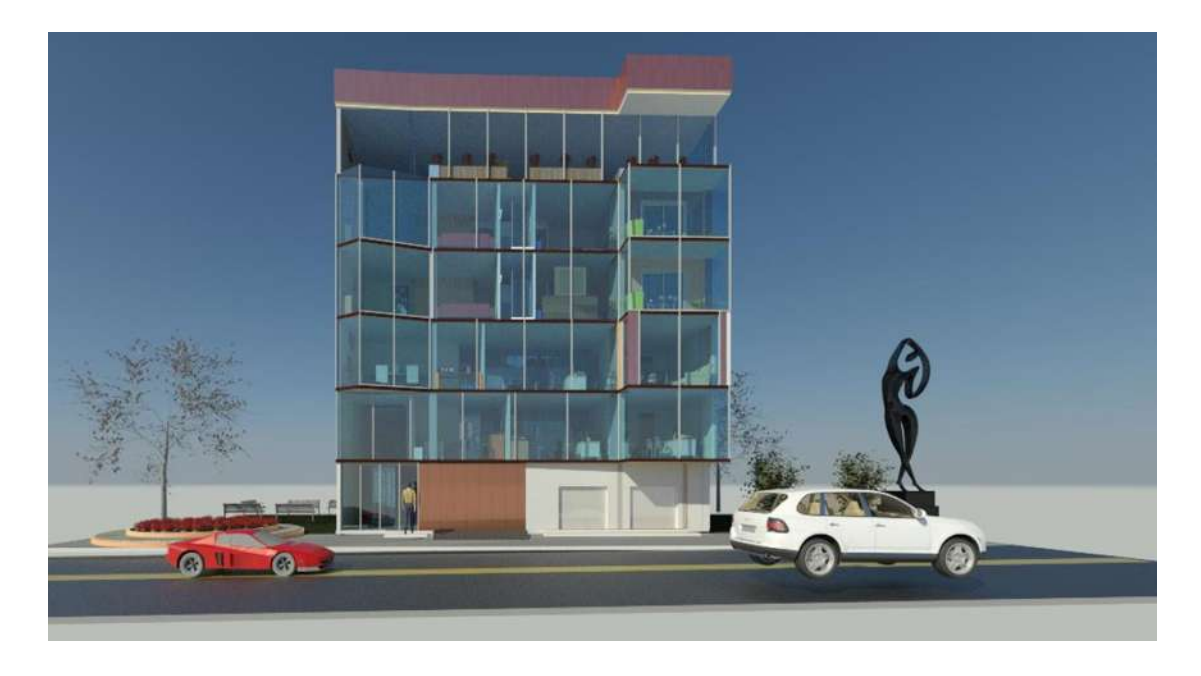

*Fig. 39 Vista 3D del proyecto realizado en REVIT renderizado / imagen propia* 

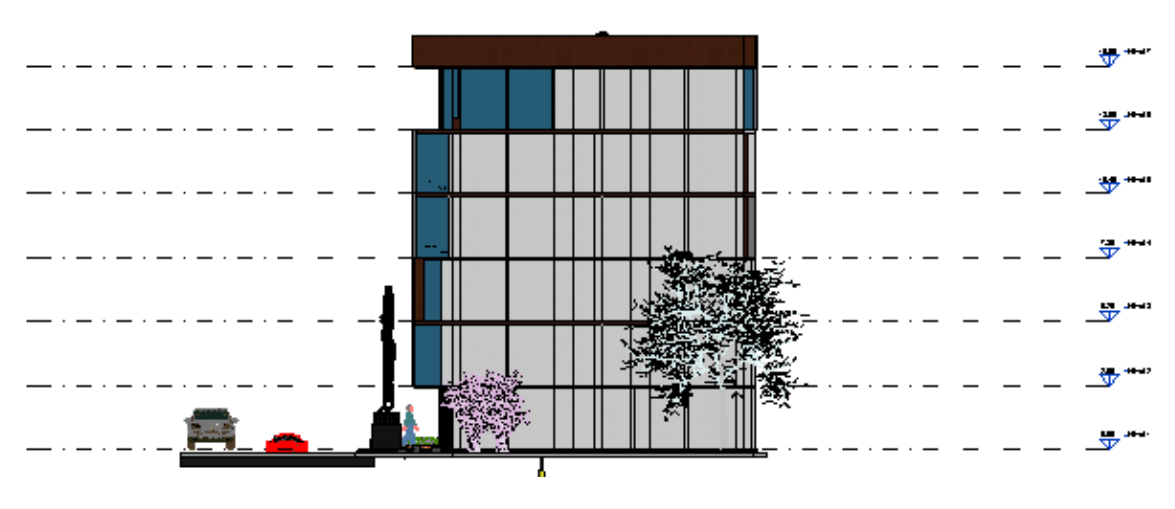

*Fig. 40 secciones en REVIT / imagen propia*

El modelo LOD 100, también sirve para hacer un estudio del aprovechamiento del edificio y de la posición y localización interior de todos sus habitáculos.

Otra utilidad u otro paso que se puede dar con el modelo a este nivel de detalle, y que nos permitirá avanzar en el diseño, es la posibilidad de realizar un estudio de soleamiento del conjunto del edificio y de sus fachadas para, en un nivel más avanzado, distribuir el interior del edificio, dimensionar los huecos de fachada, estudiar las corrientes de aire para ventilación, establecer necesidades de iluminación artificial, en función de dicho análisis de soleamiento.

Para la realización del estudio de soleamiento, el edificio se ha situado conforme al norte que maraca Revit® por defecto.

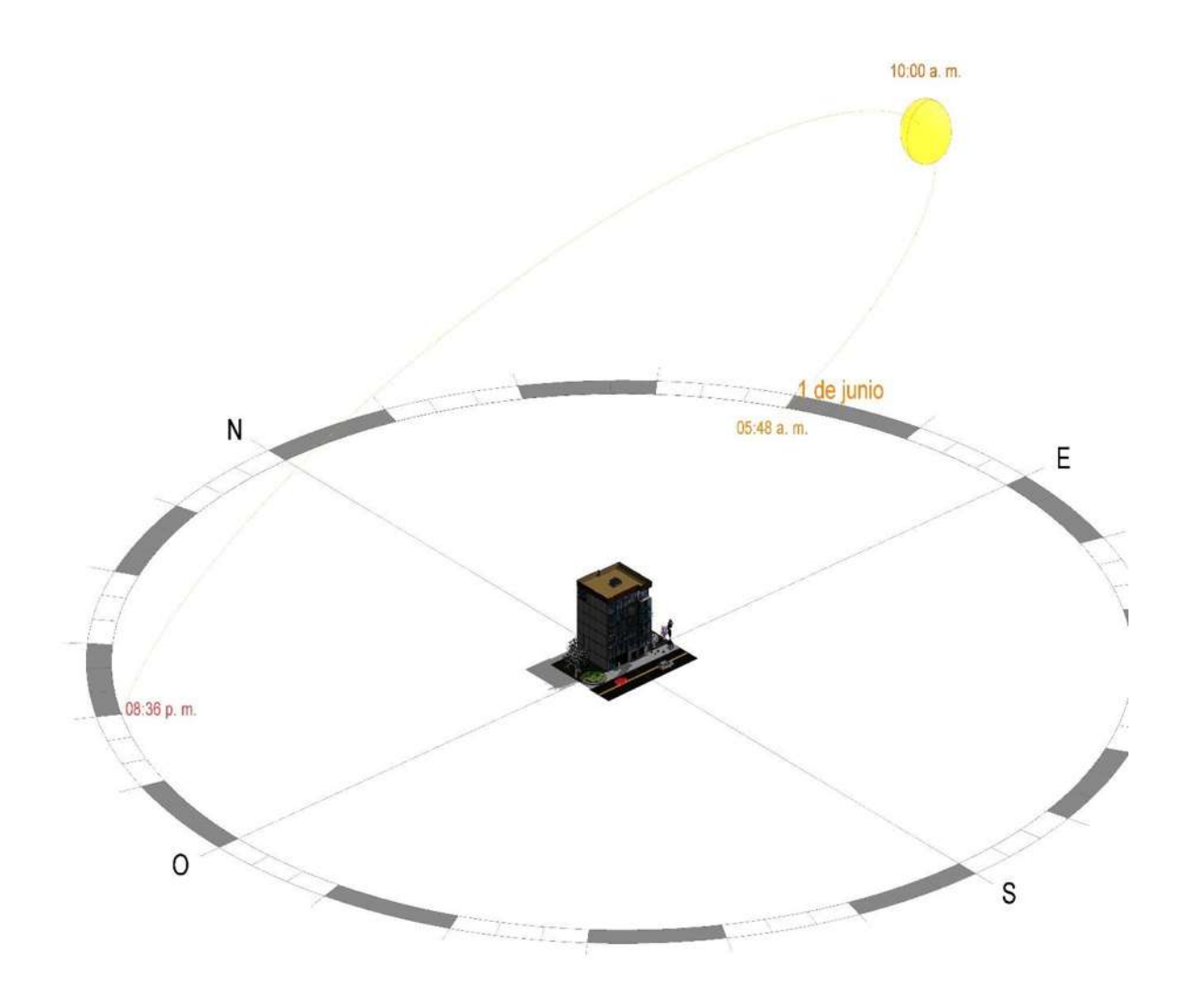

*Fig. 41 Vista de estudio de soleamiento del edificio / imagen propia* 

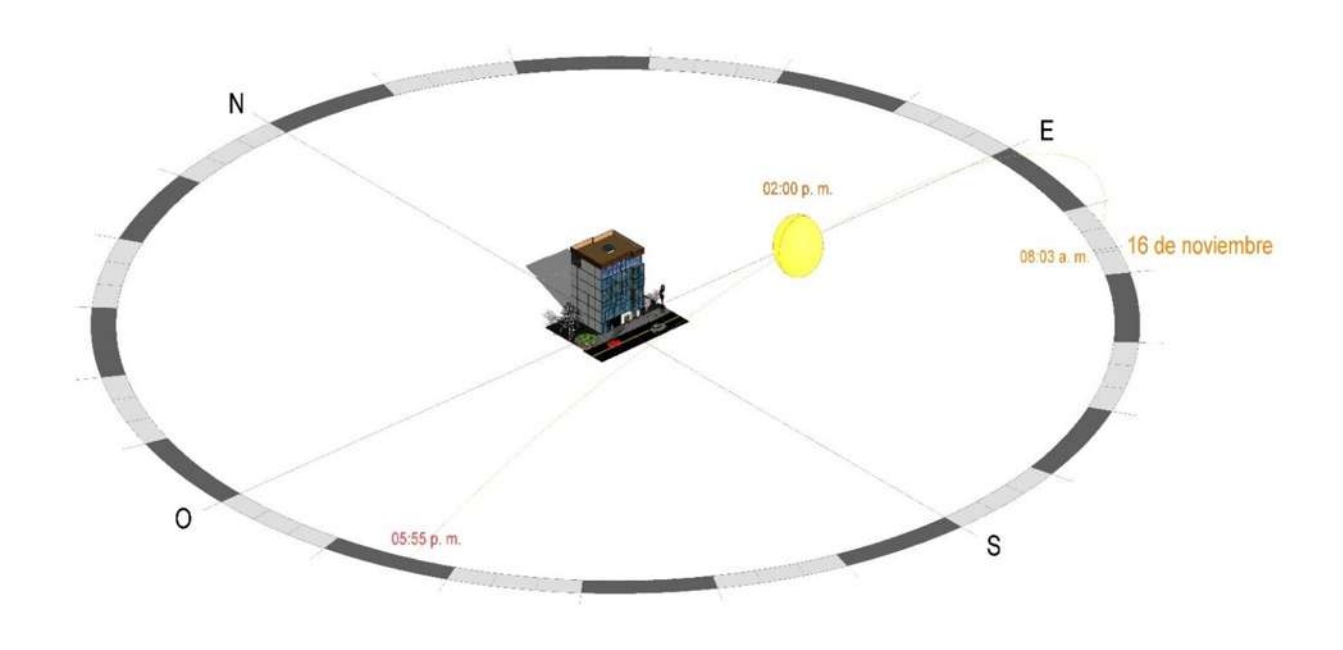

*Fig. 42 Vista de estudio de soleamiento del edificio / imagen propia*

Con el modelo básico, LOD 100, se pueden realizar estudio previo de costes de la ejecución material del futuro edificio.

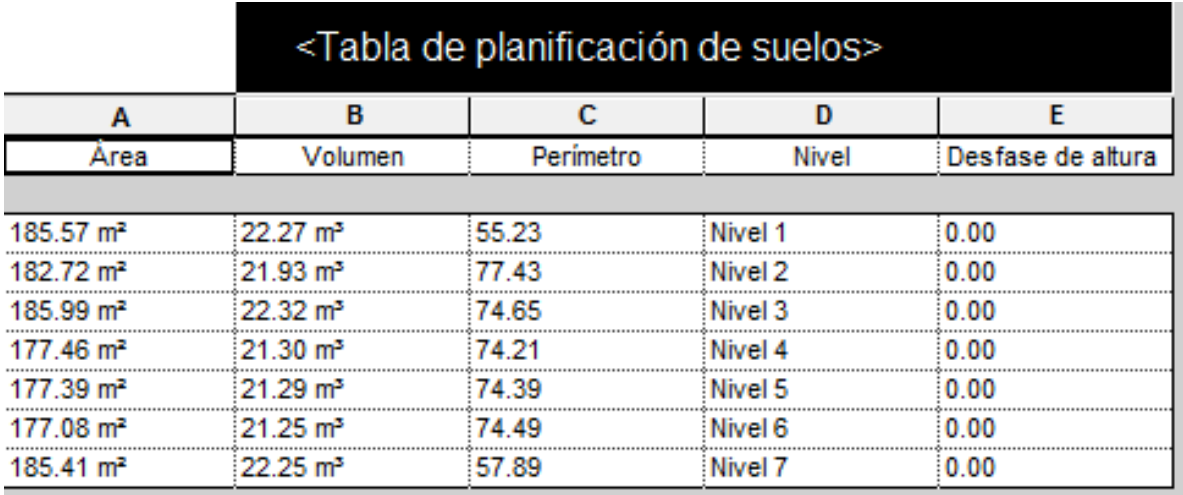

*Fig. 43 Tabla de planificación de suelo / imagen propia* 

En definitiva, con un modelo muy básico realizado a base de muros y suelos, esta información será de vital importancia para el diseño del edifico, las partes encargadas de la redacción del proyecto, seguirán con el modelado del LOD 200.

#### **4.3 Información de LOD 200.**

En este nivel de desarrollo se comenzarán a definir aspectos exteriores del edificio, creando todas las distribuciones interiores de las plantas y escaleras. Estos elementos se han creado a partir de elementos básicos de Revit®, como son muros y escaleras. Para la creación de las particiones interiores, se ha elegido el muro básico de 10 cm, ya que en los planos del proyecto dibuja las particiones con un grosor de 10 cm y las escaleras se han creado a partir de las dibujadas en proyecto.

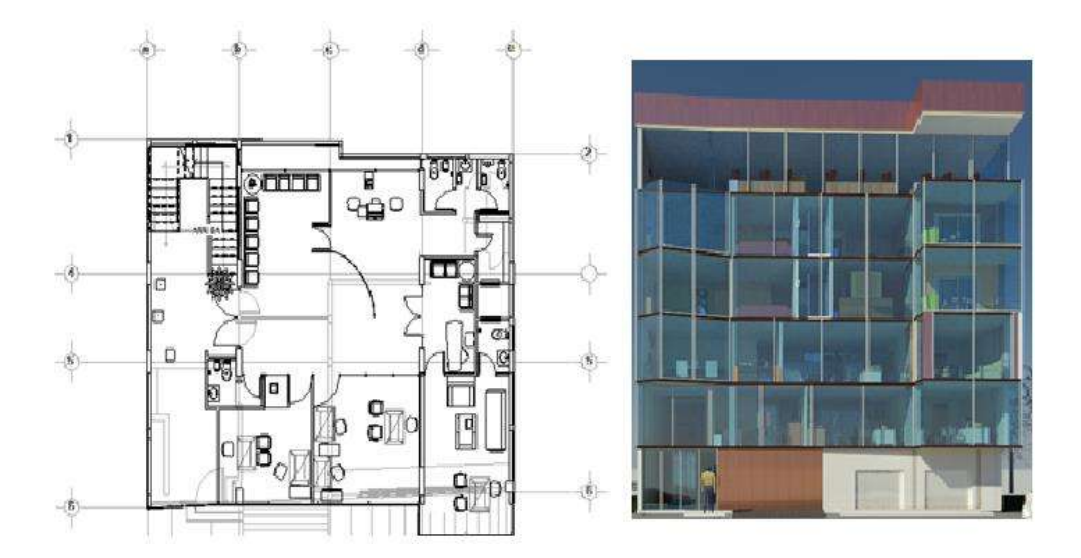

*Fig. 44 Ejemplo de edificio en planta 2D y 3D 7 imagen propia* 

Una vez modelado estos elementos, quedarán definidas prácticamente las distribuciones de los habitáculos de cada planta, a falta de colocar puertas y ventanas, que será el siguiente paso a seguir. Para la colocación de puertas y ventanas, se ha partido cargando familias de Revit® que más se asemejan a la realidad del proyecto. A partir de estas, se han creado o duplicado diferentes tipos de ellas, modificándolas según sus medidas y situación en los diferentes cerramientos. En la creación de todas ellas, se parte desde una ventana base y a partir de esta se modifica las propiedades métricas de las demás.

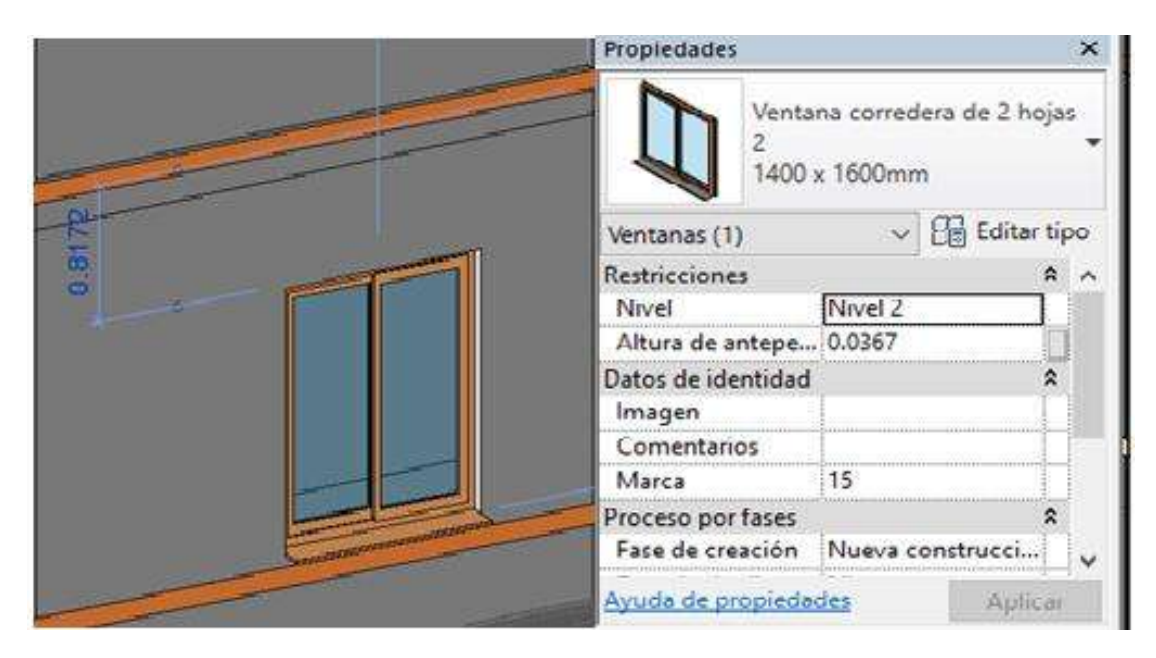

*Fig. 45 Ejemplo de modificación de ventana / imagen propia* 

Durante la creación de las particiones, también han sido modificados los muros que forman los cerramientos y divisiones que separan las zonas comunes y zonas interiores. Los muros como cerramientos exteriores y medianeras (muros intermedios), ya estaban creados en el LOD 100 como muros básicos de 30 cm. En el LOD 200, dará un paso hacia delante ya que a estos muros se les modificarán algunas de sus propiedades, como puede ser el grosor del muro. Llegado a este nivel de desarrollo se crearán diferentes tipologías de muros, como muestra la figura dependiendo de su grosor el cuál lo marca el proyecto de ejecución.

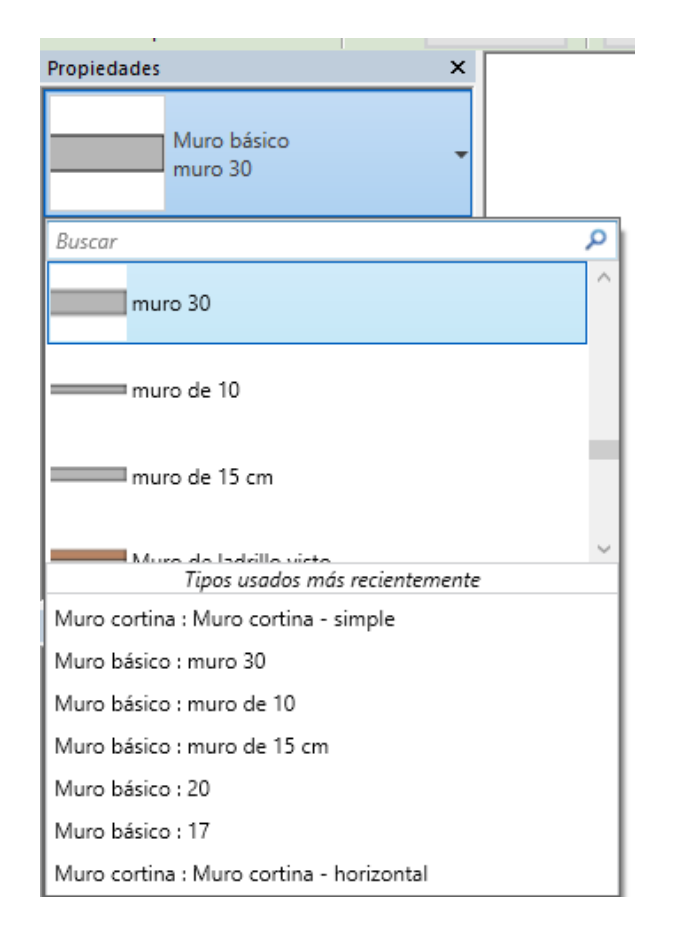

*Fig. 46 Ejemplo de tipologías de muros utilizados en LOD 200 / imagen propia* 

Tras cambiar todas las tipologías de muros necesarias, ahora se puede entender mucho mejor el porqué de cuando se habla en el apartado anterior de superficies construidas y útiles variables. En el LOD 200, el cuadro de superficies útiles del edificio habrá cambiado debido a que el grosor de los cerramientos ha variado, pero al tratarse de un modelo paramétrico no habrá que modificar ninguna tabla de medición manualmente, estas modificarán sus resultados simultáneamente a los cambios realizados. Con el LOD 100, se utilizaron unos cerramientos básicos sin saber de qué materiales iban a estar compuestos. Como es lógico, estos cerramientos van tomando forma conforme se va avanzando en el estudio y desarrollo del proyecto, y es aquí donde a estos cerramientos se le da el grosor real que estos tomarán conforme a la realidad.

En el LOD 200, como se ha mencionado anteriormente, no se tendrá que definir todas las partes que componen los elementos, con grafiarlo con la medida real. Una vez realizados todos los cambios en el modelo LOD 200 y comprobado el modelo, se puede comenzar a crear vistas para poder mostrar todas las partes del modelo para el correcto entendimiento o compresión de este.

El aspecto interior y exterior del edificio puede tener modificaciones a lo largo de la redacción del proyecto, por esto y al tratarse ya de un LOD 200, las soluciones constructivas del edificio deberán estar en mayor parte definidas.

Revit®, permite realizar varias opciones de diseño o aprovechamiento del edificio en el mismo modelo, sin tener que realizar duplicaciones o copias en diferentes archivos. A esta forma de crear varias opciones de su edificio y presentárselas, esta técnica puede utilizarse para realizar diferentes opciones de diseño u aprovechamiento de distribuciones, tipos de cubiertas o aspectos exteriores del edificio.

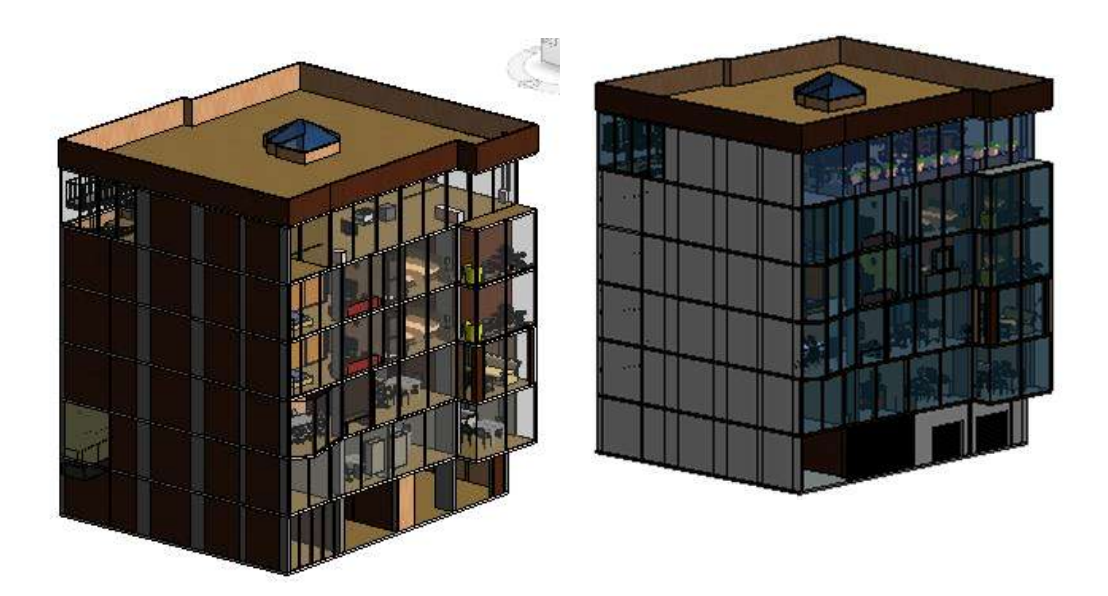

*Fig. 47 Opción diseño color fachada / imagen propia*

Terminado el modelo LOD 200, se podrá sacar toda la información gráfica para la elaboración de un Proyecto Básico. El siguiente paso es maquetar (manipular la información a favor) toda esta información en planos y completar con información adicional el Proyecto Básico.

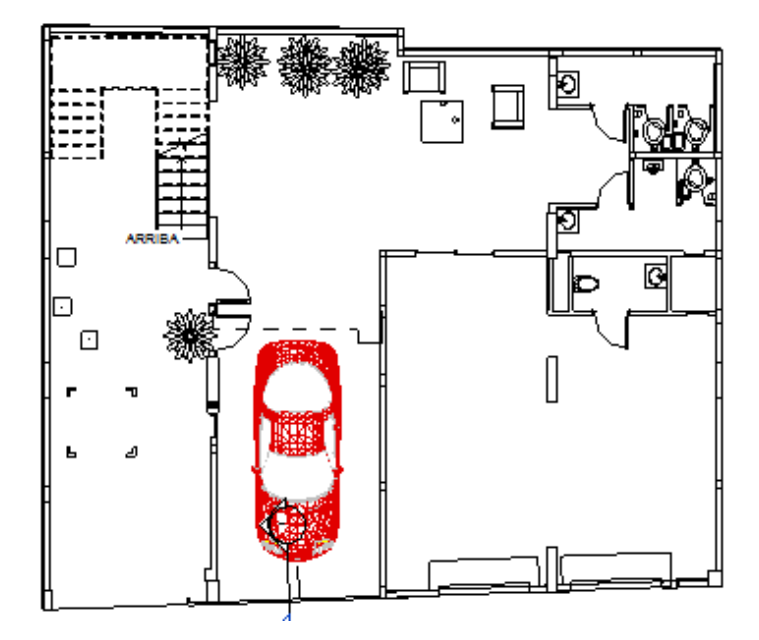

*Fig. 48 Ejemplo planta 1ª distribución / imagen propia*

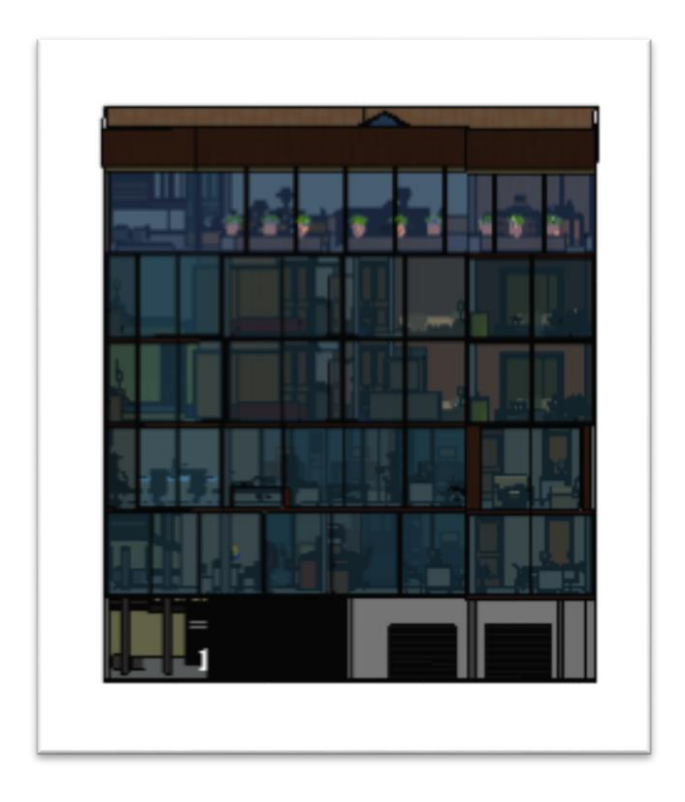

*Fig. 49 Ejemplo alzado principal / imagen propia* 

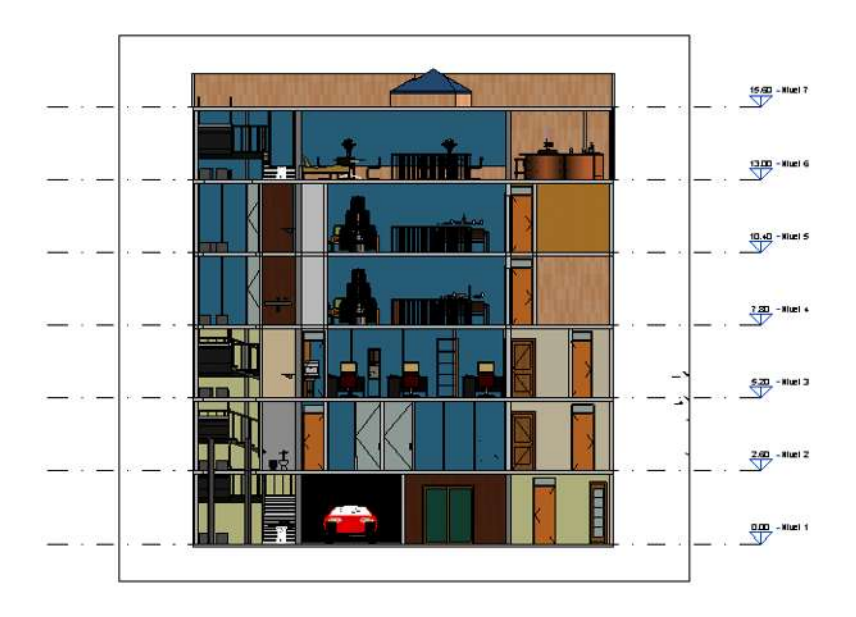

*Fig. 50 Ejemplo sección longitudinal / imagen propia*

Del modelo LOD 200, también se podrá sacar información muy útil para la compresión de los planos. Esta información tiene la función de apoyo a la principal y son tablas de planificación o cantidades, leyendas o vistas y perspectivas 3D.

Estas tablas de mediciones pueden ser muy útiles para que los oficios intervinientes, proveedores de servicios o productos de mercado en la obra vayan presentando ofertas. En la (figura 51) aparece un resumen de las puertas que tendrá en el edificio con su marca y tipo. Estas mediciones se pueden sacar del modelo para ir pidiendo ofertas a los diferentes oficios que intervendrán en el edificio, para realizar un presupuesto que más se asemeje a la realidad de ejecución de la obra.

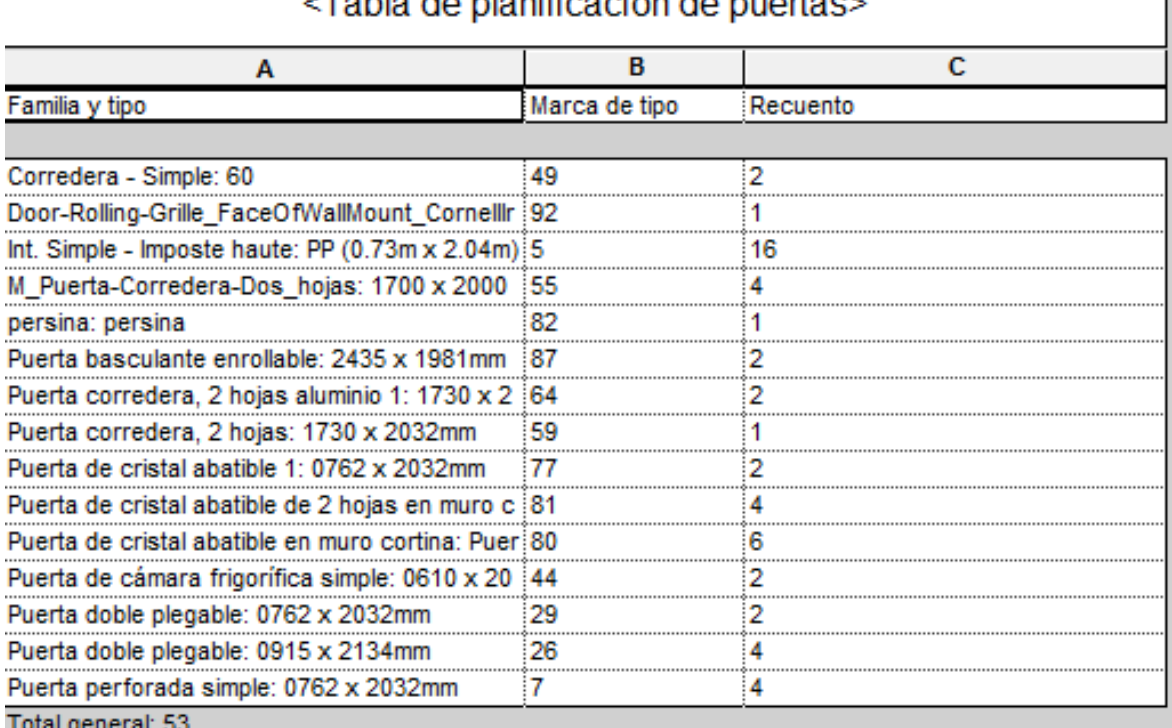

-Toble de planificación de nuerteca

*Fig. 51 Tabla de planificación de puertas / imagen propia* 

También se podrá adjuntar como anexo al Proyecto Básico vistas 3D del exterior del edificio y perspectivas de la distribución interior. Estas vistas servirán de apoyo para el correcto entendimiento del edificio. Igual para un técnico no son de gran utilidad, pero para al cliente le muestra cuál será el aspecto que tomará el exterior e interior del edificio.

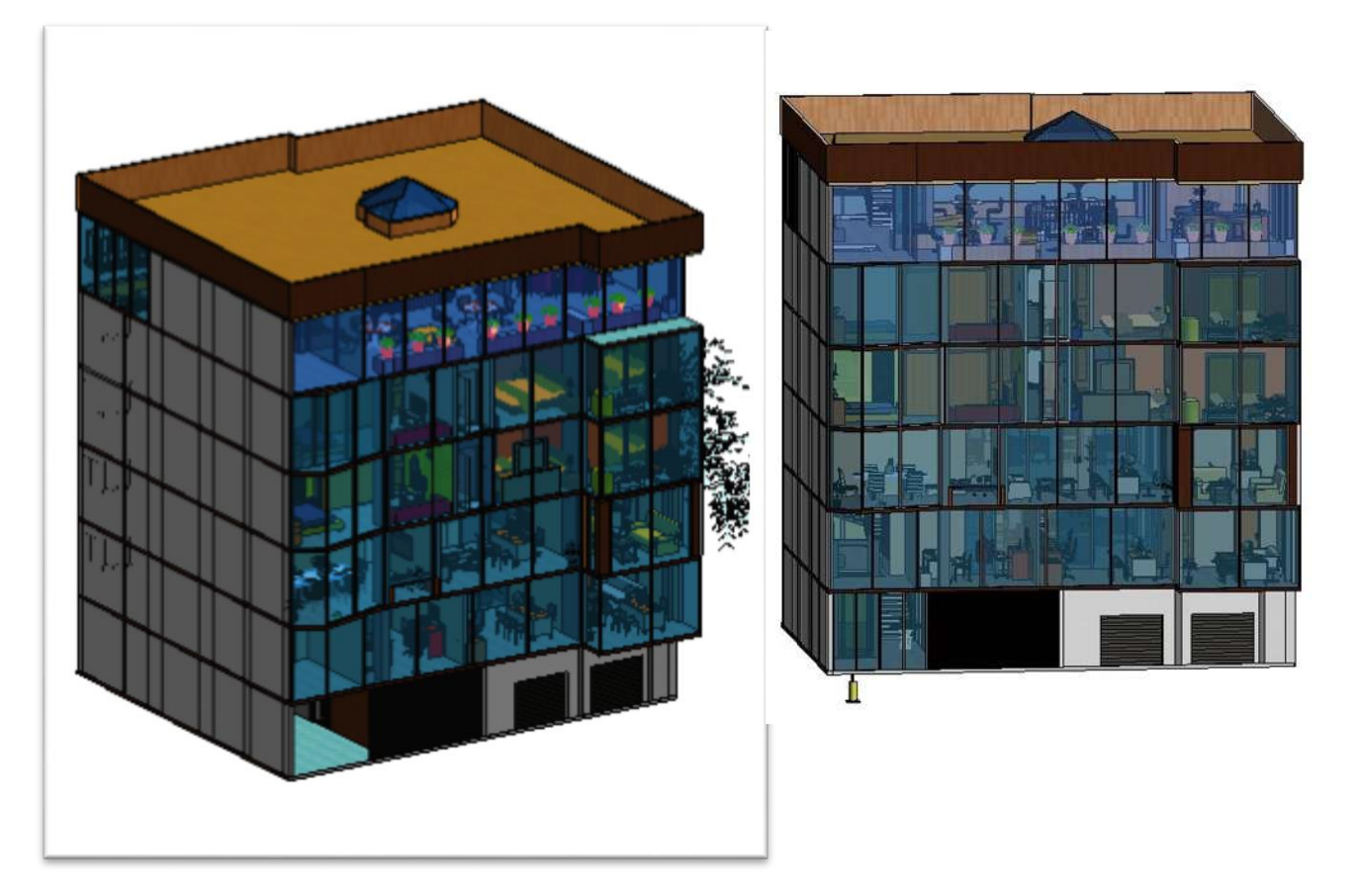

*Fig. 52 LOD200 y vistas 3D / imagen propia* 

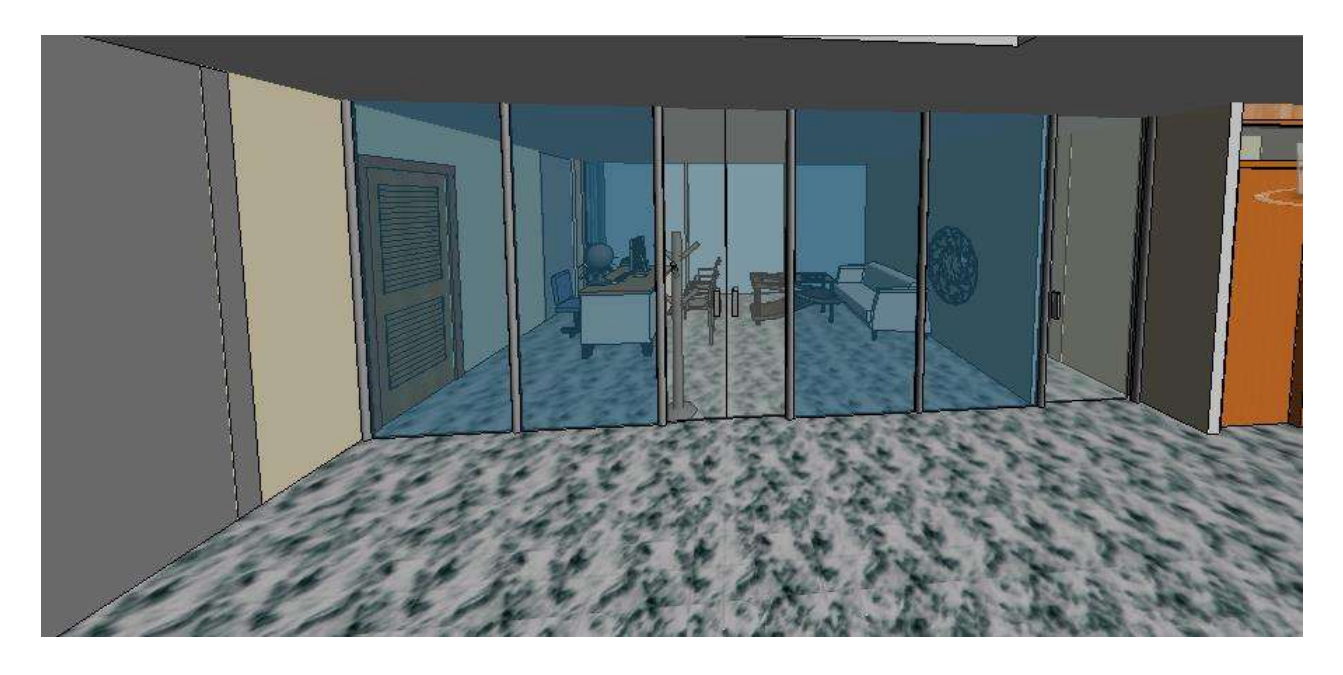

*Fig. 53 Perspectiva interior oficinas 3ª planta/ imagen propia* 

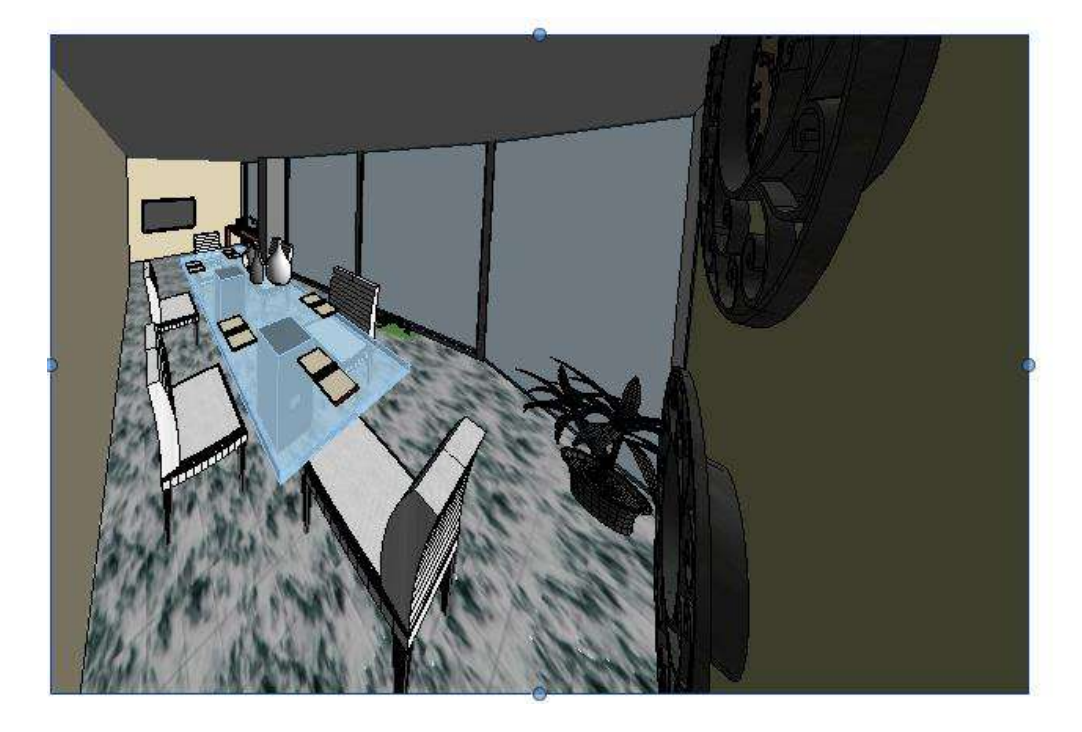

*Fig. 54 Perspectiva interior sala de juntas 3ª planta / imagen propia* 

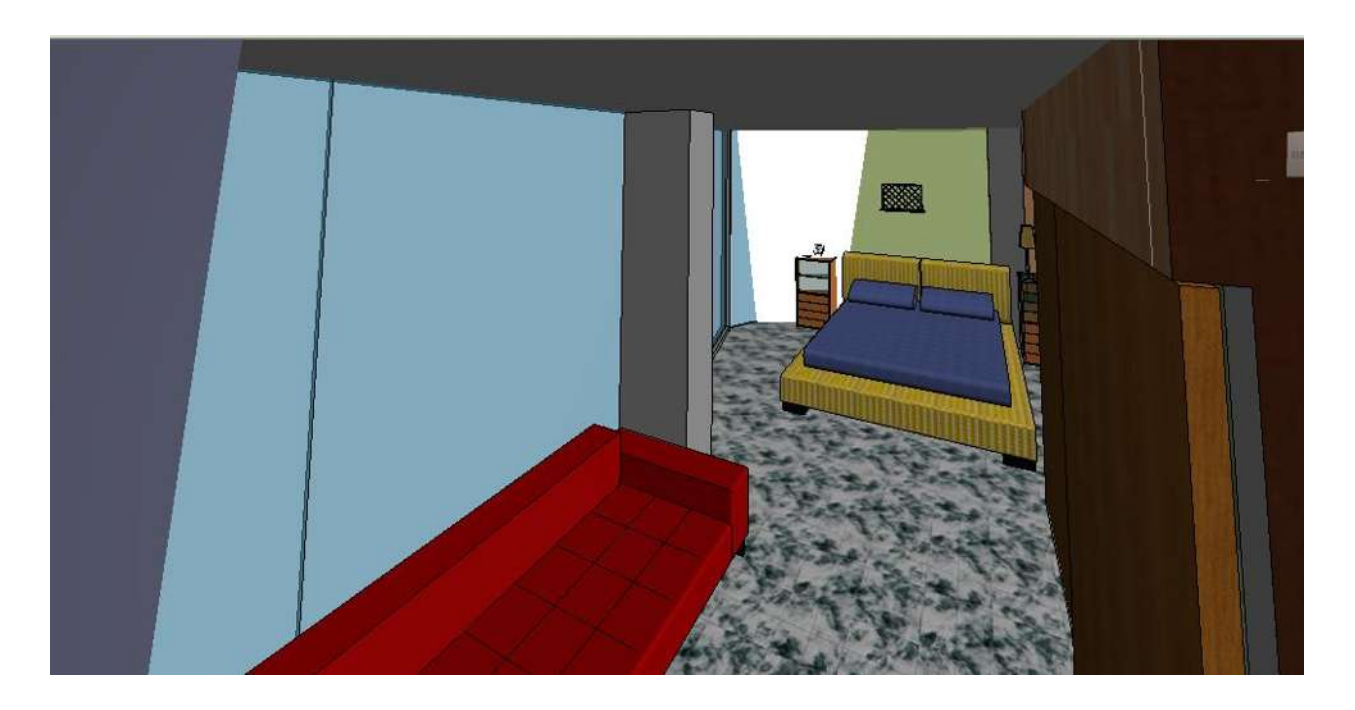

*Fig. 55 Perspectiva interior recamara 4ª planta / imagen propia* 

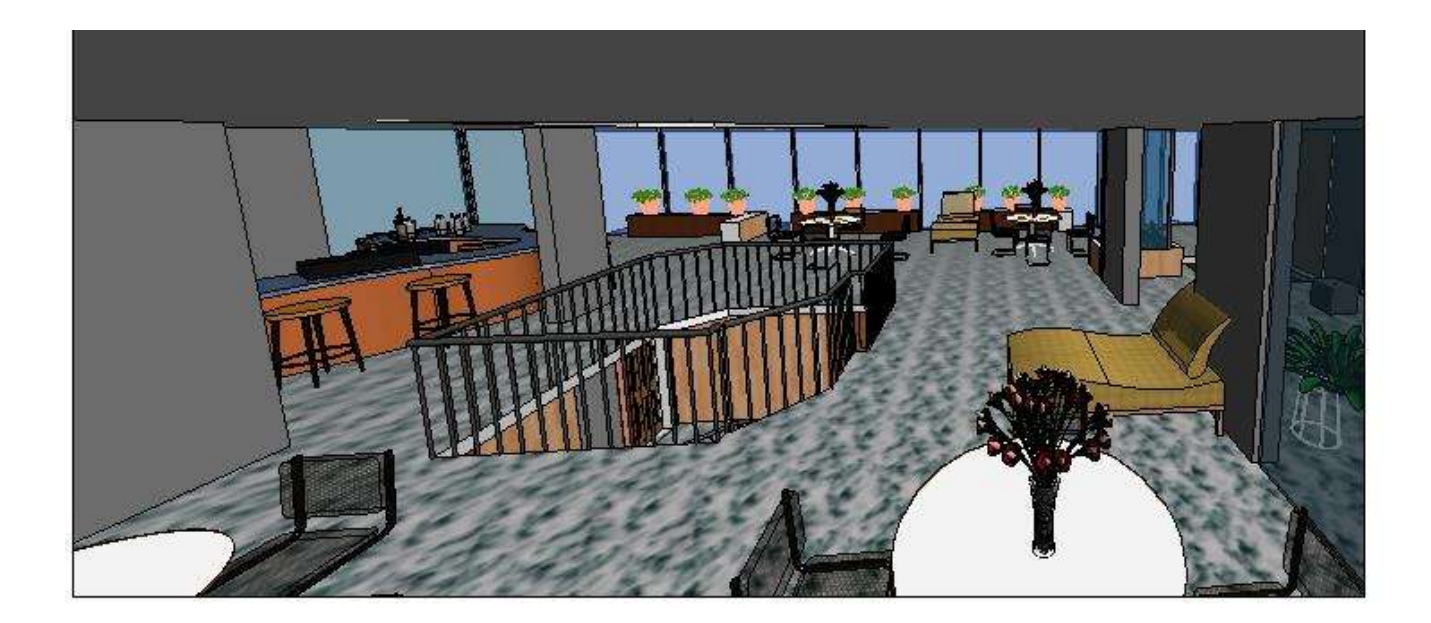

*Fig. 56 Perspectiva interior terraza 6ª planta / imagen propia* 

## **4.4 Información de LOD 300**

Para el comienzo del LOD 300, se deberá tener completamente definido el LOD 200. Una vez realizado esto, se seguirá el mismo proceso de transición que en el LOD 200.

Por llamarlo de alguna manera, el paso que se da desde el LOD 200 al 300, es el de la información de los elementos que componen el edificio. Esto es así, ya que el edificio está prácticamente definido, referente a distribuciones y volumetrías exteriores, pero en cuanto a soluciones constructivas y materiales empleados es aquí, en el LOD 300, donde se definirán y se añadirá toda la información que necesitan estos materiales, ya que el objetivo es crear la parte arquitectónica de un Proyecto de Ejecución.

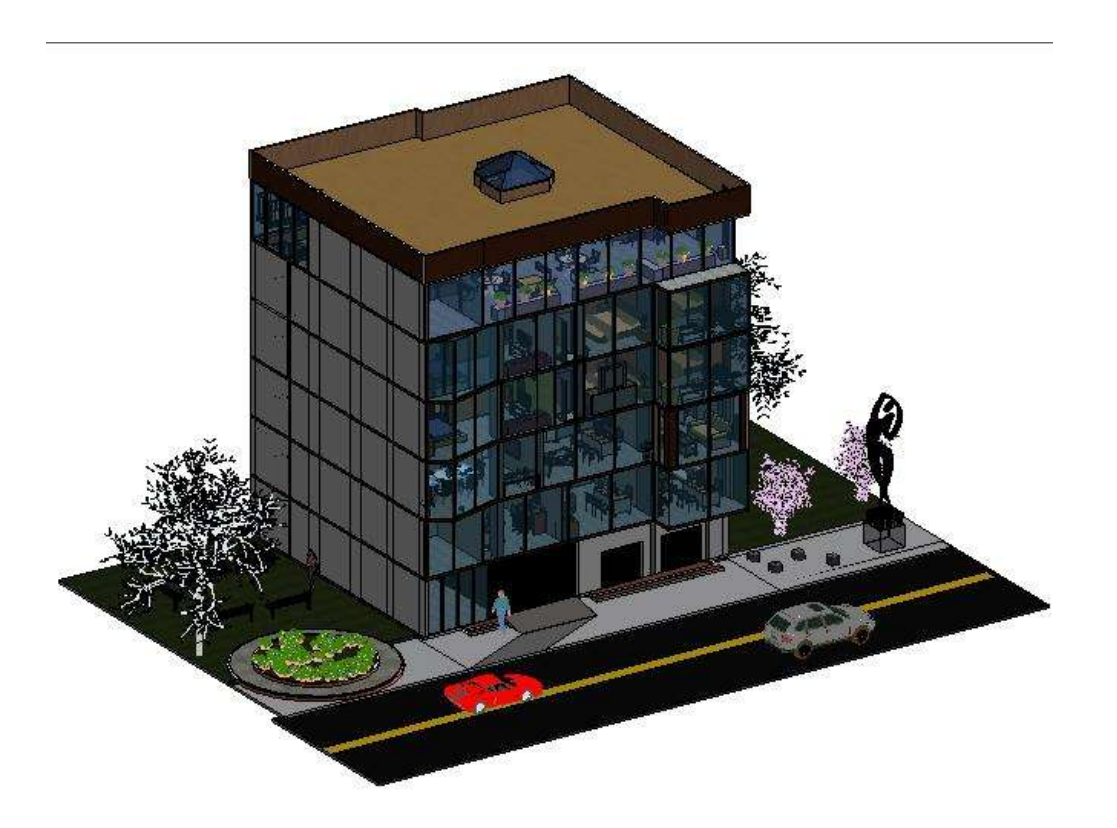

### *Fig. 57 vista exterior edificio / imagen propia*

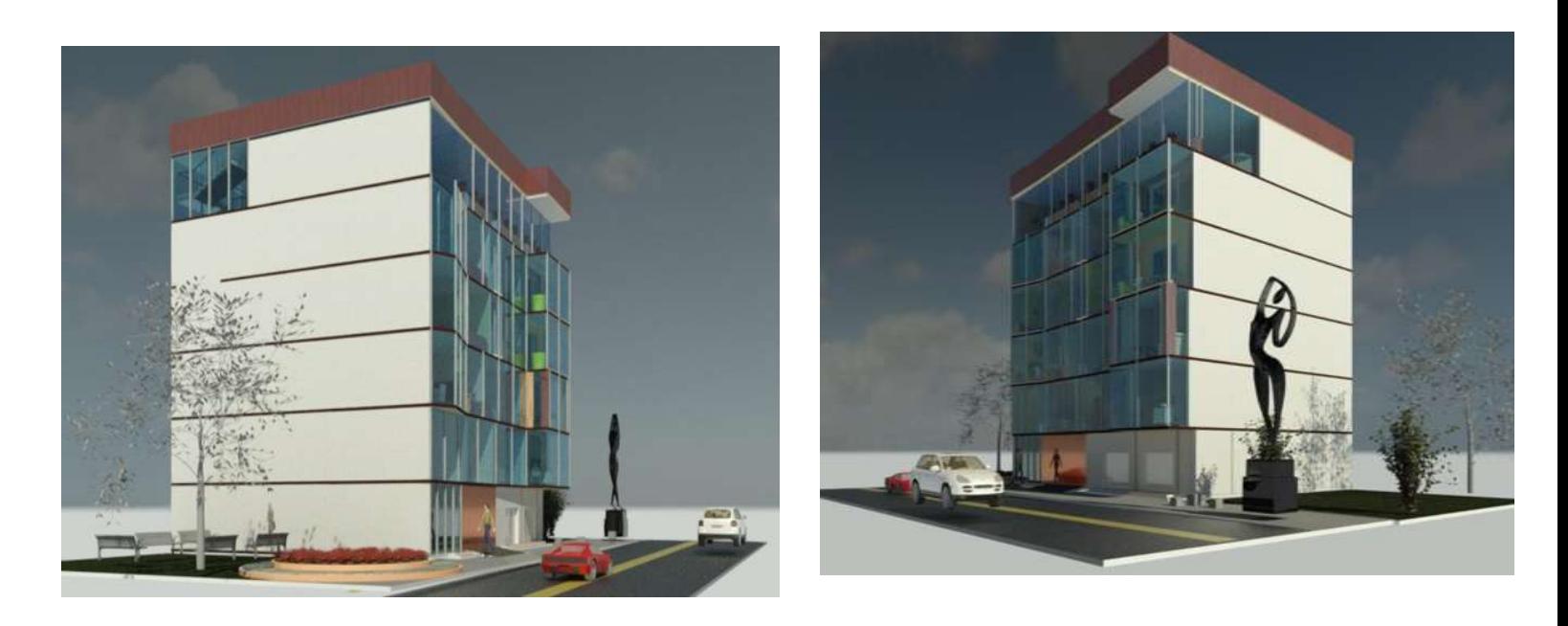

*Fig. 58 Vistas exteriores edifico LOD 300 renderizado / imagen propia*

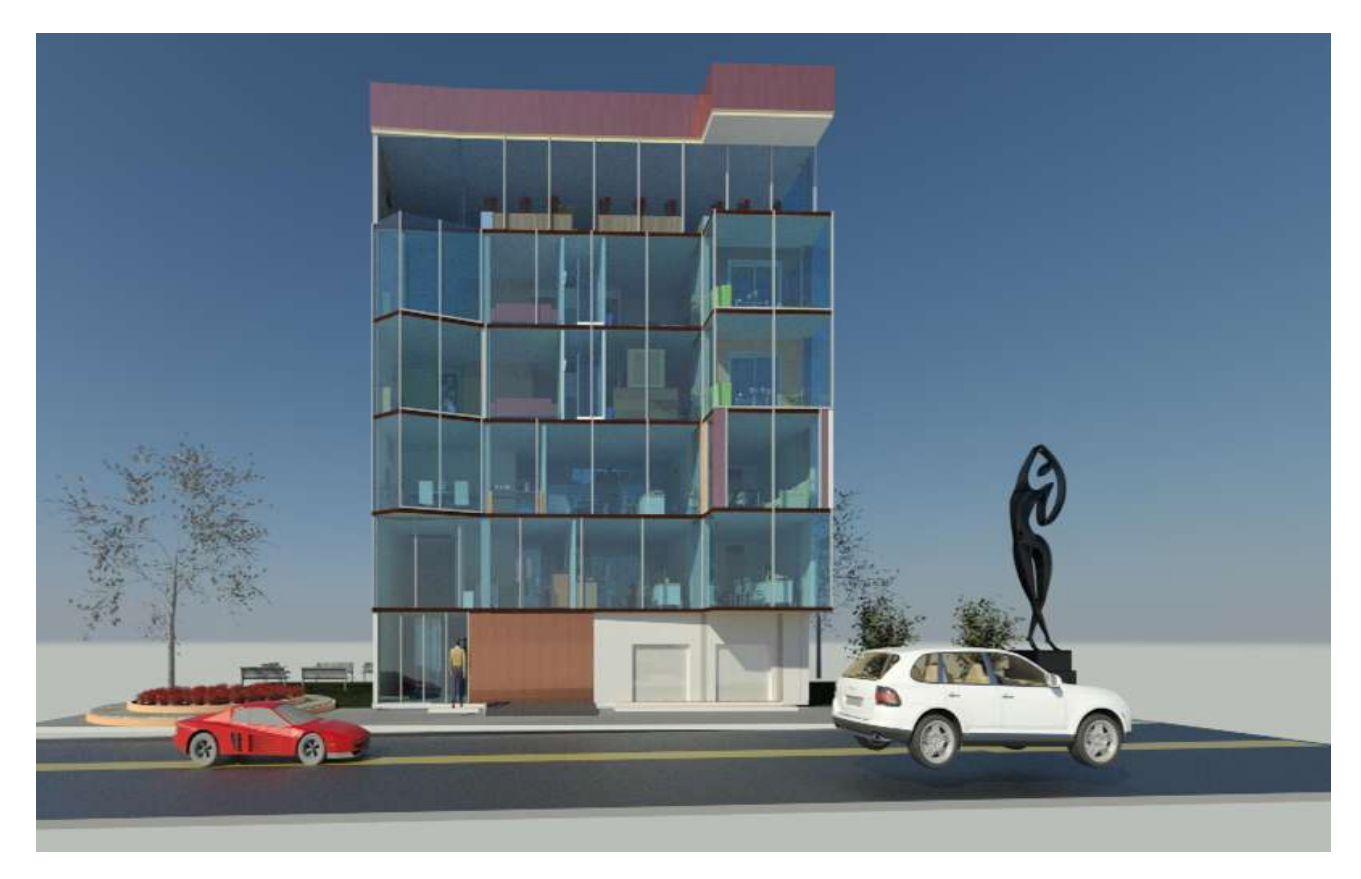

*Fig. 59 edificio renderizado / imagen propia* 

Como se observa en la (figura 58), hay nuevos elementos que definen la fachada se aplicado una textura y un material a los muros.

Para poder comprender mejor, cual es la evolución que ha sufrido el modelo en sus diferentes niveles de desarrollo o LOD.

Como es lógico en el modelo primario LOD 100, solamente se suponía que el acabado de la base sería hormigón, ya que es la solución constructiva más utilizada en la zona. Los demás revestimientos están en blanco ya que no es necesario pensar en estos en el LOD 100.

En el LOD 200 se comienza a pensar en los materiales con que se ejecutarán las particiones del edificio, que en este caso, serán todas con ladrillo cerámico hueco. Pero también se tienen en cuenta, los revestimientos de los diferentes habitáculos. En el LOD 200, se prueban diferentes soluciones de materiales para que el cliente decida cuál es de su gusto o necesidad. Con el LOD 300, hay que definir completamente todos los revestimientos y acabados del edificio, ya que este modelo será la base con la que se construirá el edificio. Aquí se definirán soluciones constructivas, acabados, materiales y modelos de estos materiales. En el LOD 300, se definirán al detalle todos los materiales que forman parte del edificio.

En resumen, con un modelo LOD 300, se podrá crear la parte arquitectónica de un Proyecto de Ejecución. Para la redacción completa del proyecto, el modelo se podrá exportar a otros softwares compatibles con Revit® para realizar los cálculos estructurales y de instalaciones, pero que en el presente proyecto no tendrá cabida, ya que el objetivo principal es la redacción de la parte arquitectónica.

## **4.5 Infografía**

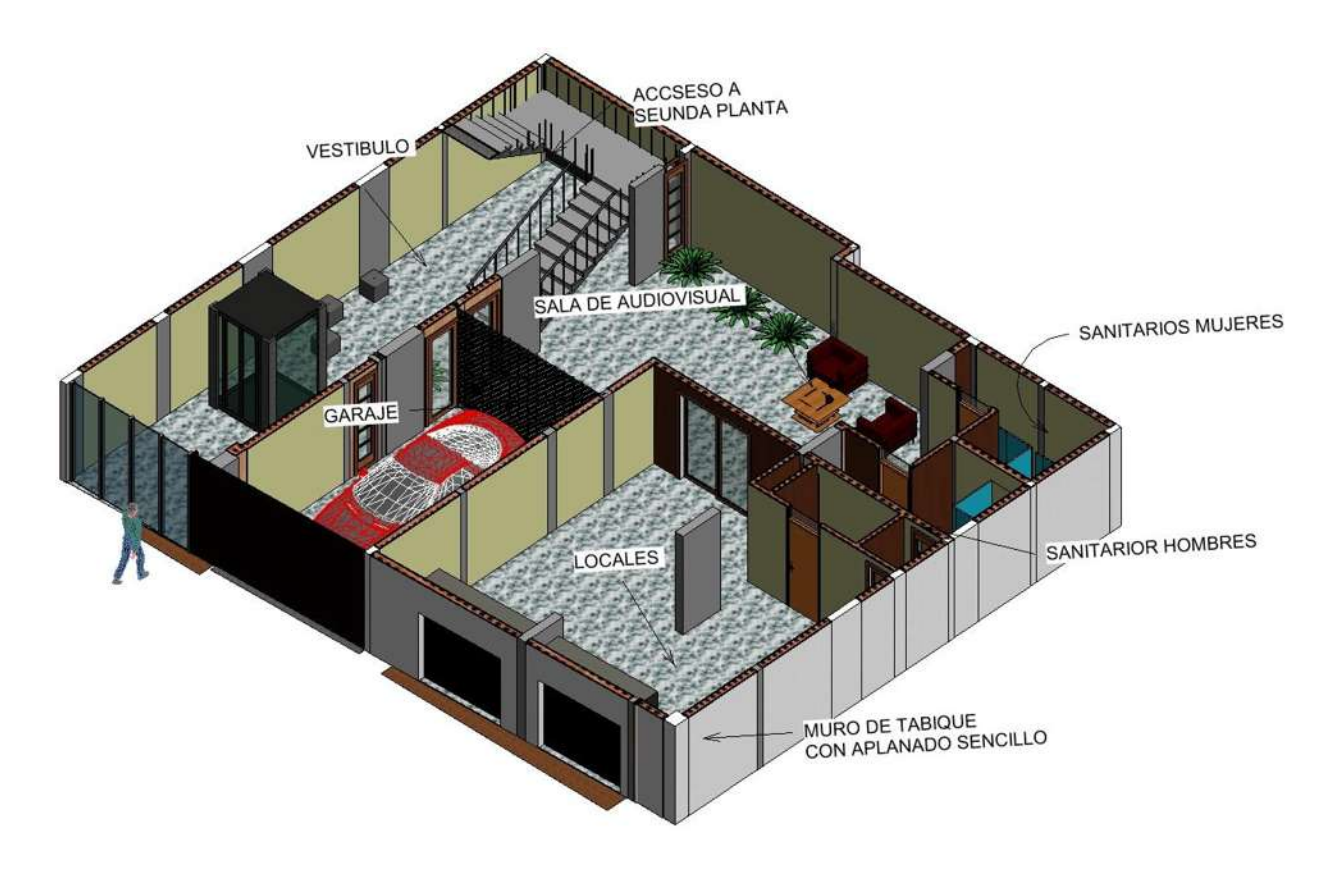

*Fig. 60 Distribución planta baja / imagen propia*

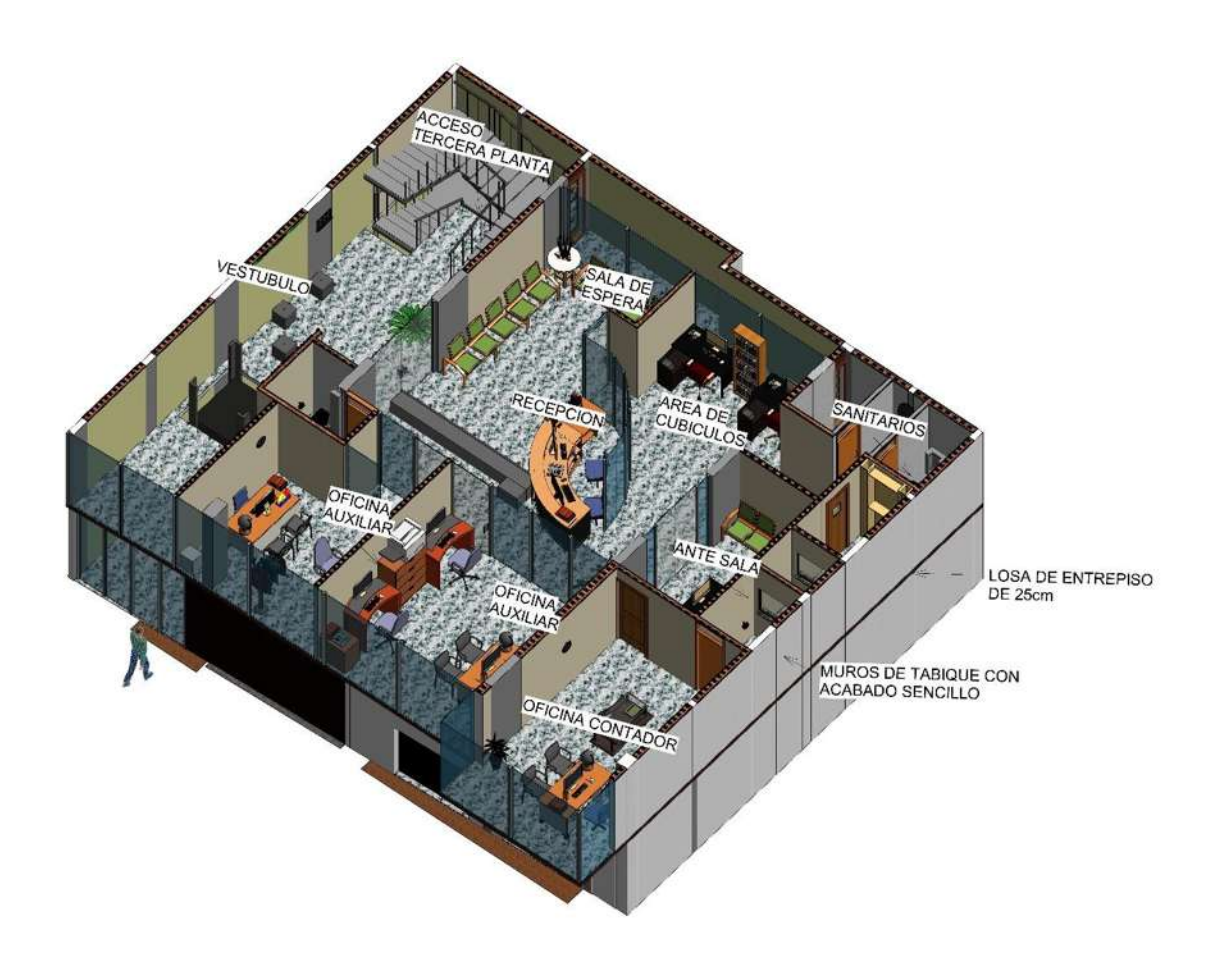

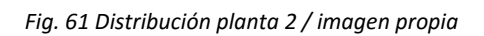

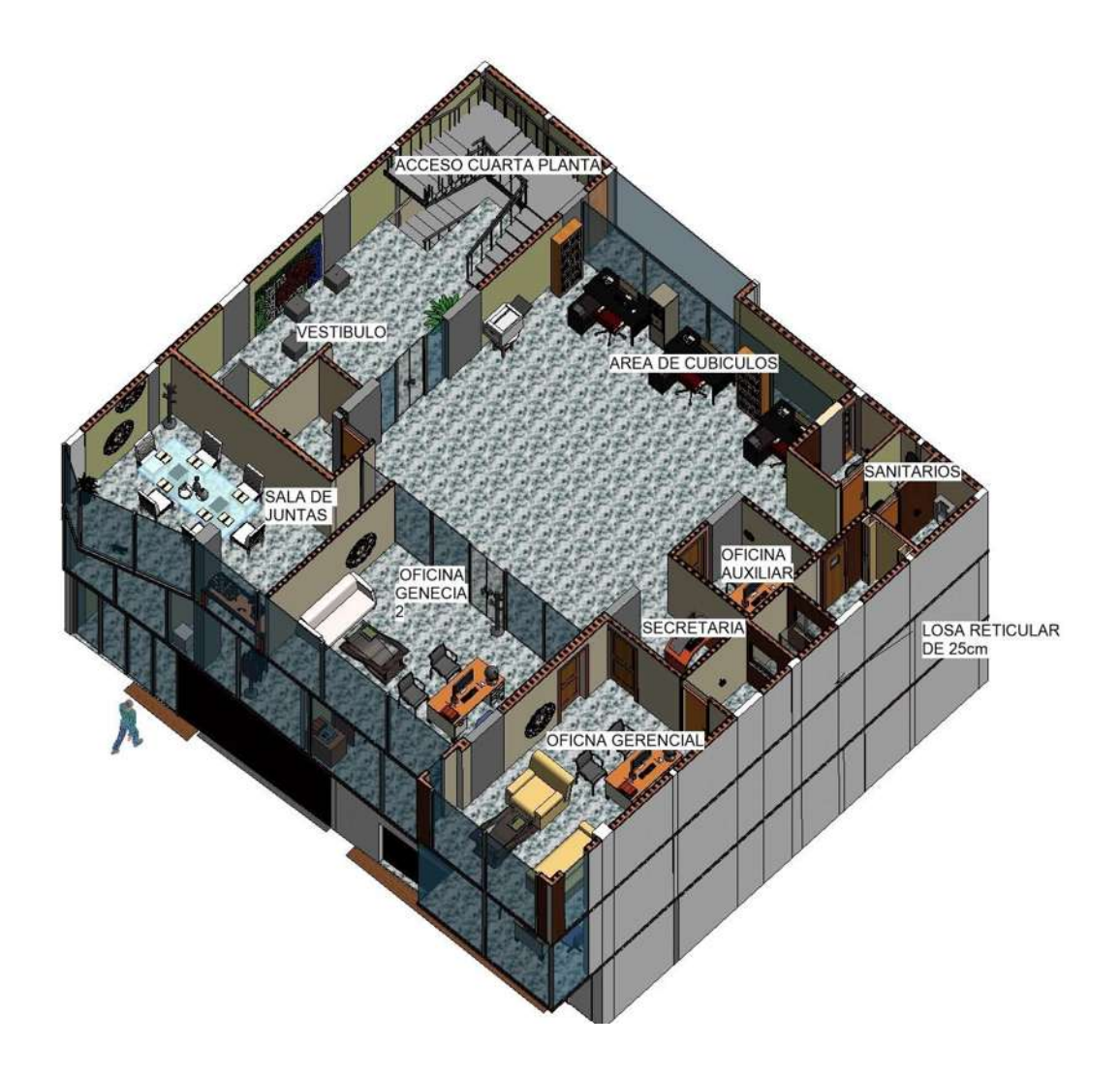

*Fig. 62 Distribución planta 3 / imagen propia* 

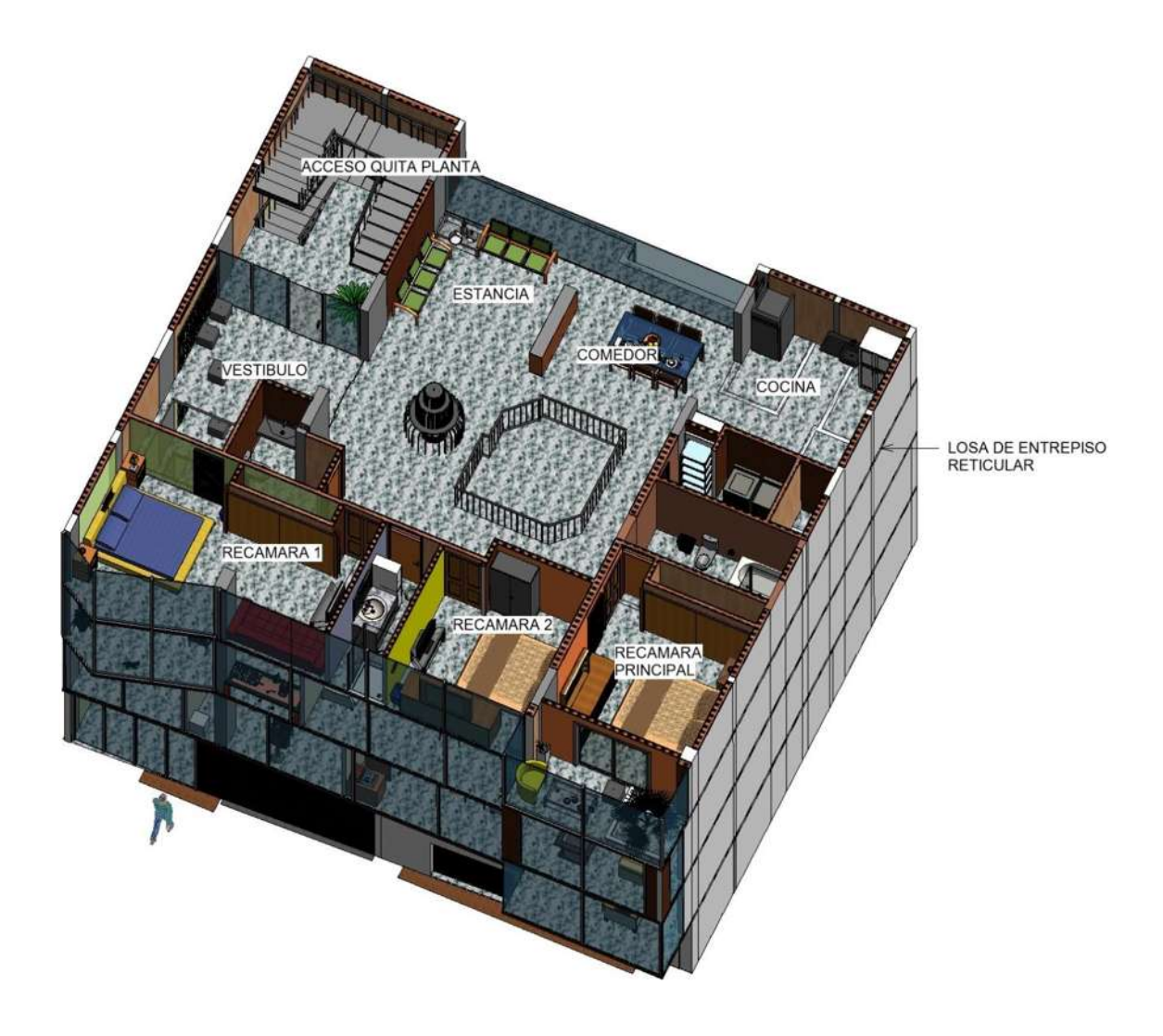

*Fig. 63 Distribución planta 4 / imagen propia*

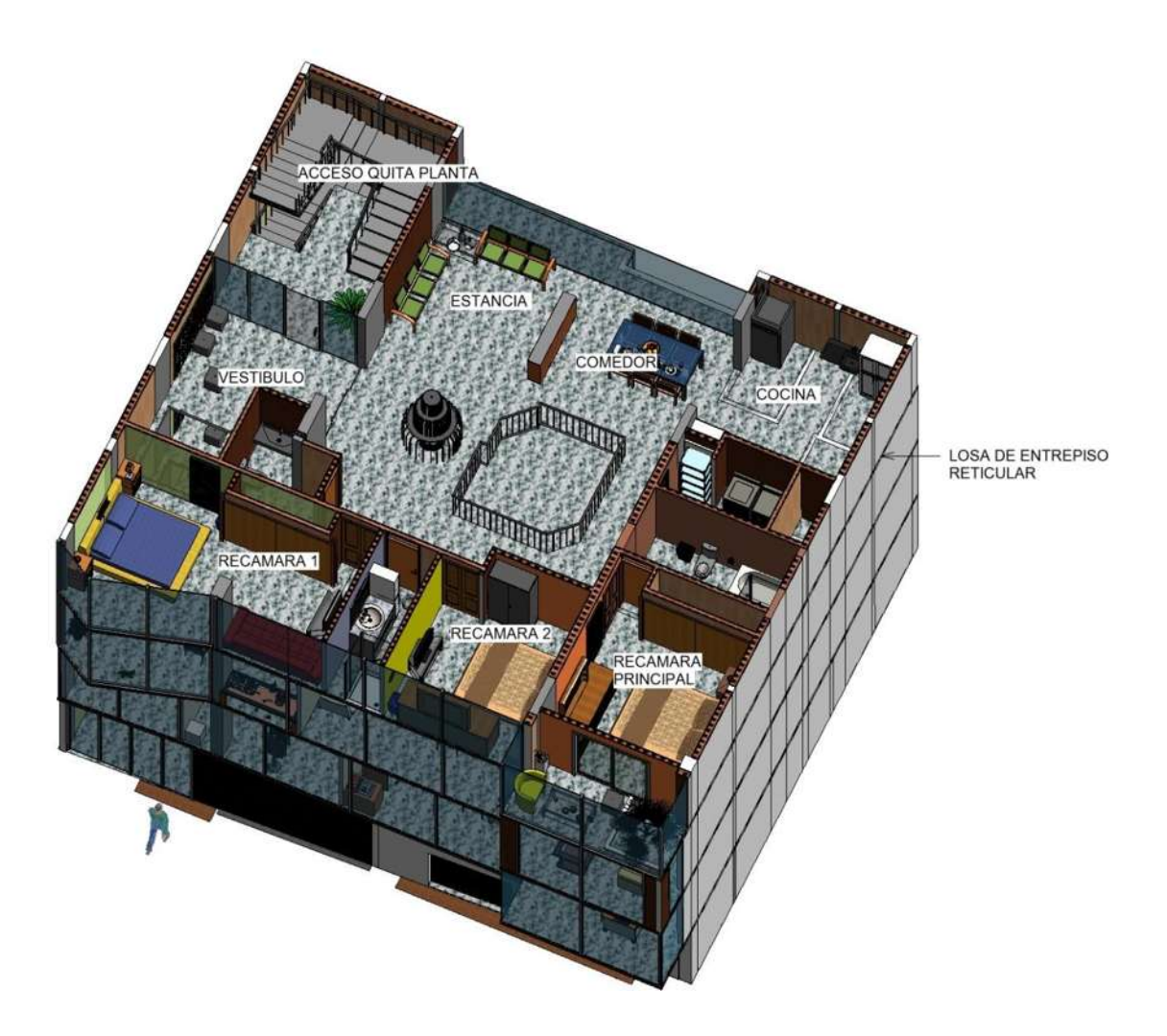

*Fig. 63 Distribución planta 5/ imagen propia* 

## **Capítulo 5. Análisis técnico costo, benefició del uso de REVIT®**

## **¿Costo o benefició?**

Cuando necesitamos presentar un proyecto de manera clara y visualmente atractiva, hace pensar a los involucrados que el monto a invertir es alto, lo cual resulta erróneo.

Gracias al uso de Revit® se pueden generar resultados profesionales a un bajo costo.
Por ejemplo, las empresas inmobiliarias pueden aprovechar las herramientas tecnológicas para la visualización en una etapa de pre-venta, ya que si haber invertido aun en la construcción en sitios pueden comercializar sus inmuebles.

Al utilizar renderes, videos y presentaciones de alto nivel, los vendedores pueden convencer, más fácilmente a los clientes ya que sin necesidad de presentar los productos en físico, los posibles vendedores pueden hacer un recorrido virtual de los proyectos, visualizar diferentes colores, materiales, texturas, espacios e intensidad lumínica.

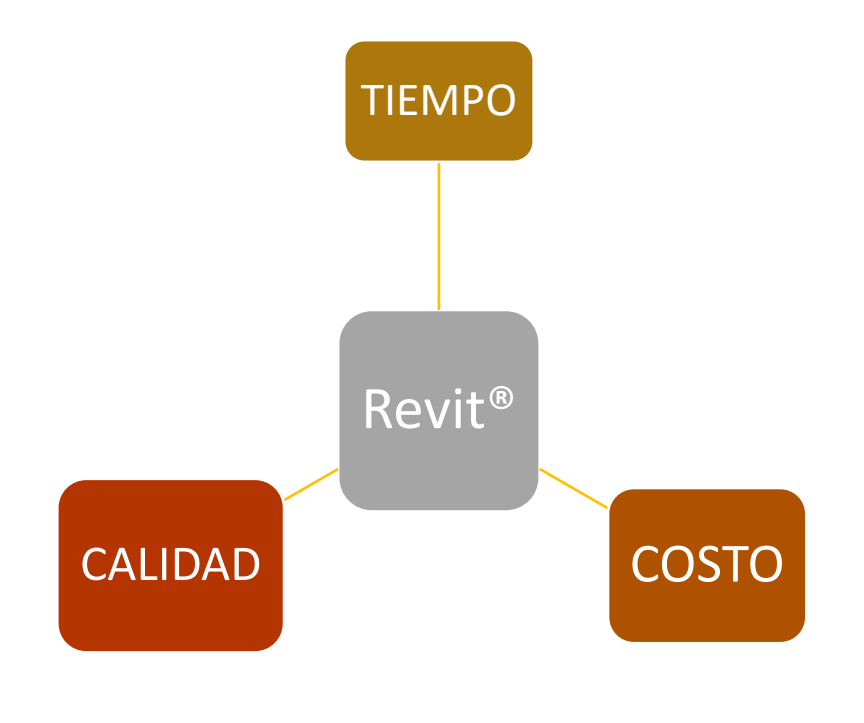

*Fig. 64 benéficos de revit / creación propia*

Asimismo, en la etapa de venta pueden mostrar sus propuestas con una plataforma moderna e innovadora, por mencionar marketing digital y redes sociales que permita la personalización de acuerdo a los requerimientos de cada comprador, incluyendo distribución de espacios, acabados y diseño de interiores, al final de la construcción,

los modelos en 3D pueden ser entregados a los dueños para conocimiento de las instalaciones incluidas y ubicación en, los bienes inmuebles.

Hoy en día distintas entidades comienzan a requerir visualizaciones en 3D de los proyectos que se licitan, así como videos y documentación utilizando herramientas tecnológicas, es por esto que las empresas generar la necesidad de utilización de estas herramientas para la entrega de propuestas más atractivas para el cliente.

En resumen, las propuestas con visualización y modelado en 3D aumentan y/o facilitan la venta de proyectos.

Entonces podemos concluir que la creación de proyectos en 3D mediante herramientas tecnológicas genera beneficios corto, mediano y largo plazo.

La utilización de Revit® permite no solo contar con un sistema vectorial (planos), dado que es un sistema inteligente que permite tener un amplio control de calidad, variedad, disponibilidad y precio de los insumos, para lo cual permite exportar la información a programas de uso como un como pueden ser hojas de cálculo entero otros, como continuación se hace mención de los más usados.

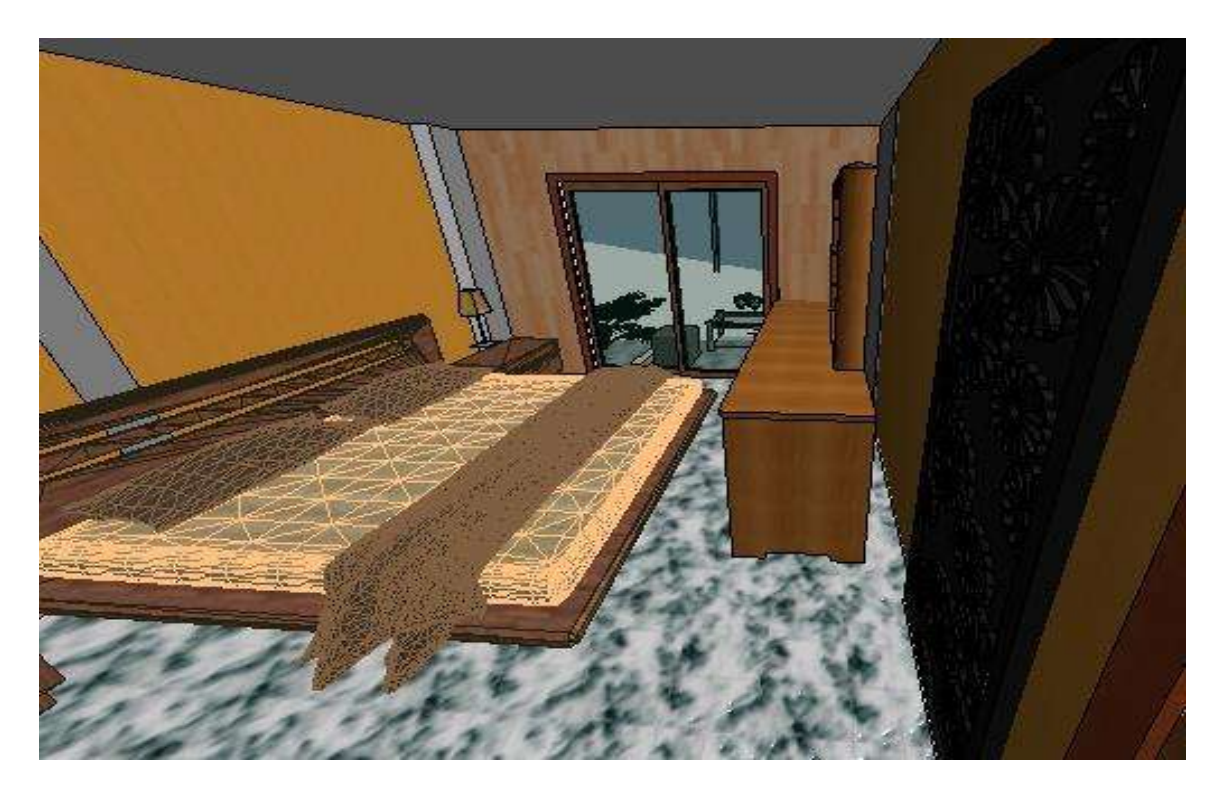

*Fig. 65 Vista interior de recamara /imagen propia*

-Versatilidad de comunicación con otros programas.

Una vez compuesto un proyecto en Revit® puede ser muy útil exportarlo a otras aplicaciones en otro formato ya sea para continuar trabajándolo dentro de CAD o para complementarlo con otros elementos para esto vamos a describir algunos básicos.

## **Excel.**

Revit® puede generar mucha información numérica útil agruparla hasta hacer unas operaciones de matemáticas básicas pero en muchas ocasiones ocupamos ir más allá ocupamos generar reportes con formato estudios estadísticos o simplemente incorporar las cifras a word con algo tan simple como trasladar cifras a word ya excedemos los límites de lo que puede hacer Revit® automáticamente pero si existe forma de hacerlo, la herramienta externa por excelencia para procesar datos de Revit® es Excel, Excel usa columnas similar a Revit® y nos da todas las funciones matemáticas imaginables a demás podemos trasladar nuestra información procesada en word o pawer point directamente.

Excel es el mejor compañero de BIM. Revit® no enlaza directamente a Excel pero nos da la herramienta de exportar informe pero como el formato de salida que permite Revit® es TXT, un formato que puede abrirse en programas de hojas de cálculo como Excel.

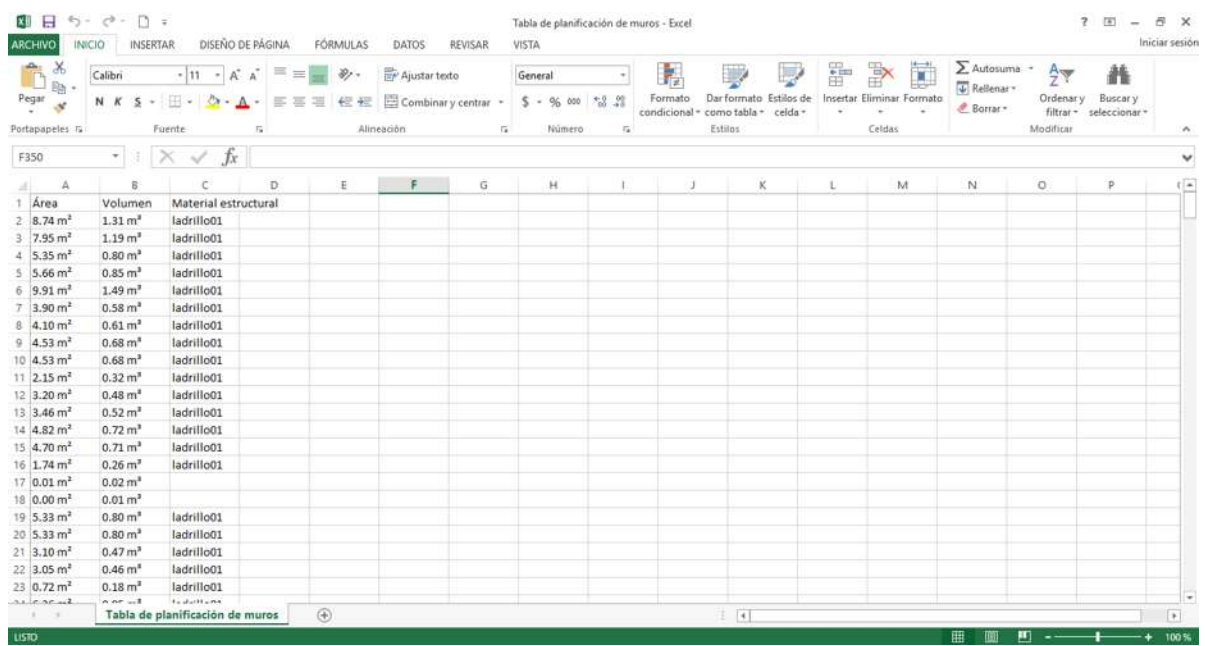

*Fig. 66 Pantalla de Excel con datos exportados d / imagen propia* 

Podemos exportar a diferentes formatos como se muestra en la imagen que son los anexos al programa.

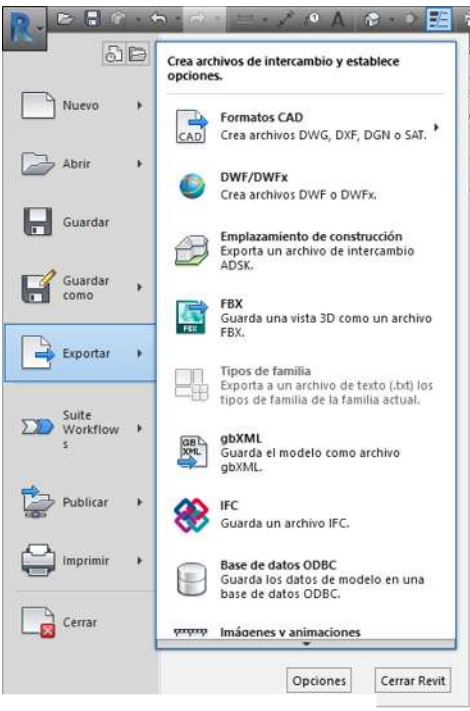

*Fig. 67 Menú principal para exportar a diferentes documentos / imagen propia* 

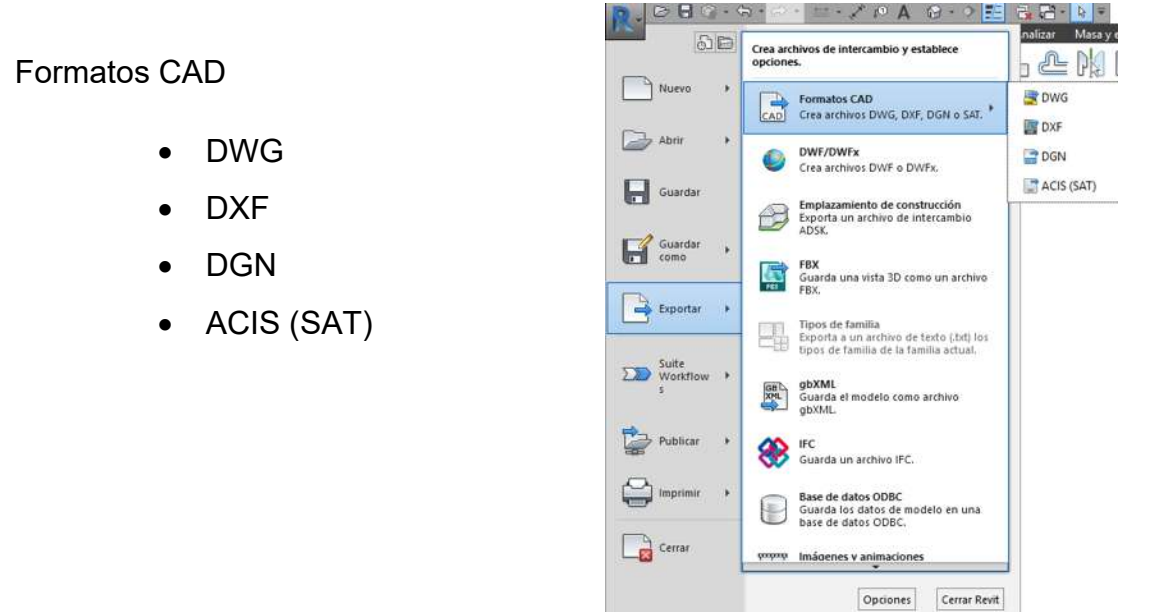

*Fig. 68 Menú principal para exportar a formato CAD / imagen propia*

labía de planificación de suelos 2 | |

P á g i n a 77 | 84

Formatos, DWF o DWFx

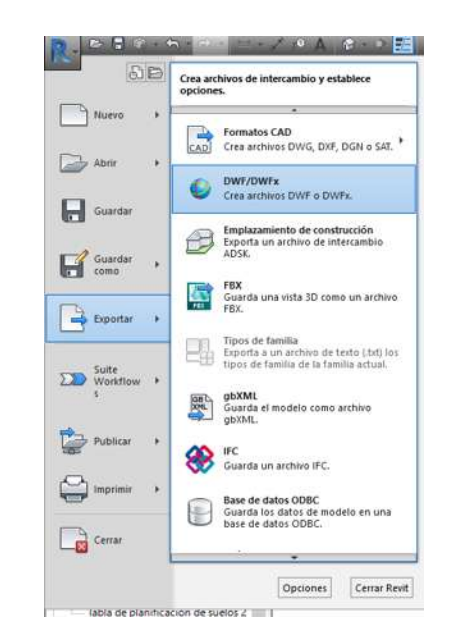

*Fig. 69 Menú principal para exportar a formato DWF o DWFx / imagen propia* 

Formato;

Emplazamiento de contruccion

Exportar a un archivo de intercambio ADSK

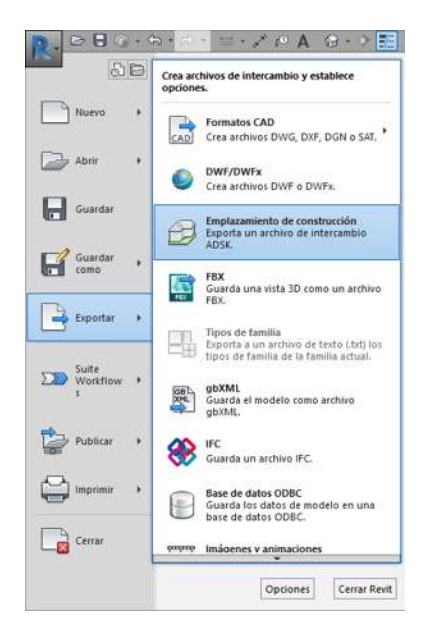

*Fig. 70 Menú principal para exportar a formato emplazamiento de construcción / imagen propia*

Formato;

FBX

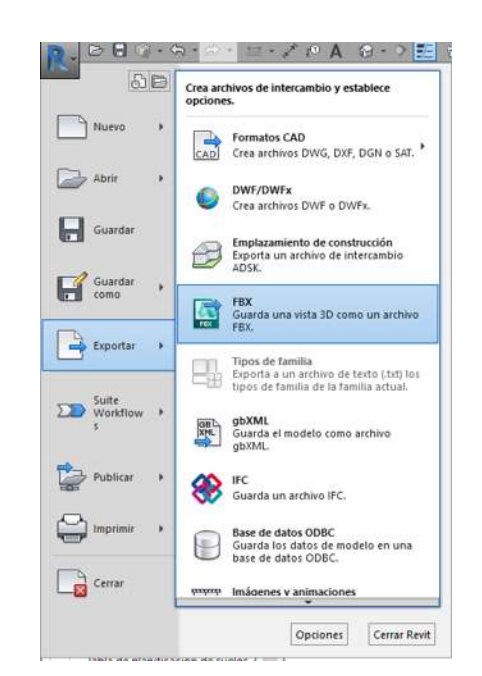

*Fig. 71 Menú principal para exportar a formato FBX / imagen propia*

Formato:

 GbXML, exporta el diseño mediante configuraciones de energia o volumenes de avitacion o de espacios para generar el archivo

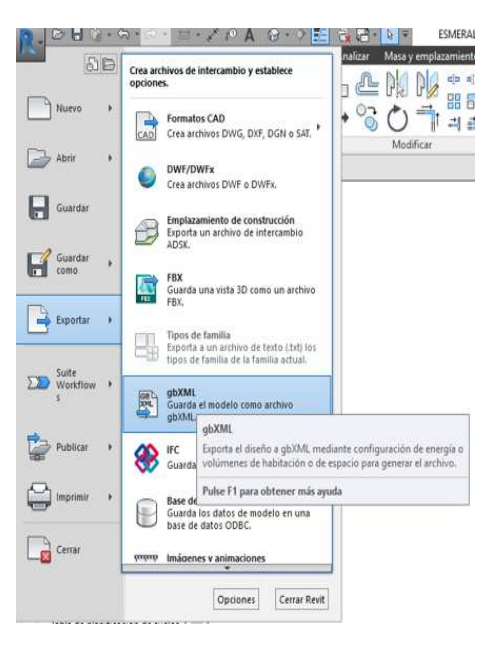

*Fig. 72 Menú principal para exportar a formato GbXML / imagen propia*

Formato:

Guarda un archivo IFC

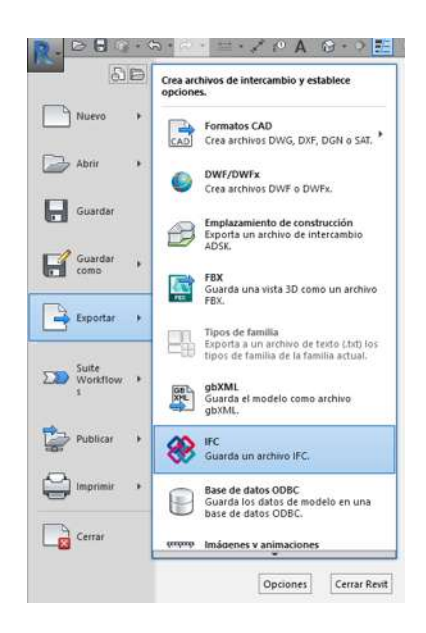

*Fig. 73 Menú principal para exportar a formato IFC / imagen propia*

Farmato:

Base de datos ODBC

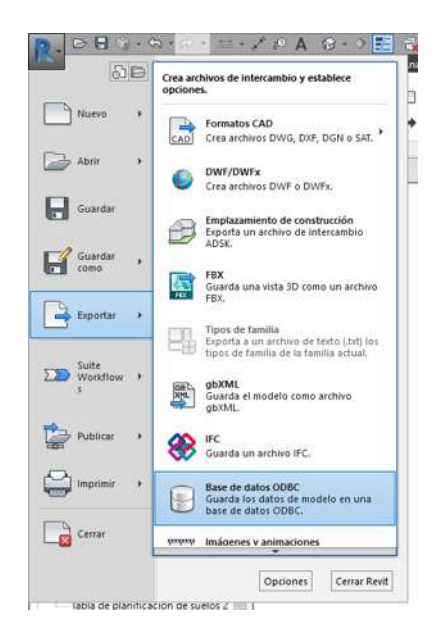

*Fig. 74 Menú principal para exportar a formato base de datos ODBC / imagen propiua*

Formato: guarda animaciones o archivos de image.

- Recorridos
- Imágenes

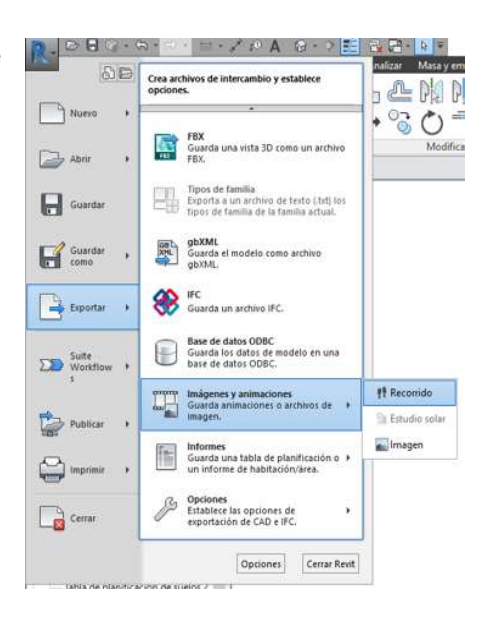

*Fig. 75 Menú principal para exportar a formato de imagen / imagen propia*

Formato: Guarda una tabla de planificacion o un informe de

Habitacion/area.

- Tabla de planifocacion
- Informe de habitacion/area

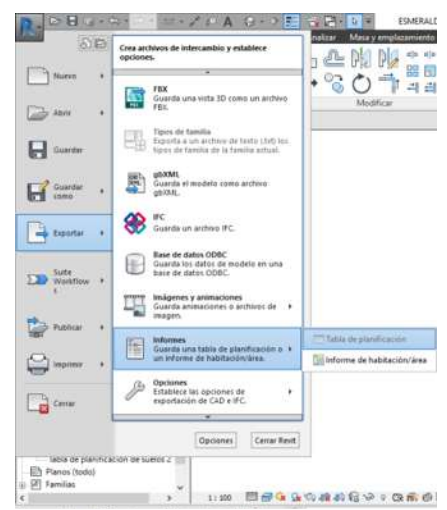

*Fig. 76 Menú principal para exportar tablas de planificación / imagen propia*

Formato: opciones, establece las opciones de exportación de CAD e IFC

- Configuraciones de exportación de DWG/DXF
- Configuración de exportación DGN

Opciones IFC

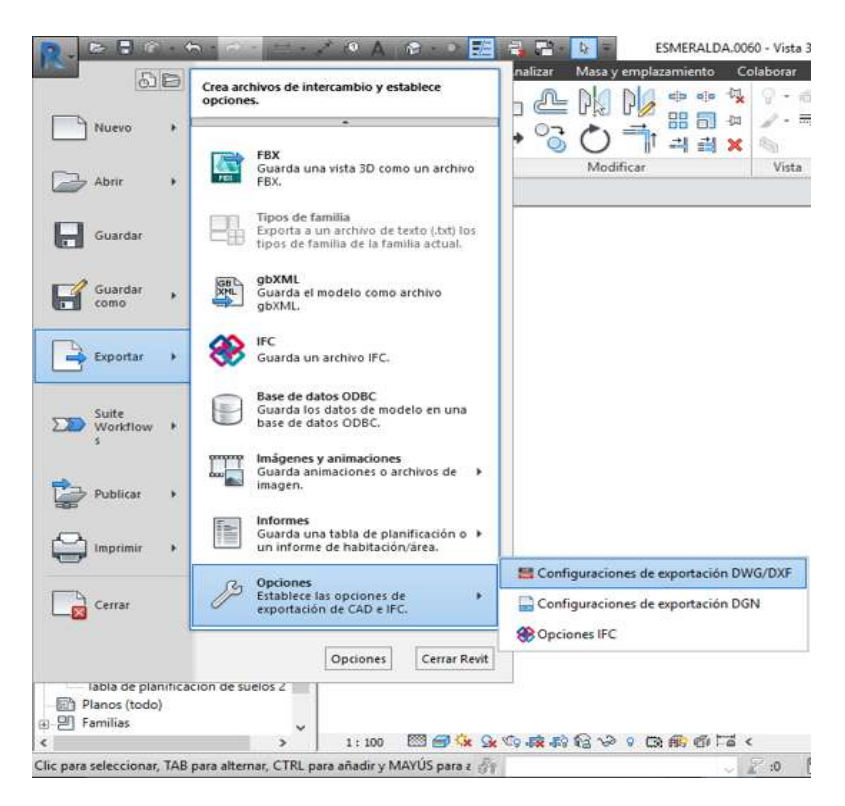

*Fig. 77Menú principal diferentes opciones / imagen propia*

## **Capítulo 6. Conclusiones**

BIM (Building Information Modeling), modelado de la información en la edificación, es una metodología de trabajo colaborativa para la creación de proyectos de construcción proporcionándonos la información suficiente para planear diseñar y proyectar.

BIM es el proceso de creación y gestión de la información de un producto de la construcción en un modelo tridimensional, conforme a los años este proceso ha ido evolucionando no solo cuenta con modelo en 3D, si no que ya existe dimensiones como 4D (tiempo), 5D (costo/presupuesto), 6D (conocer el comportamiento del proyecto), 7D (operación de mantenimiento)

Mediante el modelado en REVIT® es ideal para generar en muy corto tiempo la documentación de un anteproyecto, nos permite ir diseñando mediante un modelo tridimensional con elementos reales de construcción y al mismo tiempo generar planos bidimensionales además de proporcionarnos la información relativa a los elementos constructivos.

## **Capítulo 7. Bibliografía.**

- *1. MEMORIA\_TFG\_MONFORT\_PITARCH,CARLA\_14411406249496792971 93792214499*
- *2. VILLALBA%20%20ESTUDIO%20Y%20MODELADO%20EN%20METODO LOGÍA%20BIM%20DE%20UNA%20VIVIENDA%20PLURIFAMILIAR%20E NTRE%20MEDIANERAS.pdf*
- *3. 323357835-Manual-Revit®-Arquitectura*
- *4. (TESIS/Oliver%20%20Integración%20de%20la%20metodología%20BIM%20en %20la%20programación%20curricular%20de%20los%20estudios%20de%20G rado....pdf)*
- *5. [https://www.graphisoft.es/archicad/open\\_bim/about\\_bim/](https://www.graphisoft.es/archicad/open_bim/about_bim/)*
- *6. TESIS/Revit-2015-pdf.pdf*